# Incorporating Quantitative Aspects into OPM-based Conceptual Models with MATLAB Computational Capabilities

Aharon Renick

# Incorporating Quantitative Aspects into OPM-based Conceptual Models with MATLAB Computational Capabilities

Research Thesis

## In Partial Fulfillment of The Requirements for the Degree of Master of Science in Information Management Engineering

Aharon Renick

Submitted to the Senate of the Technion - Israel Institute of Technology

Elul, 5773 Haifa August 2013

The research thesis was done under the supervision of Prof. Dov Dori in the Faculty of Industrial Engineering and Management.

> I would like to thank Prof. Dov Dori for his devoted instruction and for his warm and personal treatment.

> Thank you to Dr. Niva Wengrowicz, Mr. Sergey Bolshchikov and Mr. Alex Blekhman for all their help and great ideas.

> Special thanks to my beloved wife Liat and my lovely daughters Linoy, Shoham and Shaked, for their support and patience throughout my studies.

## **Table of Contents**

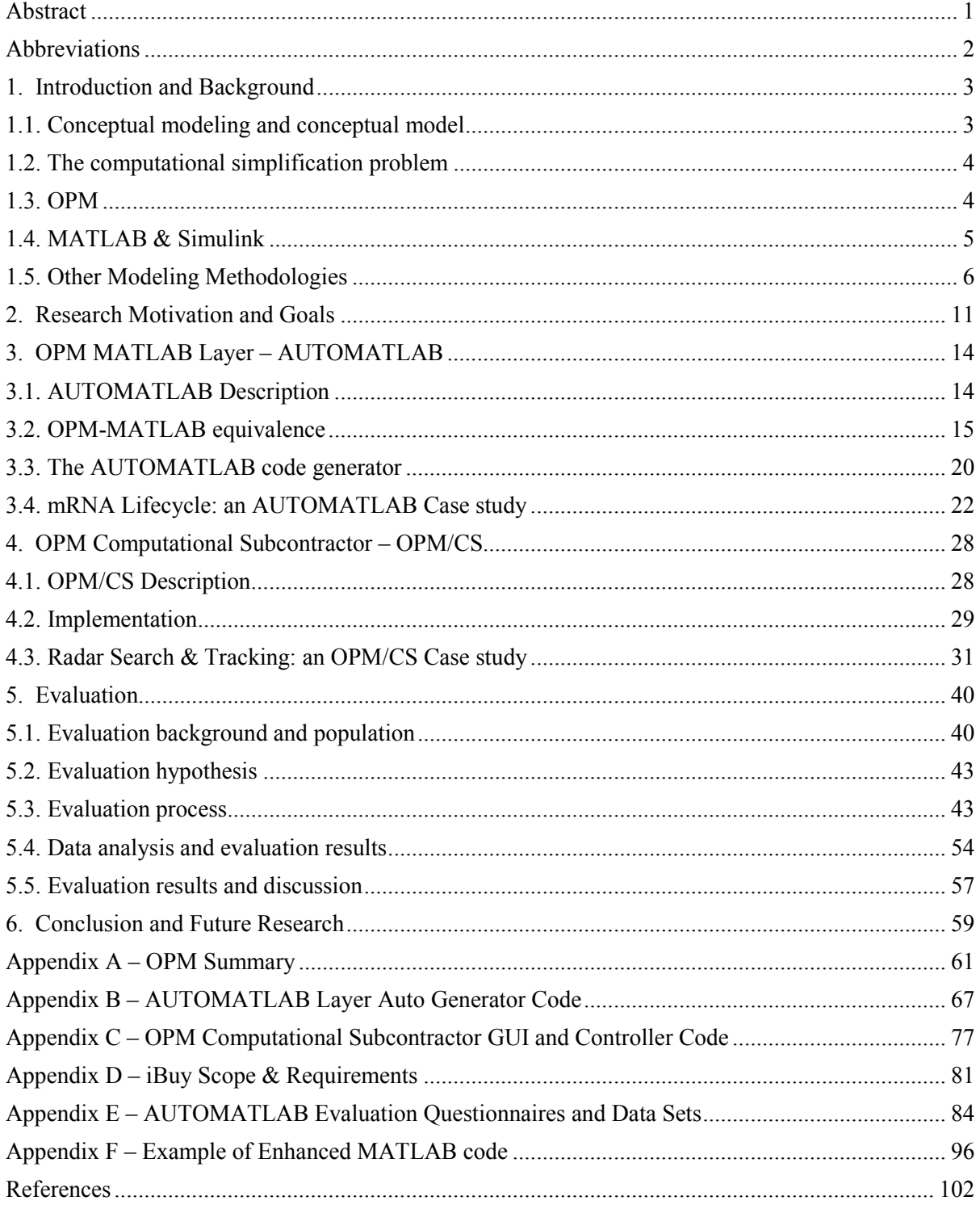

# **List of Figures**

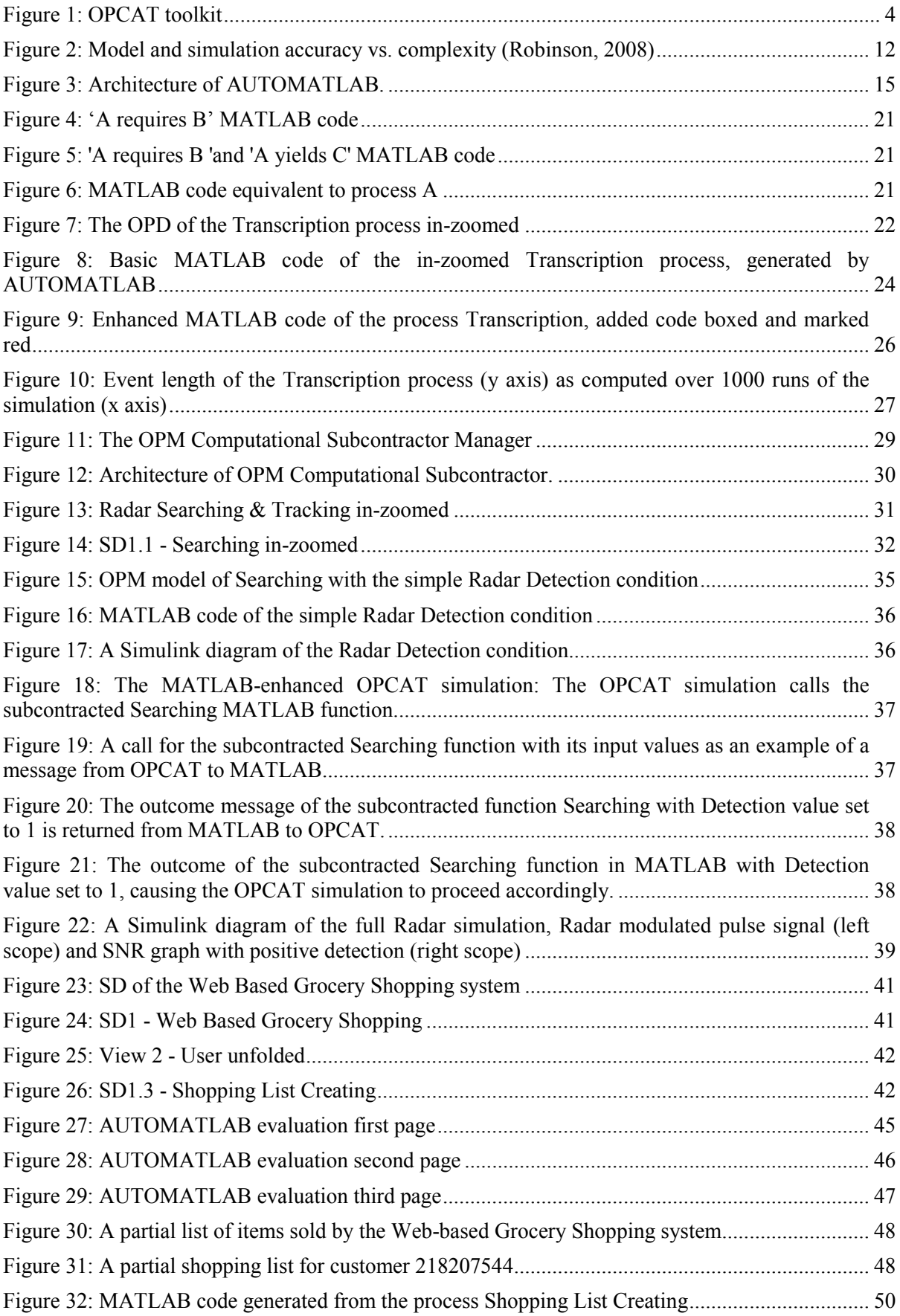

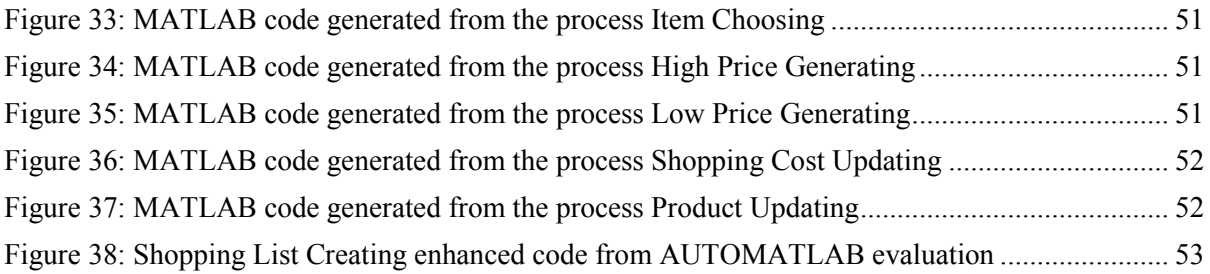

## **List of Tables**

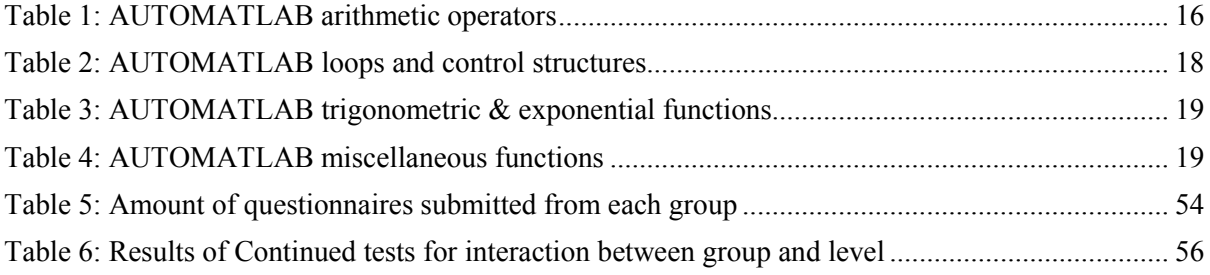

### **Abstract**

Modeling is an important part of the lifecycle of systems, starting from the early design stages. Modeling is also very useful in the process of studying an unfamiliar, existing system. Conceptual modeling methodologies disregard certain aspects of the system, making modeling or understanding a model a simpler task as they convey the important aspects of a system in an effective way.

One of the shortcomings of conceptual modeling methodologies is the simplification of the system being modeled at the expense of suppressing computational aspects. This research presents two approaches for solving this computational simplification problem for conceptual models that use Object Process Methodology (OPM), an emerging ISO 19450 standard modeling methodology.

OPM offers a holistic approach for modeling systems that combines the structure and behavior of the system in a single diagram type. We expand the quantitative aspects of an OPM model by representing complex quantitative behavior using alternative approaches that employ MATLAB or Simulink without compromising the holism and simplicity of the OPM conceptual model. The first approach, AUTOMATLAB, expands the OPM model to a fullfledged MATLAB-based simulation. The second, OPM Computational Subcontractor approach, replaces low-level processes of the OPM model with computation-enhanced MATLAB functions or Simulink models.

We demonstrated the two approaches with MATLAB and Simulink enhanced OPM models of a biological system and a radar system, respectively. An evaluation the AUTOMATLAB approach, which compared system modeling and analysis with and without the AUTOMATLAB layer has indicated several benefits of the additional AUTOMATLAB layer compared to a non-enhanced OPM model.

## **Abbreviations**

- CASE Computer-Aided Software Engineering
- CS Computational Subcontractor
- GUI Graphical User Interface
- LSC Live Sequence Chart
- MATLAB Matrix Laboratory
- ML MATLAB Layer
- OMG Object Management Group
- OO Object Oriented
- OPD Object Process Diagram
- OPL Object Process Language
- OPM Object Process Methodology
- OPM/CS Object Process Methodology Computational Subcontractor
- SysML Systems Modeling Language
- UML Unified Modeling Language

#### **1. Introduction and Background**

#### **1.1. Conceptual modeling and conceptual model**

An important stage of designing a complex system is modeling it. It is often necessary to create a conceptual model of a system as one of the first stages of its design. A conceptual model is a powerful tool in the process of understanding a system under design. Similarly, when aiming to research and fully understand existing systems, it is common to create a conceptual model of the system under study.

Different modeling methodologies, such as OPM (Dori, 2002) and SysML (Weilkiens, 2007), enable one to conceptually model a system and simulate its behavior. This approach is achieved by simplifying some level of reality, such as the level of detail of different aspects of the system (Zeigler, 1976). One aspect that is often simplified in OPM and SysML is the computational aspect of a system—the mathematical entities that may govern the actions and reactions of a system, the exact output of some actions, or even an accurate representation of random effects that can take place during a process. This simplification of the modeling methodology facilitates holistic understanding of the system. Yet, at times, this simplified qualitative-only view of the system might lack some important information, especially when the model is simulated and the dynamic aspect of the system needs to be explicitly expressed as the system changes over time. Moreover, while making progress in the design or study of a system, it is often necessary to fully simulate its structure and operation. The conceptual model alone cannot always convey the required information about the system. This is especially true for systems that exhibit complex behavior, which might include such elements as non-deterministic, stochastic behavior, advanced numerical calculations which drive different actions, and sophisticated quantitative decision-making processes. Advancing from the conceptual model to an elaborate simulation is therefore often critical for testing and validating the system under design, or confirming theories regarding systems under study.

In some cases, due to the human in the loop, the transition from the modeling stage to the simulation stage can result in errors or inaccuracies. Creating a simulation of the system can be done by studying the model or the original system directly, aiming to understand it, and building the simulation accordingly. As long as the model-to-simulation transition process involves human intervention, it is prone to mistakes and inaccuracies. Moreover, such manual transitions can overlook insights gained during early stage of the conceptual model.

#### **1.2. The computational simplification problem**

We define the computational simplification problem as the simplification of a conceptual model in a way that reduces its computational aspects. Some modeling methods, presented in the following sections, may suffer from this problem, while other methods that allow modeling at a lower level without losing the computational aspects, lack high level abstraction conceptual abilities. We will present possible solutions for this problem based on expanding Object Process Methodology (OPM) with the capabilities of MATLAB and Simulink, by integrating MATLAB and Simulink with the OPM enviroment.

#### **1.3. OPM**

Object Process Methodology (OPM) is an approach to conceptual modeling that uses a single unifying model capturing both the structural and behavioral aspects of a system [1] (Dori, 2002). An OPM model consists of two entities: objects and processes. Objects are the stateful components the system is made of, while processes are things that transform objects.

An OPM model is presented in two modalities: graphical and textual. Object Process Diagram (OPD) is the graphical representation of the model, while Object Process Language (OPL) is the parallel textual representation of the model. Both representations are completely interchangeable and convey the same information about the model.

OPM offers a CASE tool called OPCAT (Dori et al., 2010) for designing and testing OPM models. A future design platform called WebOpcat (Web OPCAT Project, 2013) is under development. Figure 1 shows the three groups of basic symbols of OPM as they appear in OPCAT's toolkit. Entities consist of objects, states and processes. Structural relations consist of Aggregation, Exhibition, Generalization & Classification relations. Procedural links include links between processes to object, including agent link, instrument link, effect link and more.

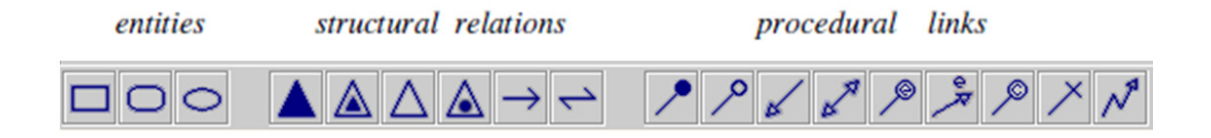

Figure 1: OPCAT toolkit

A summery of OPM rules can be found in appendix A. The full OPM ontology is described in 'Object-Process Methodology – A Holistic Systems Paradigm' (Dori, 2002).

#### **1.4. MATLAB & Simulink**

#### **1.4.1. MATLAB**

MATLAB (Houcque, 2005), short for Matrix Laboratory is a numerical computing environment developed by MathWorks, which is widely used in the fields of engineering and science. Thanks to its large selection of function libraries and many numerical abilities, MATLAB is commonly employed to build system simulations, allowing the user to easily solve differential equations, implement stochastic behavior, conveniently manipulate multidimensional arrays, etc.

Compared with conventional programming languages, such as C or FORTRAN, MATLAB has many advantages for solving technical problems (Houcque, 2005). MATLAB is an interactive system whose basic data element is an array that does not require dimensioning – so that the programmer can add and modify elements dynamically as the program proceeds, without defining them in advance. The software package has been commercially available since 1984 and is now considered a standard tool at most universities and industries worldwide. While the commercial version is commonly used, there are some free and open source MATLAB-compatible solutions that are very similar, such as Octave, Scilab, and FreeMat (Sharma & Gobbert, 2010). When referring to MATLAB, these solutions can be considered as well.

MTALAB has powerful built-in library functions that serve a wide variety of uses. Groups of functions for specific applications are collected in packages, referred to as toolboxes. There are toolboxes for signal processing, symbolic computation, control theory, simulation, optimization, and many other fields. MATLAB also offers easy graphical command interface, enabling visualization of results immediately and conveniently.

#### **1.4.2. Simulink**

Simulink, a platform incorporated within MATLAB (Karris, 2008), is a way to program without using textual code, but by means of a graphical display – dragging and connecting predefined blocks, placing them in different places, masking them, and manipulating them. Simulink has many block libraries, including Math Operations, Model Verification, Ports &

Subsystems, Signal Routing, Sinks, and Sources. It is also possible to define blocks by programming with MATLAB code. Simulink's main addition to MATLAB is its graphical environment that replaces the textual code-based view. Similar to the original MATLAB environment, Simulink provides a set of block libraries, similar to the MATLAB library functions.

Simulink's graphical environment can serve as a means of modeling a system, leveraging on the computational strength of MATLAB that exists inherently in Simulink. As a simple step, one can build a simulation of a system represented in MATLAB by using Simulink, adding a graphical representation to the simulation.

Although Simulink enables a graphical approach to the simulation, it does not provide a complete solution to conceptual modeling. Rather, it provides a graphical view of the MATLAB code. The Simulink environment is limited to a box-diagram approach, representing each section or subsystem as a separate box, which can be drilled into, and can contain lower level subsystems as separate boxes. This approach mainly provides a view of the structure of a system, but it does not capture the dynamics of the system, nor does it represent relations between the system and the environment any more than a code based simulation.

#### **1.5. Other Modeling Methodologies**

#### **1.5.1. UML and SysML**

The Unified Modeling Language (UML) (Object Management Group, 2011) is an objectoriented modeling methodology that became the Object Management Group (OMG) standard for software systems development in 1997. UML consists of a model with fourteen different views, represented by different graphical diagram types. These fourteen views aim to convey different aspects of the system, its structure, behavior, relations, and change over time, so that a system modeled by UML consists of several related diagrams of different types.

The fourteen UML views are activity diagram, class diagram, communication diagram, component diagram, composite structure diagram, deployment diagram, interaction overview diagram, object diagram, package diagram, profile diagram, sequence diagram, state diagram, timing diagram and use case diagram.

Systems Modeling Language (SysML) (Object Management Group, 2012) is a profile of UML. SysML was created from UML, retaining seven of the UML diagram types, modifying

some of them, and adding two new ones. The language is aimed to be more system-centric, as opposed to the more software-centric UML.

One of the main differences between UML and SysML when compared to OPM is the holism of the model. While UML-based methods require many views to represent the system, OPM seeks to do so with a single view. Following this minimalism principle, while we wish to extend the computational power of OPM, we aim to do so while minimizing additional views of the system.

#### **1.5.2. Modelica**

Modelica (Mattsson & Elmqvist, 1997) is an object-oriented equation-based modeling methodology. The Modelica language defines and describes the system, its components, and behavior by a set of mathematical equations. The Modelica methodology includes CASE tools for designing Modelica models. These tools allow the user to draw or import a scheme of the system, connecting the model equations to the appropriate component on the scheme. With this tool, one can decompose the model hierarchically, simplifying the model and making it more understandable. Another feature of the Modelica methodology is a large selection of model libraries, offering predefined subsections of systems, sorted in different fields (electrical, mechanical, aerospace, etc.), which can be easily implemented as part of a model. Other predefined libraries allow the integration of numerical solving and stochastic behavior modules.

Modelica supports quantitative and stochastic aspects due to its equation-based representation, allowing direct modeling of the computational aspects of the system. It is also possible to describe the architecture of the modeled system using Modelica without the equation-based representation, but describing the behavior of the system requires the mathematical representation, demanding a greater level of effort from the user to comprehend the model in comparison to a simpler representation of a system flow, especially when she or he did not design it initially. Another aspect that should be noted is that the set of definitions in the Modelica language is object-oriented, confining the users to the OO paradigm.

## **1.5.3. Play-in/Play-out (Play engine)**

The Play-in/Play-out approach (Harel & Marelly, 2003) is a methodology for modeling systems, specifically the reactions of the system with the environment and its different subsystems. In the Play-in/Play-out approach, scenarios are "played in" by the user modeling the system using a tool called the "Play-engine". The user executes the various actions that can affect both the system and the expected reaction of the system. This is done intuitively using a Graphical User Interface (GUI) that represents the system and its parts. As the behavior is played in, the play-engine automatically generates a set of Live Sequence Charts (LSCs), specifying the behavior of the system.

After creating LSCs that cover the system's permitted actions and their result (and possibly forbidden actions), the model can be "played out". In the play-out mode, the user can apply an action to the GUI and it will react according to the set of rules defined by the LSCs. Contradictions, undefined actions, and other errors can be found by playing out different scenarios.

The play-engine allows specifying an event value as a function predefined in the GUI code (for example, using Visual Basic). This enables modeling complex systems, where the result of an action is not as simple as a constant reaction, but rather has quantitative aspects. The play-engine has also limited support of non-deterministic actions. It is possible to define more than one possible reaction for each action "played-in", and allocate a probability to each reaction.

At first glance it seems that the Play-in/Play-out approach might satisfy our needs for a modeling methodology that incorporates quantitative and stochastic aspects. Yet, a more detailed examination suggests that this is not entirely true. First, the Play-in/Play-out method is suitable for scenario-based modeling, emphasizing the behavioral aspects of the system (similar to state charts). This limits its relevance compared with OPM, which is a more holistic approach that is suitable for different types of systems. Second, the ability to model stochastic behavior using the play-engine is limited. As noted, it is possible to easily define a probability for each of multiple reactions possibly caused by a single action. Yet, nonuniform continuously distributed probabilities and other forms of stochastic behavior cannot be defined, at least not in a straightforward manner. Another disadvantage of the Playin/Play-out method is the lack of ability to easily incorporate quantitative aspects into the model. It is possible to predefine functions as part of writing the GUI code in a visual programming environment, which does not provide for a straightforward implementation of quantitative aspects, as opposed to MATLAB's direct access to arrays, its many toolboxes, etc.

8

#### **1.5.4. MLDesigner**

MLDesigner is an open environment for UNIX or Linux systems used for designing and testing of system architectures and their functions (Schultz et al., 2010). The MLDesigner model consists of a block diagram, containing a variant of C++ code representing the functionality of each block. The blocks can be modified (by editing its size, position, color, etc.), and many predefined code blocks are available, simplifying the design and execution of a model.

MLDesigner can be partially used as a computational level behind a model, similar to part of the solutions suggested in this work. An attempt to apply this approach has been presented by Schultz et al. (2010), where an OPM-to-MLDesigner translation was suggested in order to add simulation capabilities to an OPM model.

The main advantage of the OPM-MLDesigner approach is the built-in simulation abilities in the MLDesigner CASE tool. This tool can be more convenient than the MATLAB environment, especially for simple simulations. The OPM-MLDesigner approach has some downsides, making it unsuitable for our needs as a combination of modeling capabilities and quantitative simulation abilities. Mainly, MLDesigner is not as widespread as MATLAB and there is no Windows-compatible version. Secondly, the concept presented in the OPM-MLDesigner approach is to generate an MLDesigner model out of the OPM model. This is done by using OPL—the textual modality of the OPM model—to generate an MLDesigner model, referred to as MML. MML is not linked to the OPM model and OPCAT simulation tool, and does not affect the original OPM model. In other words, the OPM-MLDesigner approach does not improve OPM's numeric abilities, but rather generates the OPM model in a different language. Another issue is the incompatibility of the MLDesigner language with OPM. MLDesigner does not have an entity fully comparable with the OPM concept of object, as it focuses on the process, so it is necessary to define "dummy" processes to play the role of these objects. This can substantially complicate the model.

#### **1.5.5. Arena**

Arena (Kelton et al., 2000) is a widely used, general purpose simulation tool, which enables the user to build a visual model of the system using a graphic editor, while the functionality of a model is converted into the SIMAN language. The modules of a system are represented on the graphical editor as boxes of different shapes, while connecting lines represent connections and relative actions between modules. Each model has its flow and timing defined, from its arrival in the system until its departure. Arena supports common functions and mathematical operators, and allows the user to define new models (and behavior) by using external solutions, such as Visual Basic.

An approach to designing simulations using OPM was presented in (Gilat, 2002). The research focused on using OPM to better specify and design a model of a given simulation in order to improve its design and clarity. As a case study, the approach was demonstrated using the Arena simulation tool, where the advantages of connecting Arena and OPM in various scenarios were shown in experiments. In the Arena-OPM approach, the advantages of conceptual modeling are utilized only in the simulation design stage, and are not used in the simulation creation and operation stages. In contrast, we aim to improve the model and simulation by incorporating the quantitative aspects in the model itself, benefiting from both the advantages of the simpler model and the numerical abilities of the simulation tool. Therefore, the Arena-OPM approach does not satisfy the requirement of a combined conceptual and computational modeling methodology.

#### **2. Research Motivation and Goals**

One of the most basic requirements of a modeling language and simulation is to be sufficiently expressive to model the phenomena encountered in the design of a system, such as non-linear, multi-disciplinary, continuous or discrete flows. The models must also be easy to create and reuse (Sinha et al., 2001). Simplification of the computational aspect of a system—the accurate representation of the system's behavior—might conceal some important information about the system. Object Process Methodology might suffer from this computational simplification problem.

Modeling methodology simulation software should integrate with common design tools used by experts in different domains in order to effectively collaborate on the design of complex artifacts using the different tools (Sinha et al., 2001). OPM presents clear, intuitive and easily reusable models and simulation capability, but may lack the ability to allow the modeling of the complex quantitative and computational aspects of a system. While OPM enables exporting a model as an XML file, JAVA code and more, it does not fully integrate with common development tools such as MATLAB. As we show in the sequel, exporting a MATLAB-based representation of the OPM model allows one to express the model so that a domain expert who uses MATLAB can understand the system without knowledge in OPM.

A conceptual model is required to avoid being overly complex. In other words, "The conceptual modeling mantra is one of developing the simplest model possible to meet the objectives of the simulation study" (Robinson, 2010). Figure 2 illustrates how excessive levels of detail hamper model accuracy. At a certain point, the increasing level of detail reduces the model accuracy due to lack of knowledge on how to model such details. It is thus clear that we would want a model to be as simple as possible while still allowing sufficient accuracy and detail required for the model objective.

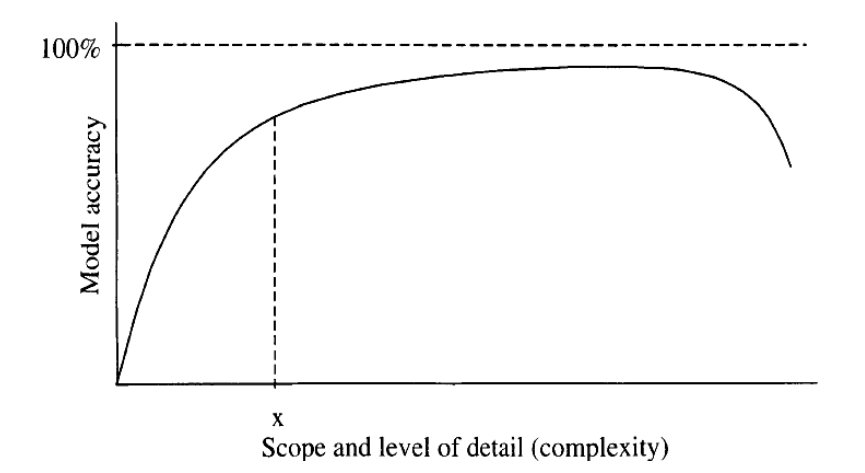

Figure 2: Model and simulation accuracy vs. complexity (Robinson, 2008)

Although simple models are desirable, a simpler model requires larger assumptions regarding the system, risking the possibility of missing important aspects of the system (Davies et al., 2003). It is thus clear why modeling a system with a solution such as MATLAB or Simulink alone, without OPM, is undesirable. The combination of OPM and MATLAB or Simulink enables model simplification while avoiding the risk of over-simplification by incorporating MATLAB and Simulink representations where required.

In our effort to present a solution to the computational simplification problem, we are faced with the following challenge: On the one hand, mathematical aspects of a system, such as arithmetic or differential equations, are often needed as part of the description of the system and its behavior. On the other hand, the simplified modeling tool may lack the ability to describe complex structures or behaviors that can easily be specified by code or a programmable block diagram. Such extensions should part of the conceptual model. A designed, a model creator or a domain expert should be able to incorporate them into the conceptual model in order to make it more complete.

In view of this need, our research aims to bridge the gap between the qualitative and the quantitative model aspects by allowing the use of OPM as the holistic, basically qualitative methodology, while providing a MATLAB or Simulink-based computational layer to enhance OPM and minimize the computational simplification problem. This enhancement must be done with minimal constraints on the original methodology, OPM. We present and compare two approaches to solving the qualitative-quantitative gap: OPM MATLAB Layer and OPM Computational Subcontractor.

As the design or study of a system progresses, an elaborate simulation is often created for examining the system in operation. While in general a human in the loop may introduce errors during the transition from the conceptual model to a simulation, our approach provides for a MATLAB-based simulation, which is created directly from the evolving OPM model, avoiding possible introduction of new errors.

## **3. OPM MATLAB Layer – AUTOMATLAB**

### **3.1. AUTOMATLAB Description**

The modeling methods presented above provide conceptual models of the system under development or study and enable some kind of simulation. However, in most cases, either the level of the quantitative aspect of the simulation is insufficient, or it is achieved at the expense of sacrificing simplicity and generality of the method and the resulting model. MATLAB is a convenient tool for simulating complex systems, but it does not have advanced abstract conceptual modeling capabilities. Adding a numerical computational layer to the conceptual modeling power of OPM provides for simulating its behavior both qualitatively and quantitatively.

The architecture of OPM AUTOMATLAB Layer, shown in Figure 3, consists of three main processes:

- AUTOMATLAB code generating, which uses the graphical (OPD) or textual (OPL) representation of the OPM model. This initial code is identical to the OPM model in the sense that it describes the same system structure and behavior. We will refer to this stage as the **MATLAB Code Generating** stage.
- AUTOMATLAB code enhancing, where the user can utilize predefined standard OPM models with computational and numerical representations or add computational aspects of interest as code in the MATLAB file. We will refer to this stage as the **MATLAB Code Enhancing** stage.
- AUTOMATLAB enhanced simulating of the OPM model in OPCAT. We will refer to this stage as the **Enhanced Model Simulating** stage.

OPD describing the Architecture of AUTOMATLAB:

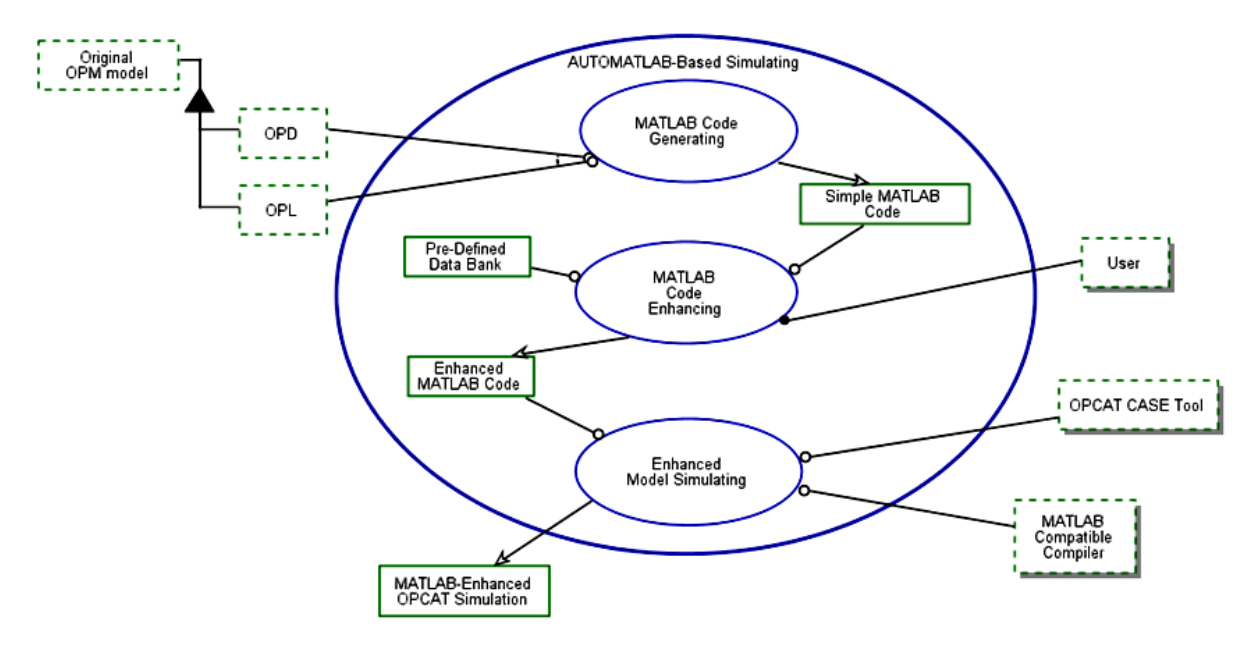

Figure 3: Architecture of AUTOMATLAB

The OPL that corresponds to Figure 3 follows.

AUTOMATLAB-Based Simulating consists of MATLAB Code Generating, MATLAB Code Enhancing, and Enhanced OPCAT Simulating. AUTOMATLAB-Based Simulating exhibits Simple MATLAB Code, Enhanced MATLAB Code, and Pre-Defined Data Bank. AUTOMATLAB-Based Simulating zooms into MATLAB Code Generating, MATLAB Code Enhancing, and Enhanced OPCAT Simulating, as well as Pre-Defined Data Bank, Enhanced MATLAB Code, and Simple MATLAB Code. MATLAB Code Generating requires either OPD or OPL. MATLAB Code Generating yields Simple MATLAB Code. MATLAB Code Enhancing requires Simple MATLAB Code and Pre-Defined Data Bank. MATLAB Code Enhancing yields Enhanced MATLAB Code. Enhanced OPCAT Simulating requires Enhanced MATLAB Code, MATLAB Compatible Compiler, and OPCAT CASE Tool. Enhanced OPCAT Simulating yields MATLAB-Enhanced OPCAT Simulation.

Original OPM model consists of OPL and OPD. User handles MATLAB Code Enhancing.

#### **3.2. OPM-MATLAB equivalence**

In order to generate the AUTOMATLAB layer efficiently and accurately in the code generating stage, it is necessary to understand the computational meaning of different things (objects and processes) and connections between them in the OPM model. To do so, we define the syntax and semantics for the various OPM-MATLAB translations. The purpose of this definition is to enable the user—the model creator—to create the OPM model of the AUTOMATLAB layer as independently as possible, while still conveying the computational

meaning of the model. A guideline for defining the OPM-MATLAB syntax is to minimize modifying the core OPM syntax, as defined in Dori et al. (2011).

As a first step, we have mapped the main basic built-in MATLAB functions in the MATLAB documentation (MathWorks Documentation Center MATLAB Functions, 2011) to their OPM model equivalents. To distinguish these built-in functions from user-created functions that have different meanings, we defined the process names listed in Table 1 through Table 4 as reserved words.

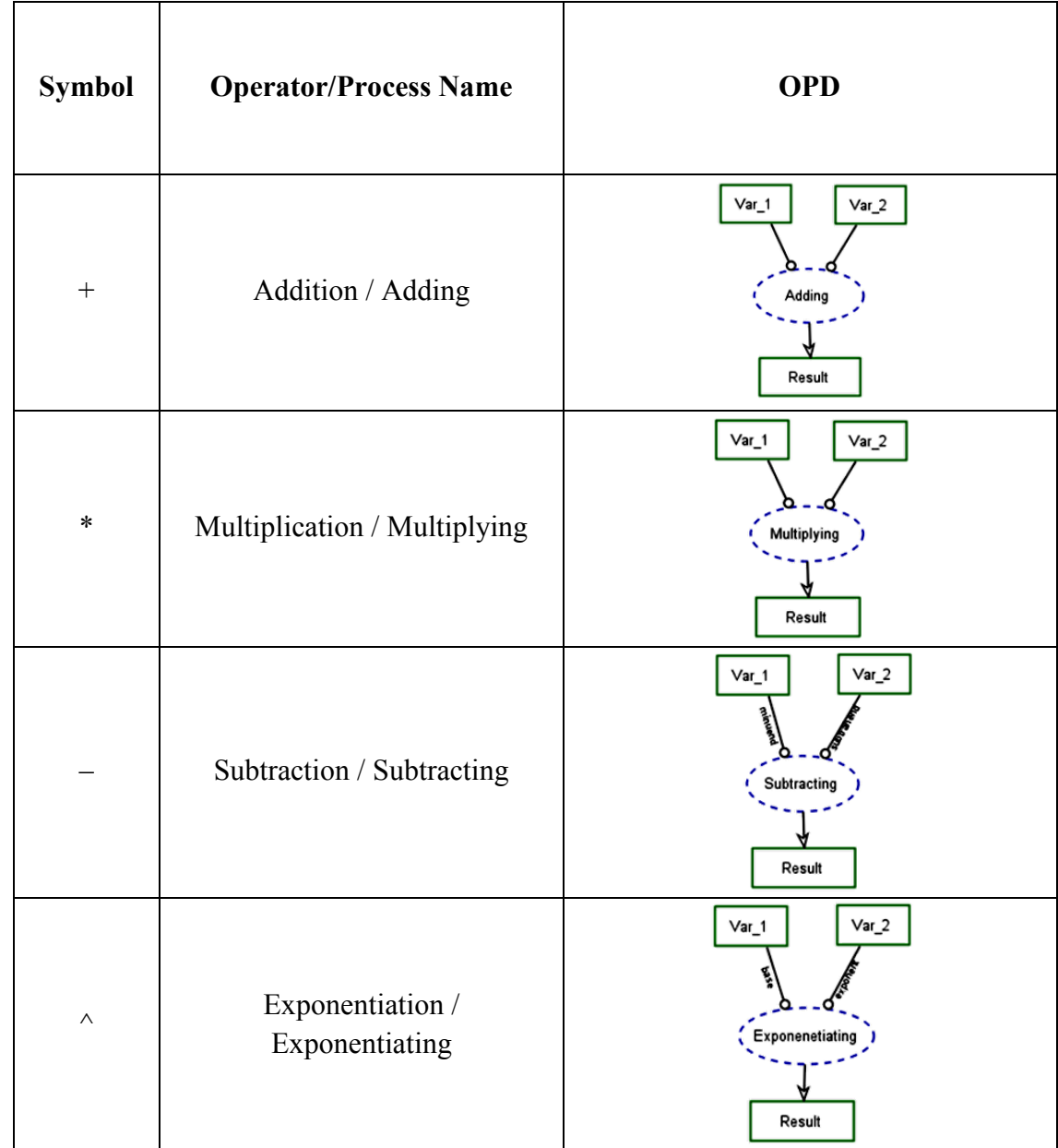

#### Table 1: AUTOMATLAB arithmetic operators

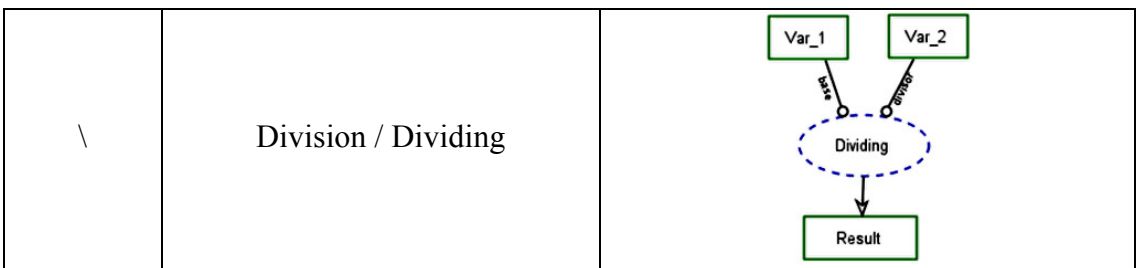

Table 2: AUTOMATLAB loops and control structures

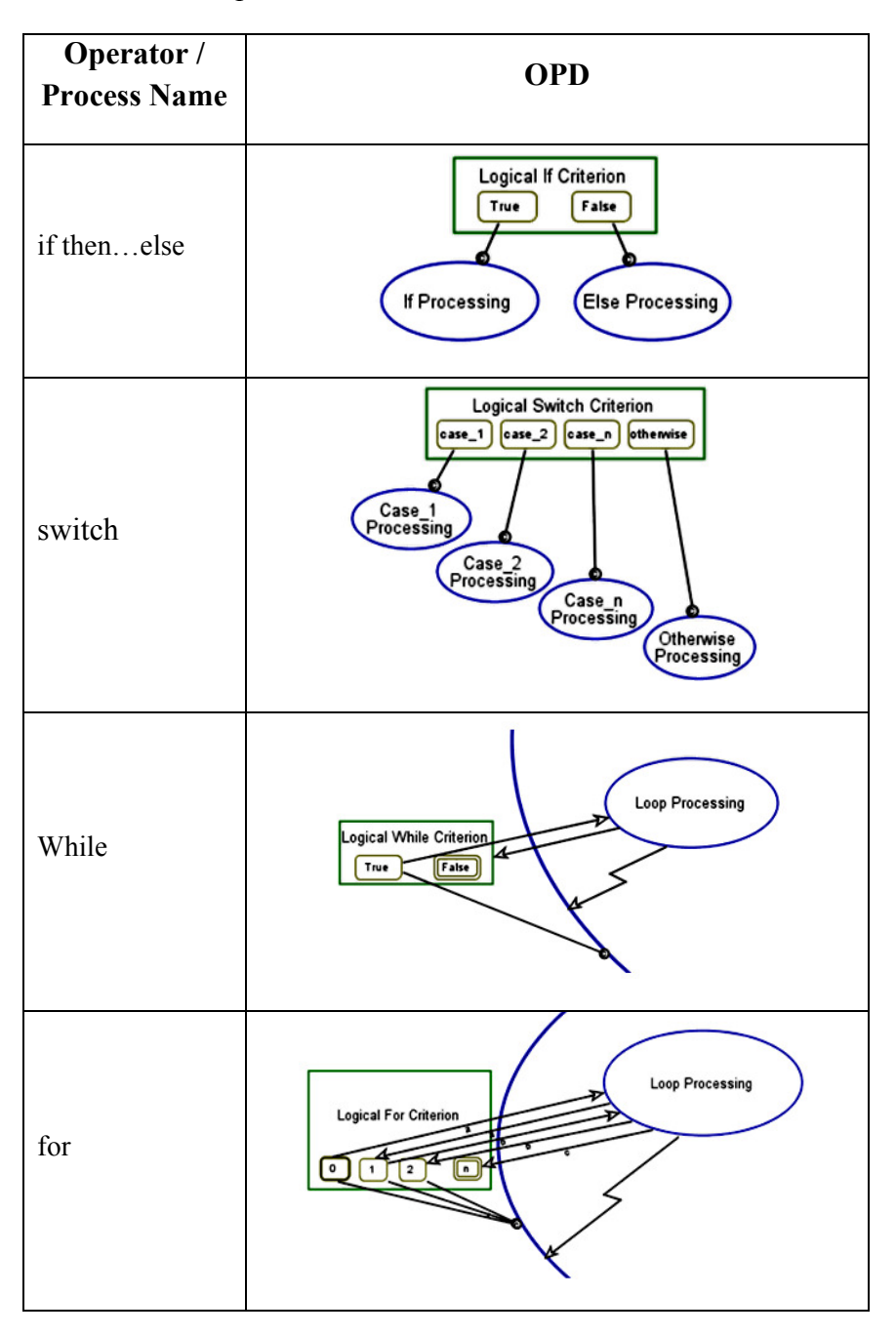

| Operator<br>/ Process<br><b>Name</b> | <b>Description</b>                 | <b>OPD</b>                     |
|--------------------------------------|------------------------------------|--------------------------------|
| acos                                 | Inverse cosine; result in radians  |                                |
| asın                                 | Inverse sine; result in radians    | Var 1                          |
| atan                                 | Inverse tangent; result in radians |                                |
| cot                                  | Cotangent of argument in radians   |                                |
| sin                                  | Sine of argument in radians        | Trigo / Exponential<br>Operato |
| tan                                  | Tangent of argument in radians     |                                |
| exp                                  | Exponential                        |                                |
| log                                  | Natural logarithm                  | Result                         |
| log10                                | Common (base 10) logarithm         |                                |
| sqrt                                 | Square root                        |                                |

Table 3: AUTOMATLAB trigonometric & exponential functions

Table 4: AUTOMATLAB miscellaneous functions

| Operator<br>/ Process<br><b>Name</b> | <b>Description</b>                                             | <b>OPD</b>                                           |
|--------------------------------------|----------------------------------------------------------------|------------------------------------------------------|
| abs                                  | Absolute value                                                 | $Var_1$<br>Abs<br>Result                             |
| factor                               | Returns a row vector containing<br>the prime factors of input. | $Var_1$<br>Factor<br>Result: vector<br>Prime Factors |

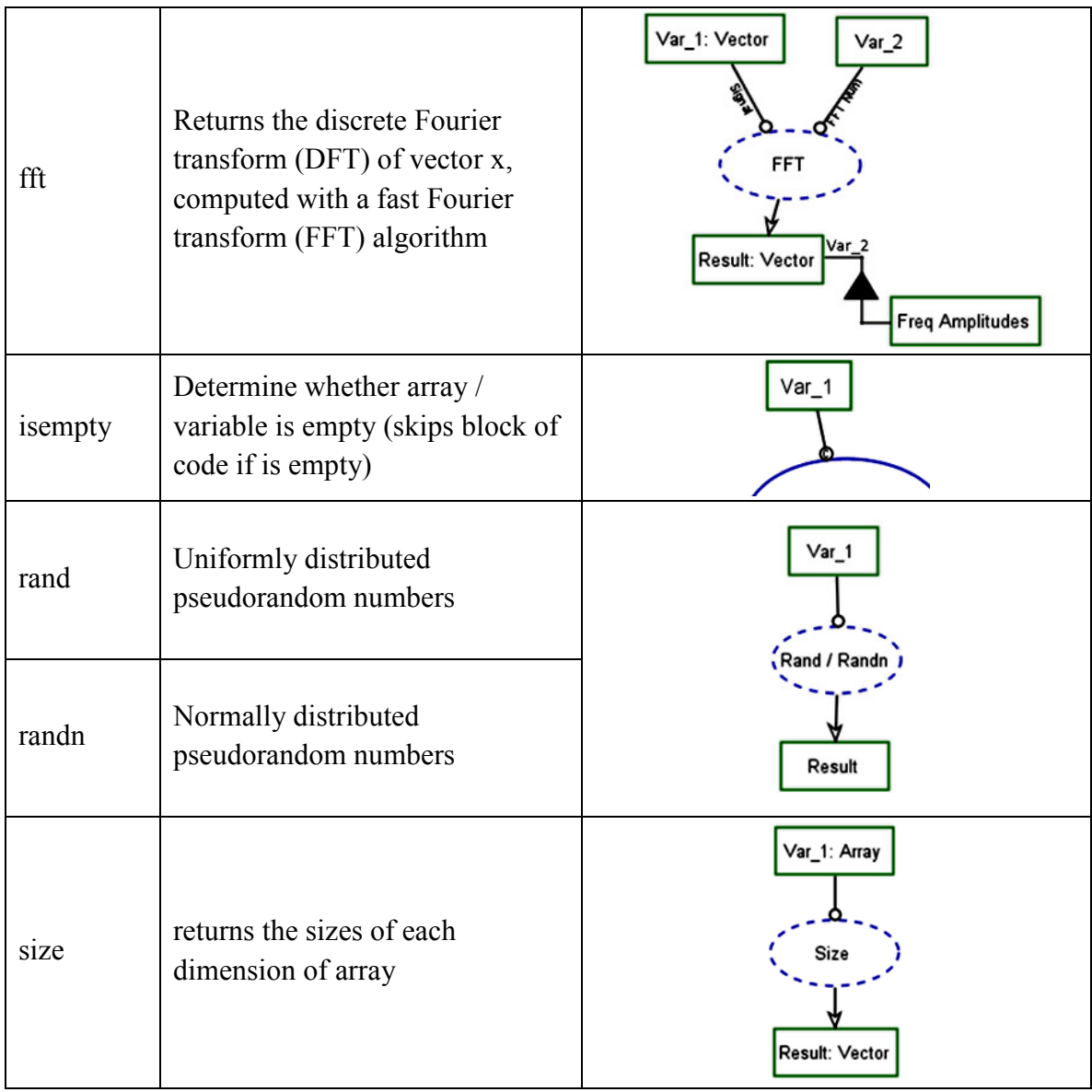

#### **3.3. The AUTOMATLAB code generator**

As part of the code generating stage in the AUTOMATLAB approach, a MATLAB code which is equivalent to the OPM model is generated. In order to minimize changes to the OPCAT tool, we generate the code using an exported html file of the OPM model from OPCAT. The html file is read by the code generator, and then processes, objects, values and relations are identified from the different html statements. Using the created list of all the things—processes and objects—their relations are mapped in three matrices: process-toprocess relations, object-to-object relations, and process-to-object relations. Then, each relation is translated into the appropriate code segment in a separate MATLAB file called *m file*. For example, as Figure 4 shows, a 'requires' relation between a process A and object B means that B is instrument for executing A. This will be translated to the following MATLAB code segment in the m file:

1 \* A requires B.  
2 - if 
$$
\sim
$$
 isempty(B)  
3 - A();  
4 - end

#### Figure 4: 'A requires B' MATLAB code

When other relations are translated, the code will change accordingly. For example, suppose that in addition to the example in Figure 4, a 'yields' relation exists between process A and object C, which means that C results from executing A. In that case, the code in Figure 4 will be altered to the one shown in Figure 5.

```
% A requires B.
2 -if \sim isempty(B)
3 -[C] = A();
4 -end
```
#### Figure 5: 'A requires B 'and 'A yields C' MATLAB code

In the MATLAB function representing the process A, the code in Figure 6 is generated.

```
\Box function [C] = A(B)
\mathbf 1\overline{2}D%A requires B
          \mathord{\;\mathord{\text{--}\;}} \ast A yields C
3
\overline{4}\overline{5}% B; %A requires B
6
          ^\vdashC = 1: %A vields C
7 -
```
Figure 6: MATLAB code equivalent to process A

The AUTOMATLAB-generated MATLAB code is simple, and it does not convey any information beyond the original OPM model. The code is generated so that it is executable without the need for further alteration beyond what the AUTOMATLAB code generator produces. When the OPM model does not have the information needed to complete a legal code segment, that piece is left commented. For example, we noted that the process A requires B, but as long as there is no in-zoomed view of A containing the nature of this relation, the use of B in function A remains as a comment, as shown in line 5 in Figure 6. In a similar way, all the process-to-process relations (consists of, zooms into, etc.), object-toobject relations (consists of, exhibits, is a, etc.) and process to object relations (consumes, requires, changes, etc.) are translated into corresponding code segments that convey the same semantics as their OPM counterparts. The complete set of code segments produced by the AUTOMATLAB code generator appears in appendix B.

#### **3.4. mRNA Lifecycle: an AUTOMATLAB Case study**

We demonstrate an OPM model of a molecular biology system that AUTOMATLAB enhances. We used an OPM model of a biological process called **mRNA Lifecycle** presented in (Somekh et al. 2012).

As the OPD in Figure 7 shows, **mRNA Lifecycle** was in-zoomed to expose the processes **Transcription** and **Translation**. **Transcription** is further in-zoomed into three subprocesses: **Initiation**, **Elongation**, and **Termination**. Each of these subprocesses affects the objects **DNA**, **Transcription Factors**, **Poll II**, **rpb4/7**, **Export Factor** and **mRNA** by creating them, changing their states, creating a link between them, and changing their location.

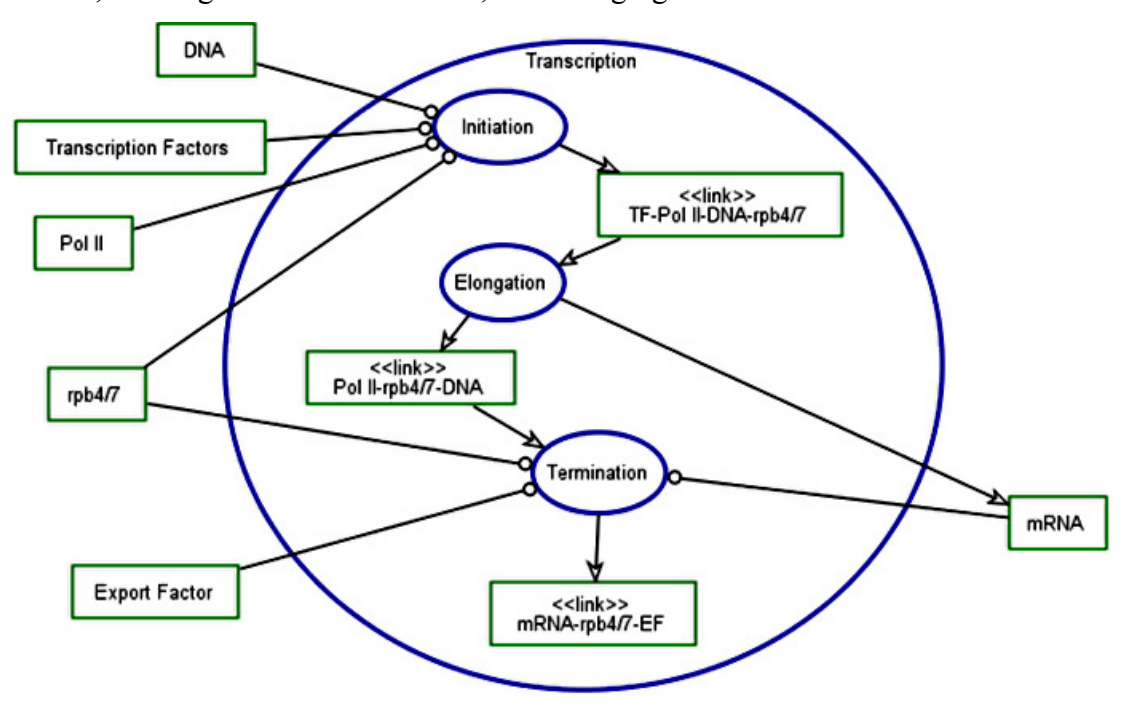

Figure 7: The OPD of the **Transcription** process in-zoomed

The original OPM model was deterministic, whereas the actual biological process being modeled is assumed to have a stochastic behavior. The original model does not account for the duration of each process either. These two features are implemented as part of AUTOMATLAB. To this end, the following capabilities have been added to the OPM model:

• Upon triggering, the **Initiation** process occurs randomly with probability 0.7.

- The **Initiation** process has random duration, which is uniformly distributed from 2 to 3 milliseconds.
- A failure of the **Initiation** process to occur has a duration, which is uniformly distributed from 0.5 to 1 millisecond.

The AUTOMATLAB layer was created in two stages. First, in the code generating stage, the basic MATLAB code, shown in Figure 8, was created by AUTOMATLAB's automatic MATLAB code generator, as described in the previous section. This code represents the original OPM model, without the AUTOMATLAB enhancements.

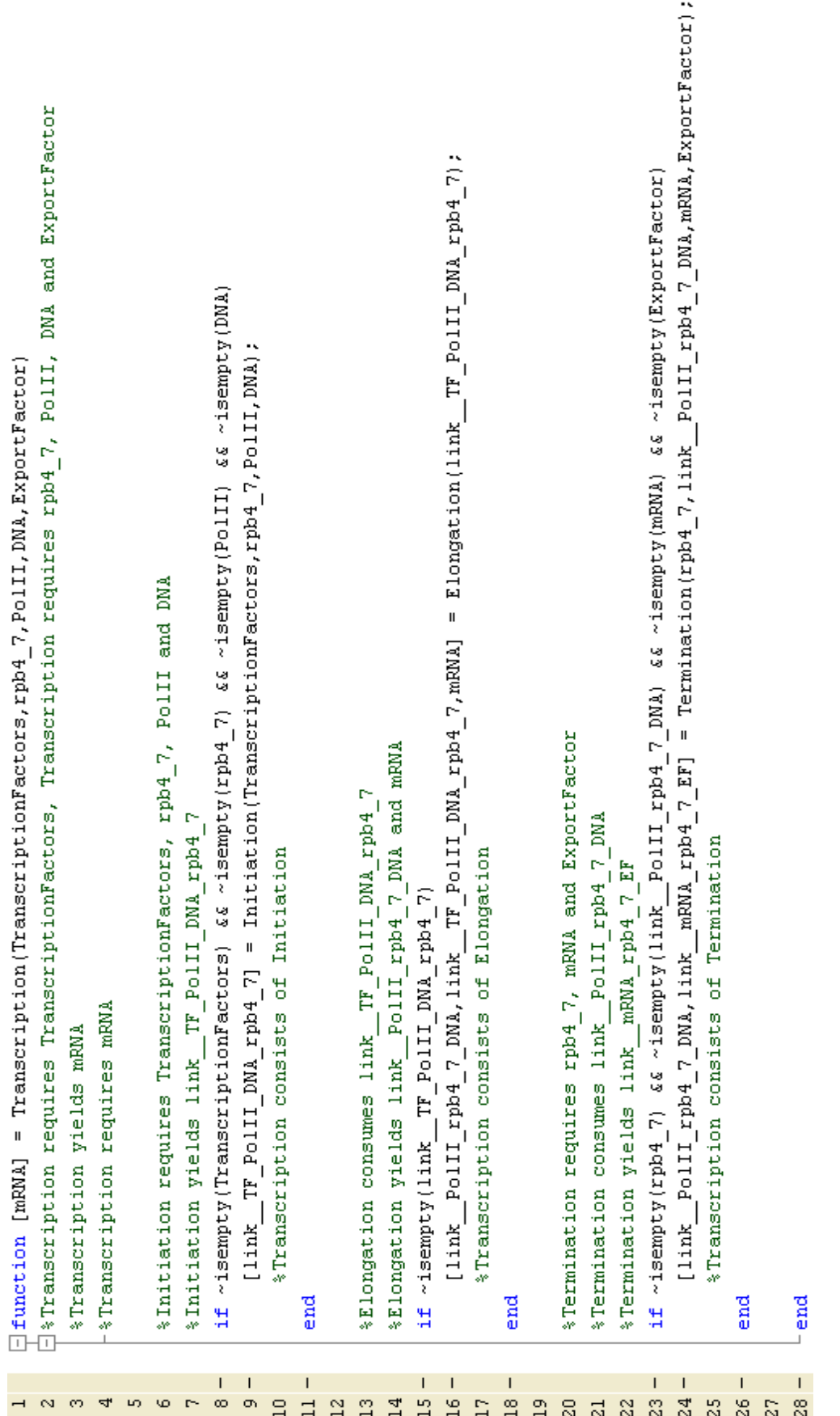

Figure 8: Basic MATLAB code of the in-zoomed Transcription process, generated by AUTOMATLAB Figure 8: Basic MATLAB code of the in-zoomed **Transcription** process, generated by AUTOMATLAB

Next, in the code enhancing stage, we added user enhancements into the MATLAB layer. The added model properties are boxed and marked in red in Figure 9. The simulation was then executed repeatedly a sufficient number of times to enable collecting statistics on different parameters and plot various graphs. For example, Figure 10 shows a graph of the **Initiation** process duration over 1000 runs of the simulation. In this case, the communication between MATLAB and OPCAT utilized the communication used for a Vivid OPM demo (Bolshchikov et al., 2010), which allows for stopping and resuming the OPCAT simulation at will. The execution demonstrated that when the random process **Initiation** did not occur, the OPCAT simulation did not proceed to the next process. By break-pointing the MATLAB code, we could verify that the progress of the simulation as seen in OPCAT was linked to the MATLAB simulation progress, and proceeds only as break-points were released.

```
[link_PolII_rpb4_7_DNA, link_mRNA_rpb4_7_EF] = Termination(rpb4_7, link_PolII_rpb4_7_DNA, mRNA, ExportFactor);
                               \frac{1}{2} *Transcription requires TranscriptionFactors, Transcription requires rpb4 7, PolII, DNA and ExportFactor
                                                                                                                                                                                                                                                                                                                                                                                                                                                                                                                                                                                                                                                                                                                                                  (link PolII rpb4 7 DNA, link TF PolII DNA rpb4 7, mRNA) = Elongation (link TF PolII DNA rpb4 7);
\exists function [mRNA(\text{Initialt}ienlength] = Transcription (TranscriptionFactors, rpb4_7, PolII, DNA, ExportFactor)
                                                                                                                                                                                                                                                                                                                                                                                                                                                                                                                                                                                                                                                                                                                                                                                                                                                                                                                                 if ~isempty(rpb4 7) && ~isempty(link PolII rpb4 7 DNA) && ~isempty(mRNA) && ~isempty(ExportFactor)
                                                                                                                                                                                                                                                                                                                                                            if ~isempty(TranscriptionFactors) && ~isempty(rpb4_7) && ~isempty(PolII) && ~isempty(DNA)
                                                                                                                                                                                                                                                                                                                                                                                        [link \text{Tr}\,\text{PolII}\,\text{DMA}\,\text{rpb4}\,\text{71} = Initiation (TranscriptionFactors, rpb4 \text{7},\text{PolII},\text{DMA});
                                                                                                                                                                                                                                                                                                                                                                                                                                                                                                                                                                      InitiationLength = InitiationLength + 0.5 + rand* (1-0.5);
                                                                                                                                                  *Initiation requires TranscriptionFactors, rpb4_7, PolII and DNA
                                                                                                                                                                                                                                                                                                                                                                                                                                                                                                             InitiationLength = InitiationLength + 2 + rand* (3-2);
                                                                                                                                                                                                                                                                                                                                                                                                                                                                                                                                                                                                                                                                                                                                                                                                                                           & Termination requires rpb4_7, mRNA and ExportFactor
                                                                                                                                                                                                                                                                                                                                                                                                                                                                                                                                                                                                                                                                                        *Elongation yields link_PolII_rpb4_7_DNA and mRNA
                                                                                                                                                                                                                                                                                                                                                                                                                     Transcription consists of Initiation
                                                                                                                                                                                                                                                                                                                                                                                                                                                                                                                                                                                                                                                              $Elongation consumes link TF PolII DNA rpb4 7
                                                                                                                                                                                TF PolII DNA rpb4 7
                                                                                                                                                                                                                                                                                                                                                                                                                                                                                                                                                                                                                                                                                                                                                                                                                                                                        *Termination consumes link PolII rpb4 7 DNA
                                                                                                                                                                                                                                                                                                                                                                                                                                                                                                                                                                                                                                                                                                                                                                                                                                                                                                                                                                                            *Transcription consists of Termination
                                                                                                                                                                                                                                                                                                                                                                                                                                                                                                                                                                                                                                                                                                                                                                                  STranscription consists of Elongation
                                                                                                                                                                                                                                                                                                                                                                                                                                                                                                                                                                                                                                                                                                                                                                                                                                                                                                   *Termination yields link mRNA rpb4 7 EF
                                                                                                                                                                                                                                                                                                                                                                                                                                                                                                                                                                                                                                                                                                                       if ~isempty(link TF_PolII DNA_rpb4
                                                                                                                                                                                                                                                                                                                                                                                                                                                                                  InitiationExecuted = 1;
                                                                                          %Transcription requires mRNA
                                                              *Transcription yields mRNA
                                                                                                                                                                                                                                                                      while ~InitiationExecuted
                                                                                                                                                                                  & Initiation yields link
                                                                                                                                                                                                                                           InitiationExecuted = 0;
                                                                                                                                                                                                                 InitiationLength = 0;
                                                                                                                                                                                                                                                                                                   p = rand;
                                                                                                                                                                                                                                                                                                                                   if p<0.7
                                                                                                                                                                                                                                                                                                                                                                                                                                                      end
                                                                                                                                                                                                                                                                                                                                                                                                                                                                                                                                               else
                                                                                                                                                                                                                                                                                                                                                                                                                                                                                                                                                                                                       end
                                                                                                                                                                                                                                                                                                                                                                                                                                                                                                                                                                                                                                     end
                                                                                                                                                                                                                                                                                                                                                                                                                                                                                                                                                                                                                                                                                                                                                                                                                   end
                                                                                                                                                                                                                                                                                                                                                                                                                                                                                                                                                                                                                                                                                                                                                                                                                                                                                                                                                                                                                             end
                                                                                                                                                                                                                                                                                                                                                                                                                                                                                                                                                                                                                                                                                                                                                                                                                                                                                                                                                                                                                                                        l end
                                                                                                                                                                                                                                                              10 ^{\circ}11\, –
                                                                                                                                                                                                                                                                                                                                 \begin{array}{c} 1 & 1 & 1 \\ 2 & 2 & 4 \\ 1 & 3 & 4 \end{array}35 -\mathbf{1}\infty\overline{12}\frac{16}{1}\mathbb{S}^2\mathbb{S}^2\frac{6}{3}က ဇာ ဟ
                                                                                                                                                  \omega \approx\sigma15\stackrel{9}{\scriptstyle{\sim}} \stackrel{9}{\scriptstyle{\sim}}\overline{\mathfrak{s}}\overline{3}
```
Figure 9: Enhanced MATLAB code of the process Transcription, added code boxed and marked red Figure 9: Enhanced MATLAB code of the process **Transcription**, added code boxed and marked red
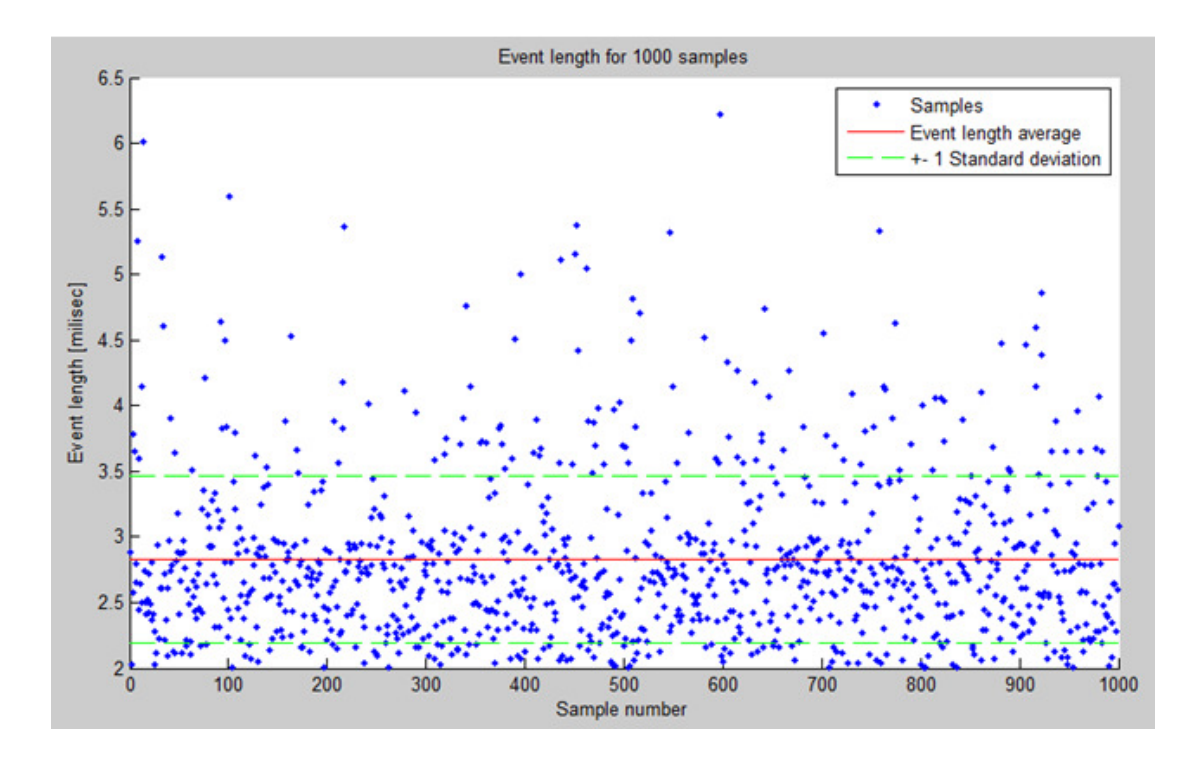

Figure 10: Event length of the **Transcription** process (y axis) as computed over 1000 runs of the simulation (x axis)

A demonstration of the simulation in OPCAT and MATLAB for this example can be found at https://www.youtube.com/watch?v=sto-bvUkGfg.

#### **4. OPM Computational Subcontractor – OPM/CS**

#### **4.1. OPM/CS Description**

One of drawbacks of the AUTOMATLAB approach presented in Section 3 is that it allows the violation of the OPM semantics by manipulating the MATLAB code such that the result is not a legal OPM model. This implies that in order to utilize the AUTOMATLAB approach correctly, one needs to master the OPM semantics. When creating a standard OPM model, this is not absolutely necessary, since OPCAT enforces many of the OPM rules.

To overcome this problem, we have developed the OPM MATLAB Computational Subcontractor (OPM/CS) as an alternative solution to the computational simplification problem. This solution uses MATLAB or Simulink as a "computational subcontractor" for the OPM model simulation. We augment a regular OPM model, such that any process can be in-zoomed by a MATLAB or Simulink diagram instead of the standard OPM in-zooming mechanism. When the OPM simulation is executed, it runs normally according to the OPM semantics until it reaches a process that was in-zoomed by the computational subcontractor. At this point, the input to the process – the existing objects and their states – are sent to the MATLAB function or to the Simulink diagram, and the sub-simulation function is called. The outcome of this sub-simulation defines the outcome of the in-zoomed process, which might include newly created objects, the state of an object upon exiting the process, or a value of an attribute. The OPCAT simulation then continues accordingly.

If the subcontracted process is a commonly used mathematical function, the user does not need to create it in MATLAB or Simulink, but rather mark it with the notation <<CS>> and it will be in-zoomed by a predefined function from a function library, as presented in Table 1 through Table 4. In this case, the user does not need to have any knowledge of MATLAB or Simulink, and can still use them as computational subcontractors. If the process is in-zoomed by a user-defined function or diagram, the process is linked to the appropriate MATLAB function or Simulink diagram by specifying the folder in which the user-defined function or diagrams are saved, using the same name for both the OPM process and the MATLAB function or Simulink diagram.

In contrast to AUTOMATLAB, the OPM semantics in OPM/CS cannot be breached, since each called MATLAB or Simulink function exists only within a single in-zoomed process, and it can only affect objects within the scope of that process. To ensure that this is the case, the use of global variables in the subcontracted functions is not allowed.

#### **4.2. Implementation**

The OPM/CS approach contains three parts: the OPM model in OPCAT, The MATLAB or Simulink models library, and an OPM/CS manager. The OPM/CS manager was designed for full compatibility to the future OPM environment Web OPCAT, and it maintains partial compatibility with the current OPCAT academic version. The subcontractor manager includes support for both MATLAB and Simulink as alternative subcontractors and the use of predefined common functions as defined in Table 1 through Table 4. The manager controls the bidirectional information transactions between the OPM environment and the MATLAB/Simulink environment. It includes a patch for OPCAT to manage the process inputs and outputs (see Figure 11 and Appendix C).

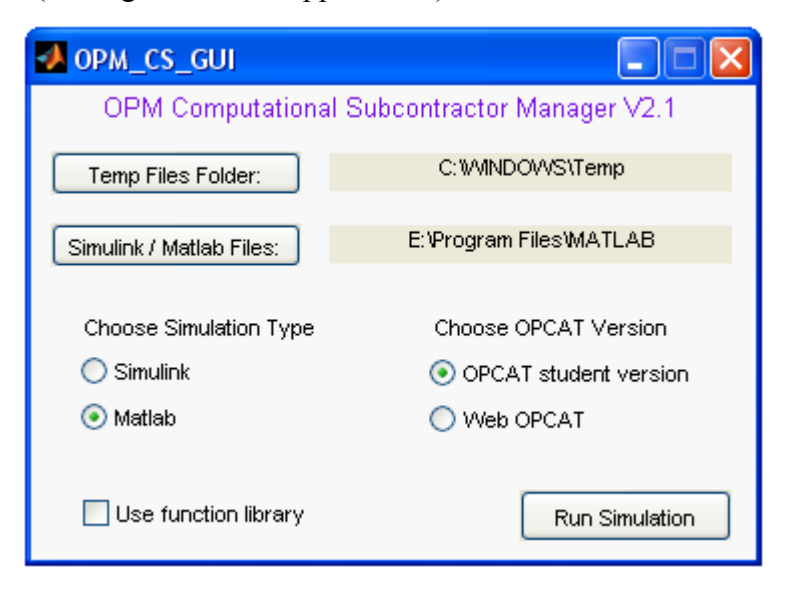

Figure 11: The OPM Computational Subcontractor Manager

An OPD describing the Architecture of OPM Computational Subcontractor is presented in Figure 12.

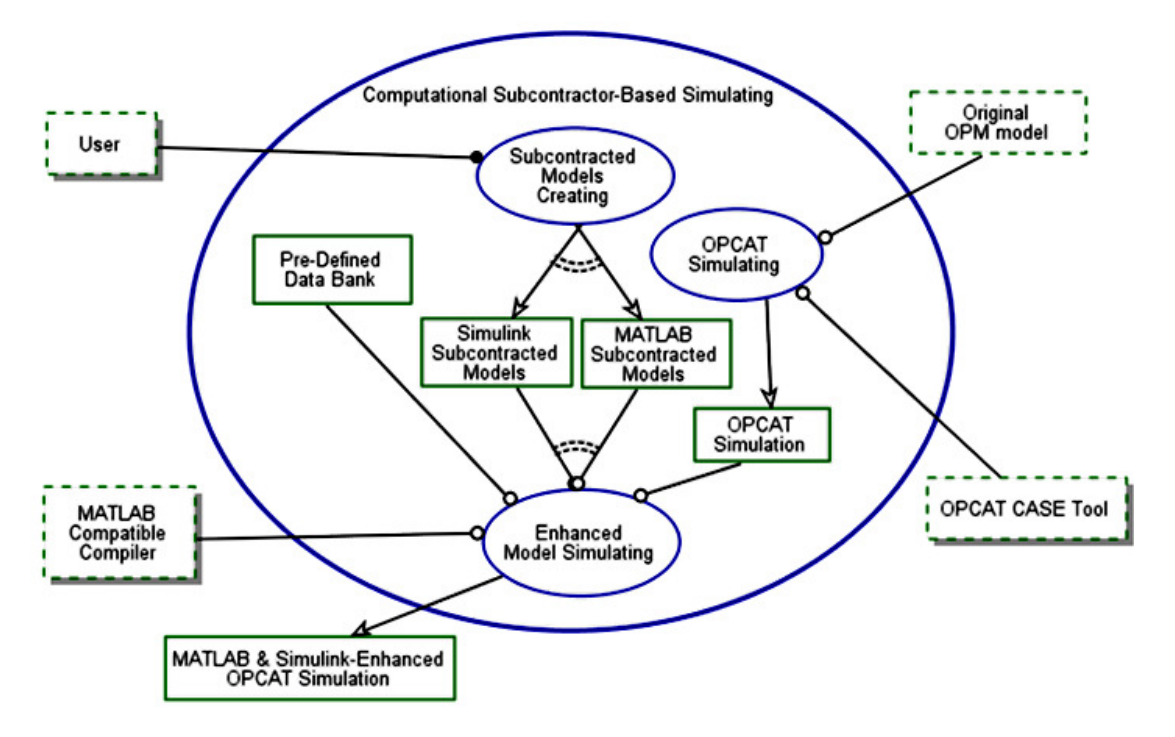

Figure 12: Architecture of OPM Computational Subcontractor.

The corresponding OPL follows.

Computational Subcontractor-Based Simulating exhibits MATLAB Subcontracted Models, Pre-Defined Data Bank, Simulink Subcontracted Models, and OPCAT Simulation.

Computational Subcontractor-Based Simulating consists of Subcontracted Models Creating, Enhanced Model Simulating, and OPCAT Simulating.

Computational Subcontractor-Based Simulating zooms into Subcontracted Models Creating, OPCAT Simulating, and Enhanced Model Simulating, as well as OPCAT Simulation, Simulink Subcontracted Models, Pre-Defined Data Bank, and MATLAB Subcontracted Models.

 Subcontracted Models Creating yields Simulink Subcontracted Models or MATLAB Subcontracted Models.

OPCAT Simulating requires Original OPM model and OPCAT CASE Tool.

OPCAT Simulating yields OPCAT Simulation.

 Enhanced Model Simulating requires OPCAT Simulation, MATLAB Compatible Compiler, and Pre- Defined Data Bank.

 Enhanced Model Simulating requires Simulink Subcontracted Models or MATLAB Subcontracted Models.

 Enhanced Model Simulating yields MATLAB & Simulink-Enhanced OPCAT Simulation. User handles Subcontracted Models Creating.

As can be seen in Figure 13, Unlike the AUTOMATLAB approach, in OPM/CS we do not have at any point a full model including the enhanced aspects but rather have external enhancements in the form of the MATLAB files or Simulink diagrams. Therefore the OPM Computational Subcontractor model does not include an object **Enhanced OPM Model**, This is in contrast to the AUTOMATLAB model (Figure 3), that has the object **Enhanced Matlab Code** which represents the enhanced OPM Model.

The information transaction from the OPM/CS manager to the OPM environment is implemented using temporary text files, allowing for compatibility with the future browserbased Web OPCAT. The OPM/CS manager runs in the MATLAB environment, and it calls the MATLAB functions (expressed as m files) or Simulink diagrams (expressed as mdl files) directly from this environment.

#### **4.3. Radar Search & Tracking: an OPM/CS Case study**

The case study that demonstrated the use of OPM/CS is a search and tracking radar system. The OPM model of this system is presented in Figure 13.

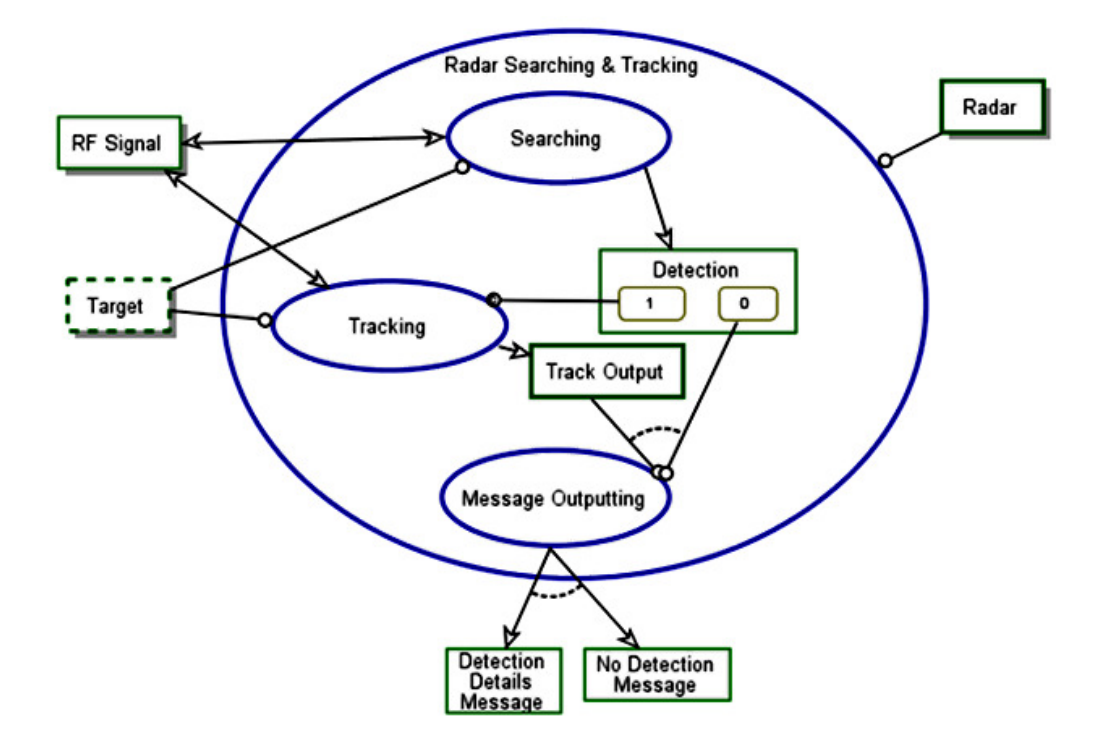

Figure 13: Radar Searching & Tracking in-zoomed

The **Searching** process creates a **Detection** output, which can be either **0** (no detection) or **1** (positive detection). If detection is achieved, the **Tracking** process tracks the **Target** and creates a **Track Output**, and when this process ends, either **Detection Details Message** or **No Detection Message** is created.

Zooming into the **Searching** process (see Figure 14), we see that it consist of two subprocesses: **Transmitting** and **Receiving & Processing**.

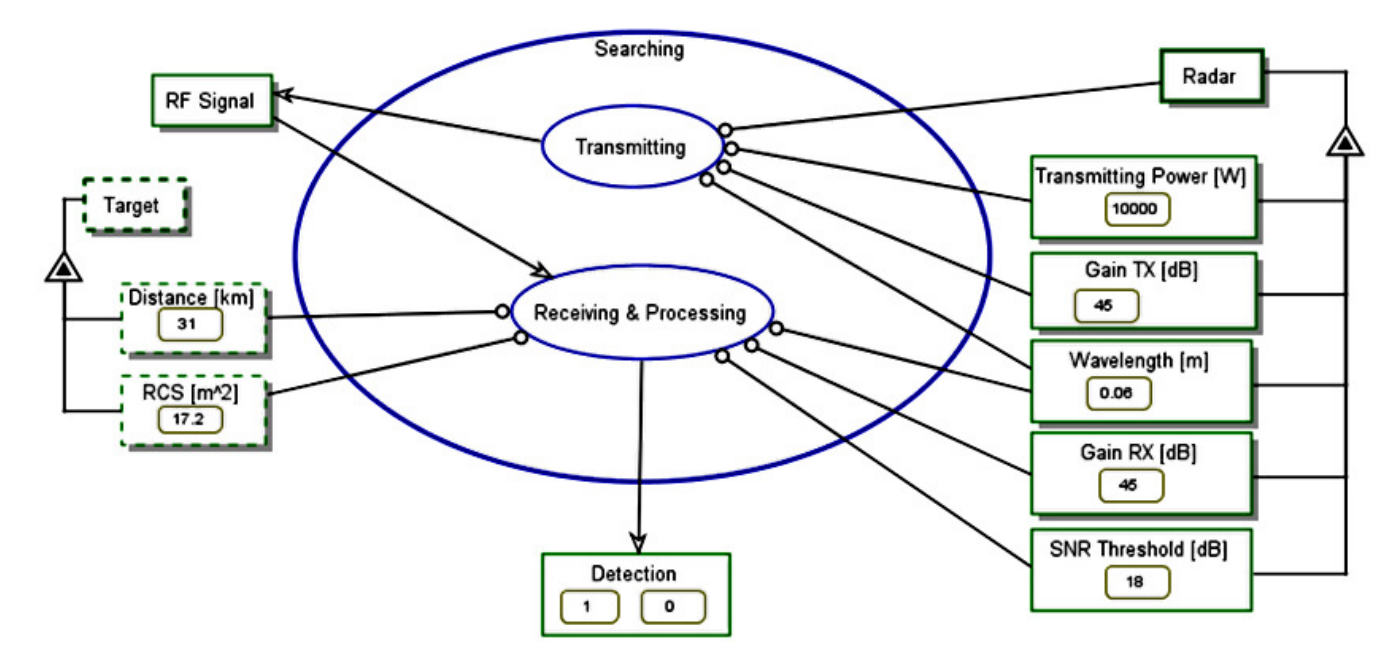

Figure 14: SD1.1 - Searching in-zoomed

**Transmitting** requires the radar characteristics **Transmitting Power [W]**, **Gain TX [dB]**, and **Wavelength [m]**, and creates the **RF signal**. **Receiving & Processing** consumes the **RF signal**, and it also requires the **Target** characteristics and some of the **Radar** characteristics.

When running the OPM simulation of the model shown in Figure 13 and in Figure 14, **Searching** creates detection in either the **1** state or the **0** state randomly, regardless of the **Target** and **Radar** attribute values. However, the received power of a target is described by the following Radar Equation (Scolnik, 1980).

$$
P_r = \frac{P_t G_t G_r \sigma \lambda^2}{\left(4\pi\right)^3 R^4 L} \tag{1}
$$

In most cases, the Radar Equation is written in log 10 form  $(10 \cdot \log_{10}(X))$ , so that it takes the following form:

$$
P_r = P_t + G_t + G_r + \sigma + 2\lambda - 3 \cdot 4\pi - 4R - L \tag{2}
$$

In this equation,  $P_r$  is the received power,  $P_t$  is the transmitted power,  $G_t$  is the transmitter gain,  $G_r$  is the receiver gain,  $\sigma$  is the target radar cross-section,  $\lambda$  is the radar wavelength, *R* is the target distance, and *L* represents radar losses. If the ratio (or difference, in the log form) between  $P_r$  and the level of noise is above the SNR (signal-to-noise) threshold, the target will be detected.

A classical OPM model of the Radar Equation implementation for **Searching** is complex and unintuitive due to lack of ability to represent formulae in a simple form. For example, in Figure 15 we used the definitions for addition, subtraction, multiplication, common log and the control structure 'if then…else' defined in Table 1 through Table 4.

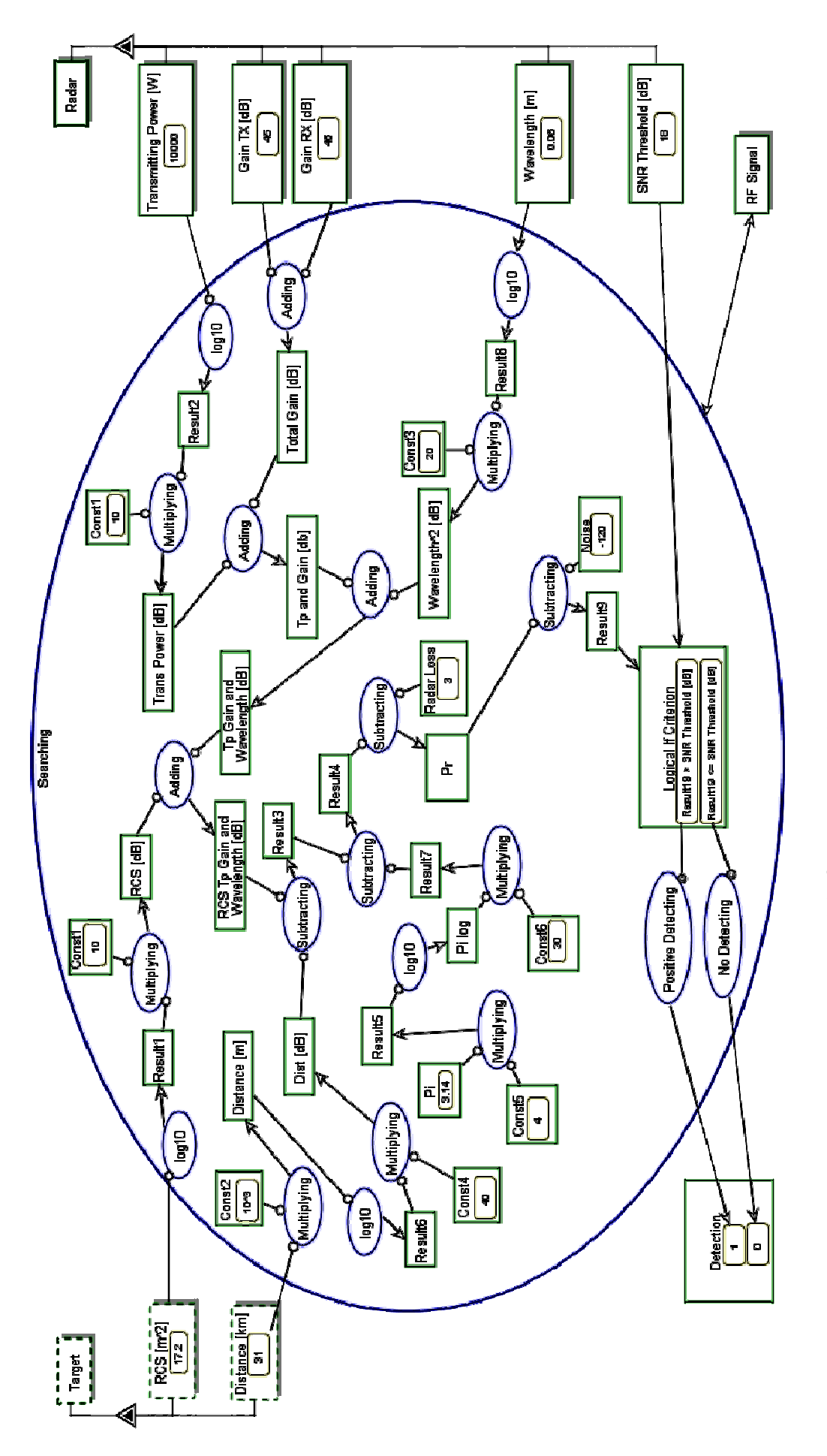

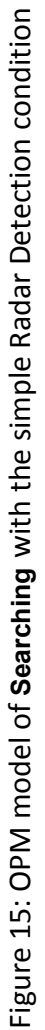

The in-zoomed content of **Searching** can be replaced by the MATLAB code in Figure 16, which describes the Radar Equation.

```
\overline{1}function detection = Searching (transmitting_power_W,gain_TX_dB,gain_RX_dB,...
       \boxed{-}\overline{a}RCS m2, wavelength m, distance km, SNR threshold dB)
 \overline{3}4 -Loss = 3; * [dB];
 \sqrt{5}noise = -120; \{(dBm)\}\epsilon\overline{7}% Pr [dBm]
 \, 8
         Pr = ...\overline{9}10*log10 (transmitting power W) + gain TX dB + gain RX dB...
10+ 10*log10(RCS m2) + 20*log10(wavelength m)...-10^{4}3*40*log10 (distance km) -4*30*log10 (pi) - Loss;
11\,1213 -if (Pr - noise) > SNR threshold dB
14 -detection = 1:
15 -else
16 -detection = 0:
17 -end
```
Figure 16: MATLAB code of the simple Radar Detection condition

Evidently, this OPM model for representing the relatively simple radar equation is complicated. It is much simpler to do so using MATLAB code in Figure 16. Alternatively, the in-zoomed content of **Searching** can be represented by the Simulink diagram in Figure 17. Since we have chosen at this point a simple representation of the radar equation, the Simulink model seems over-complicated, yet less complicated than the OPM model in Figure 15. The MATLAB code captures the simplicity of the mathematical condition. As we show below, using Simulink is better suited for more complex cases.

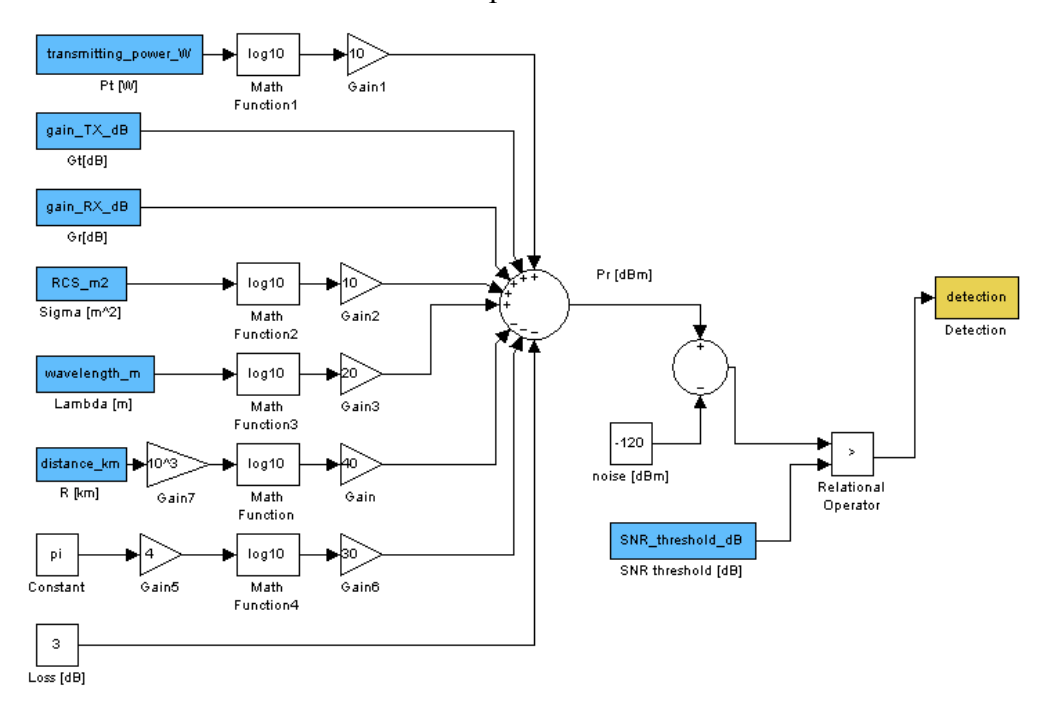

Figure 17: A Simulink diagram of the Radar Detection condition

When using the computational subcontractor approach, the OPM simulation, executed using OPCAT, arrives at the **Searching** process. When MATLAB or Simulink is called, it reads the data files containing the inputs to the diagram, calculates the outcome, and returns the appropriate output using the data files. A demonstration of a successful detection, based on computing **Pr** in the Radar Equation, is shown in Figure 18 trough Figure 21.

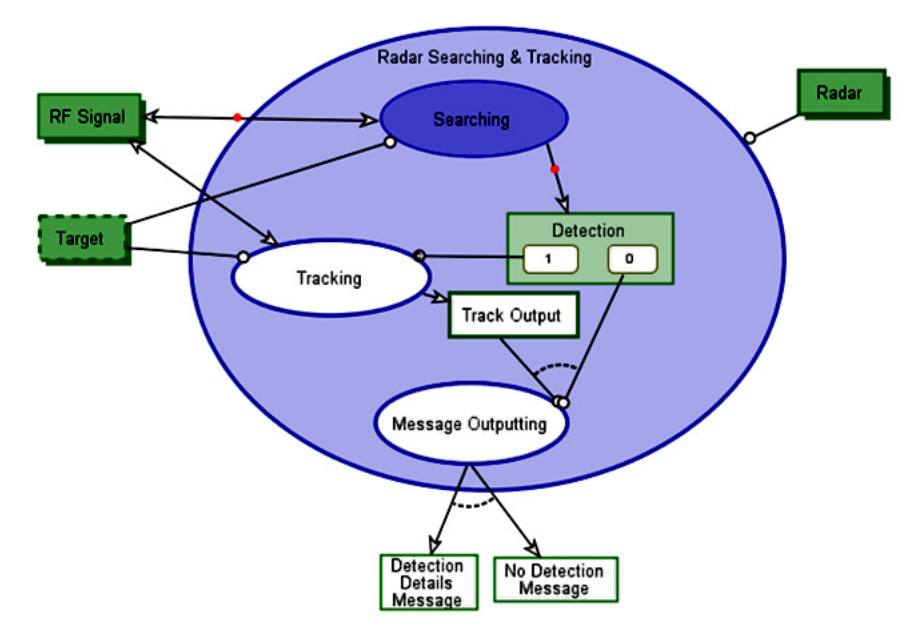

Figure 18: The MATLAB-enhanced OPCAT simulation: The OPCAT simulation calls the subcontracted **Searching** MATLAB function.

|                | <b>■ Op2Mat.txt</b>            |
|----------------|--------------------------------|
| ı              | 1                              |
| $\overline{c}$ | $\star$                        |
| з.             | Searching                      |
| 4              | *.                             |
| 5              | transmitting_power_W = "10000" |
| 6              | gain TX $dB = "45"$            |
| 7              | $gain_RX_dB = "45"$            |
| 8              | $RCS$ m2 = "17.2"              |
| 9              | wavelength $m = "0.06"$        |
| 10             | distance_km = "31"             |
| 11             | SNR threshold $dB = "18"$      |
| 12             | $\star$                        |
| 13             | $detection = \{ "0", "1" \}$   |

Figure 19: A call for the subcontracted **Searching** function with its input values as an example of a message sent from OPCAT to MATLAB

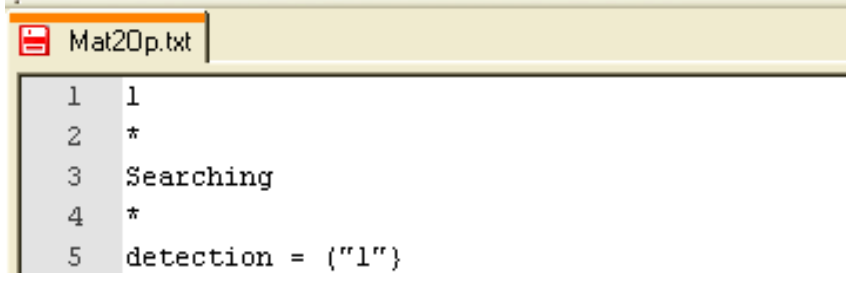

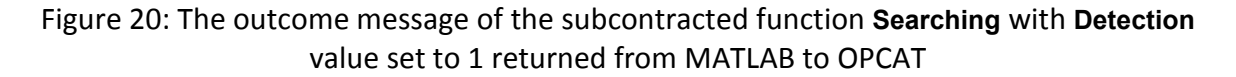

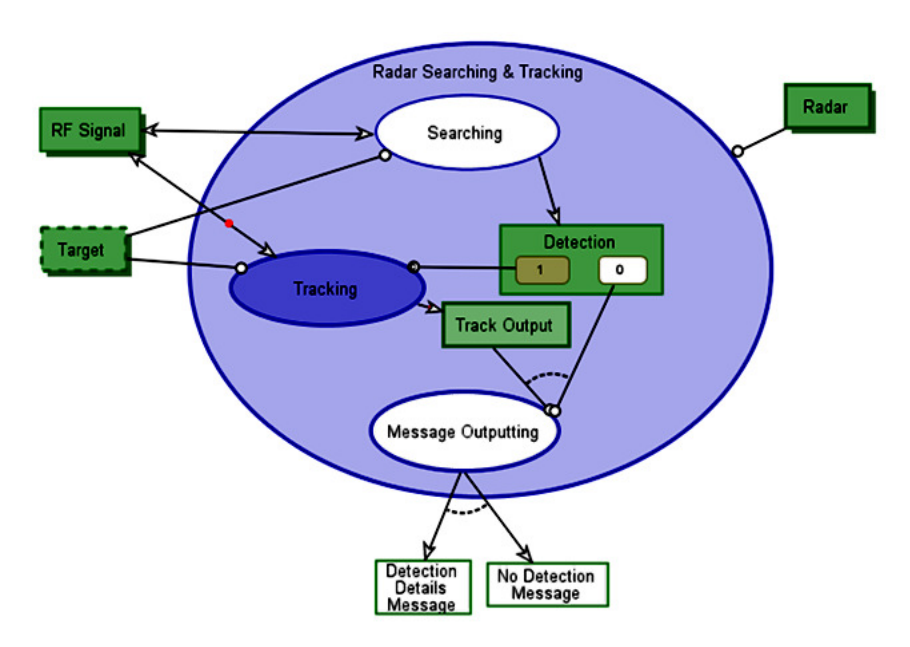

Figure 21: The outcome of the subcontracted **Searching** function in MATLAB with **Detection** value set to 1, causing the OPCAT simulation to proceed accordingly.

An important aspect of using MATLAB or Simulink as a subcontractor for the OPM model is the ability to change the level of complexity of the Simulink model without changing the OPM model itself. For example, we can replace the simple Simulink model in Figure 17 with the more complex model presented in Figure 22. This more elaborate model can be used instead of the model in Figure 17 without altering the OPM model whatsoever, providing for further simulation of the radar systems according to the designers' needs.

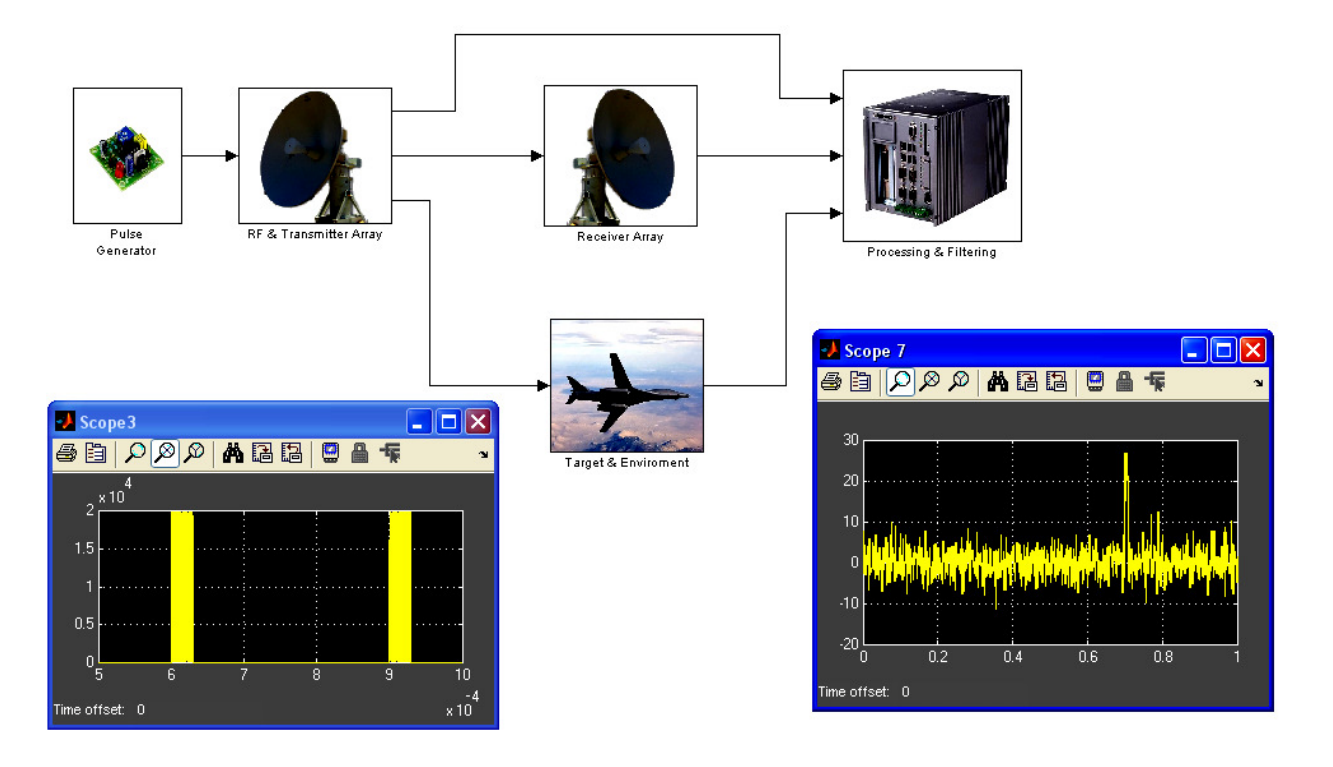

Figure 22: A Simulink diagram of the full Radar simulation, Radar modulated pulse signal (left scope) and SNR graph with positive detection (right scope)

### **5. Evaluation**

The AUTOMATLAB approach and the Computational Subcontractor approach were evaluated with case studies described in sections 3.4 and 4.3. A more thorough evaluation of the AUTOMATLAB approach was conducted with human subjects in order to more thoroughly assess its benefits and outcomes.

#### **5.1. Evaluation background and population**

The evaluation took place during the spring semester 2013, at the Technion, Israel Institute of Technology. A total of 12 undergraduate students from the Faculty of Industrial Engineering and Management who participated in the course 'Specification and Analysis of Information Systems' took part in the evaluation at the end of the semester.

All students (N=12) had knowledge of OPM, as it was taught throughout the semester as part of the course. Some students  $(N_1=5)$  had prior knowledge of MATLAB from previous courses or work, while the rest  $(N_2=7)$  had none or very little knowledge of MATLAB. The students with prior knowledge of MATLAB were the experimental group, while the rest served as the control group. In order to extend our sample, each student preformed the evaluation for two different data sets, achieving a total of  $\tilde{N}$  =24, with  $\tilde{N}_1$ =10 and  $\tilde{N}_2$ =14.

The evaluation was based on an OPM model of a **Web Based Grocery Shopping** system shown in Figure 23 through Figure 26, which had been created by students in the course. The students who were not part of the group that created the model were briefed about the system and its model.

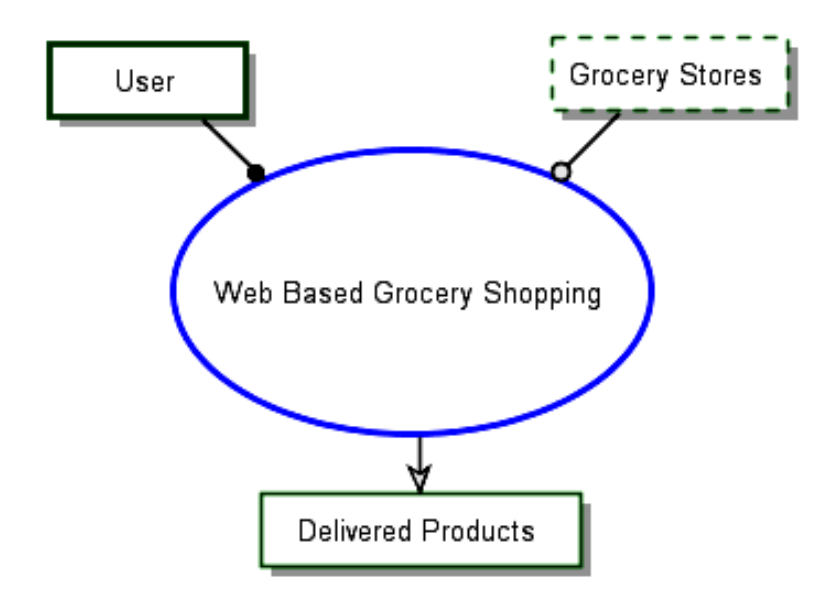

Figure 23: Top-level, system diagram (SD) of the **Web Based Grocery Shopping** system

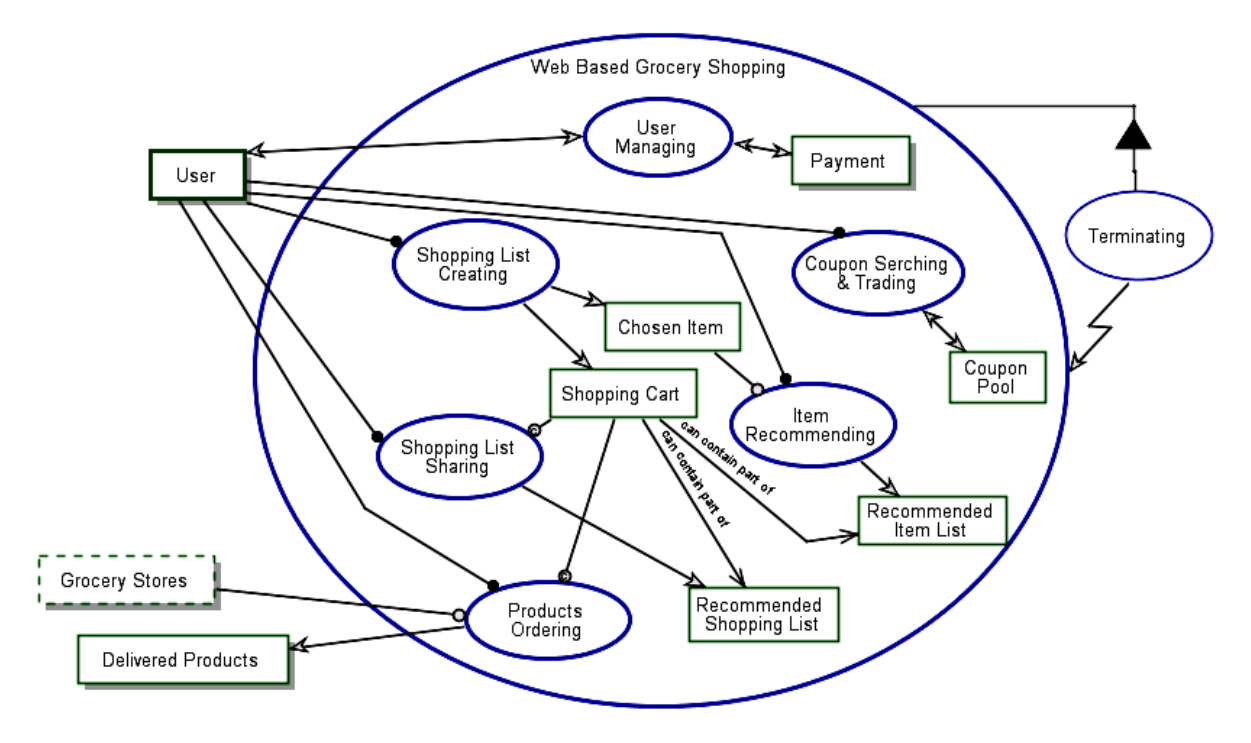

Figure 24: SD1 - **Web Based Grocery Shopping** in-zoomed

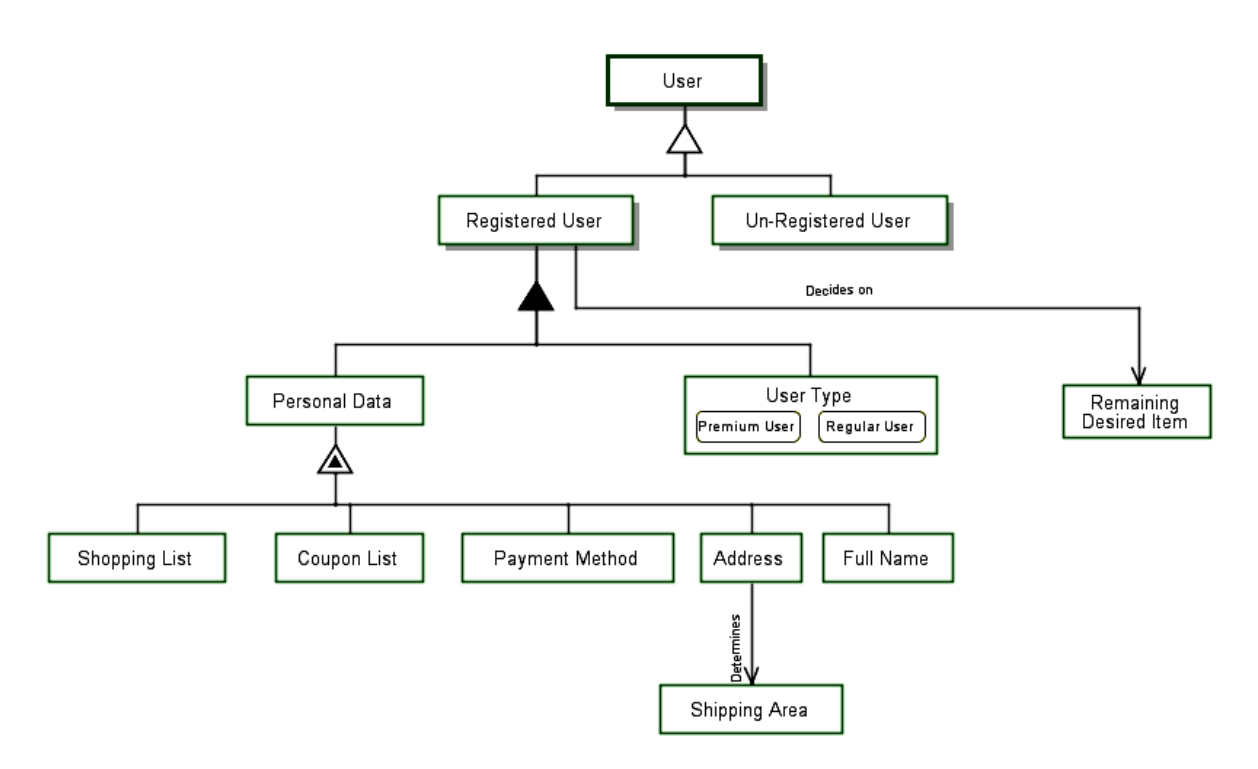

Figure 25: View 2 - **User** unfolded

The evaluation focused on the **Shopping List Creating** process, which is shown in Figure 26.

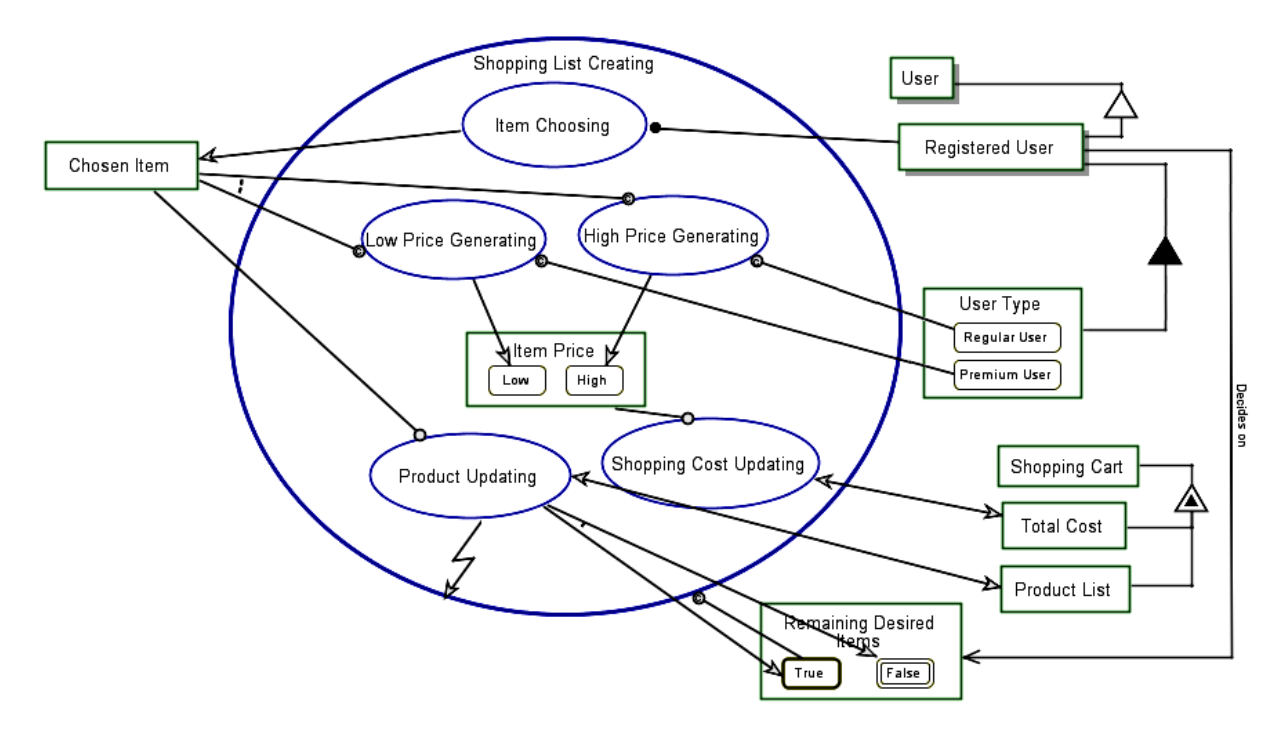

Figure 26: SD1.3 - **Shopping List Creating** in-zoomed

#### **5.2. Evaluation hypothesis**

Our research hypothesis was that using OPM with the AUTOMATLAB approach would benefit the user in the following ways:

- 1. Users of AUTOMATLAB will gain deeper, more accurate understanding of the system's computational and quantitative aspects than users who used OPM without AUTOMATLAB.
- 2. AUTOMATLAB users will understand the system's computational and quantitative aspects quicker than users who used OPM without AUTOMATLAB.
- 3. AUTOMATLAB users will be more confident in their understanding of the system's computational and quantitative aspects than users who used OPM without AUTOMATLAB.
- 4. AUTOMATLAB users will understand the system's computational and quantitative aspects better, with less difficulty, than who used OPM without AUTOMATLAB.

#### **5.3. Evaluation process**

The students were requested to analyze some potential factors of a **Web Based Grocery Shopping** system called iBuy, which is specified in the Scope & Requirements Document (Appendix D) and to use the OPM model they had created, shown in Figure 23 through Figure 26. The different factors to be analyzed referred mainly to the **Shopping List Creating** process in the OPM model shown in Figure 26. The students were requested to evaluate the answer to four different questions, and answer a few questions regarding their evaluation, confidence, difficulty, and the time it took them to achieve their answer. The analysis was preformed on two data sets with different levels of difficulty.

The students were asked to answer the following questions:

- *1. What type of customer is more profitable for the iBuy owner: Regular user or Premium user?*
- *2. What are the three most profitable products for the iBuy owner?*
- *3. What is the premium user monthly fee that will maximize the profit for the iBuy owner?*
- *4. What is the premium user monthly fee that will make the amount of items purchased by regular users and premium users equal?*

For each answer, they were then asked to explain how they had deduced their answer, how accurate they thought their answer was and why, how difficult it was to complete their answer and why, and how long it took them to complete their answer. The first three pages of the questionnaire are shown in Figure 27 through Figure 29. The full questionnaire is provided in Appendix E.

Since our sample was not sufficient for accurate statistical analysis, we combined qualitative analysis of the evaluation with the statistical analysis. In order to increase the statistical significance of the evaluation, each student was required to participate twice, each time with a different data set, where the second data set was more complex than the first one.

## **Advanced Topic Assignment**

Specification and Analysis of Information Systems (094222) - Spring 2013

(Page 1 of 7)

### **Background**

As part of your course assignments, you are required to analyze some potential factors of the 'iBuy' system detailed in the Scope & Requirements Document, using the OPM model created by you or your fellow students.

The different factors to be analyzed will refer mainly to the 'Shopping List Creating' process in the OPM model.

As part of the assignment you are requested to evaluate the answer to four different questions. After each answer you will be asked to answer a few questions regarding your evaluation and confidence in the answer you provided.

Note: your grade for this assignment will not be based on the correctness of you answers, but rather on the analysis process you present and creativity in achieving the answers. In addition to filling this form, you are requested to submit any material used in your analysis.

Good luck!

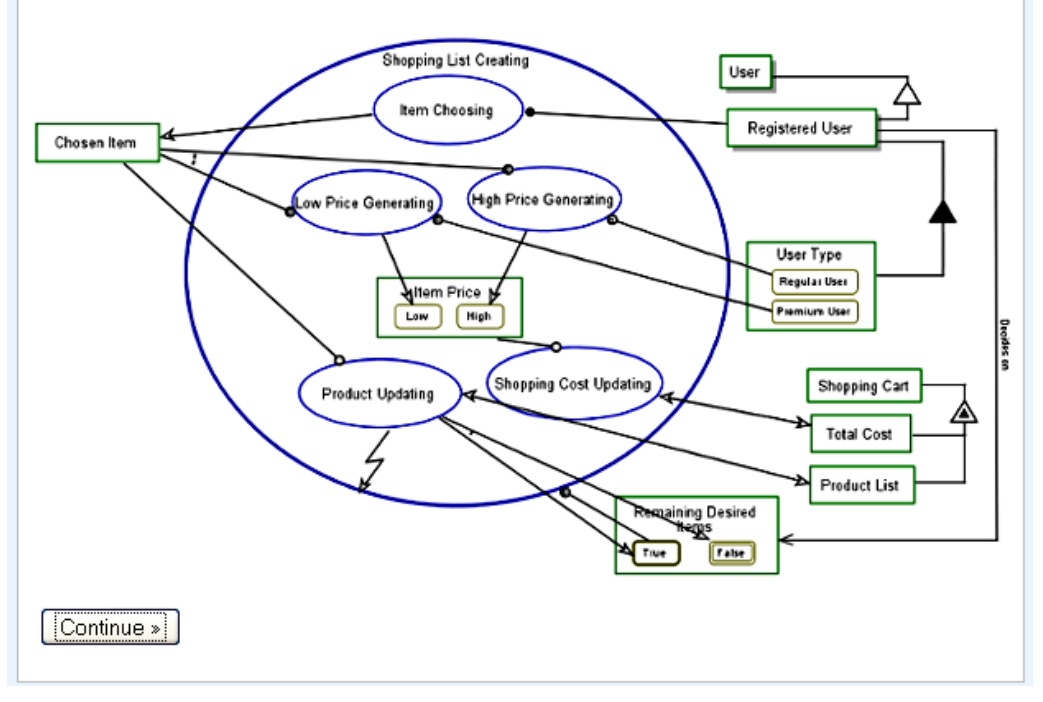

Figure 27: AUTOMATLAB evaluation first page

# **Advanced Topic Assignment**

\* Required

(Page 2 of 7)

The iBuy system owner has requested you analyze some key factors in his business model<br>regarding the system you have modeled for him. You are requested to do so using the data sets given to you that include potential customer behavior models, item cost, and potential pricing strategies.

Based on your analysis, please answer the following questions:

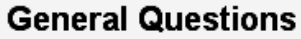

Student ID: \*

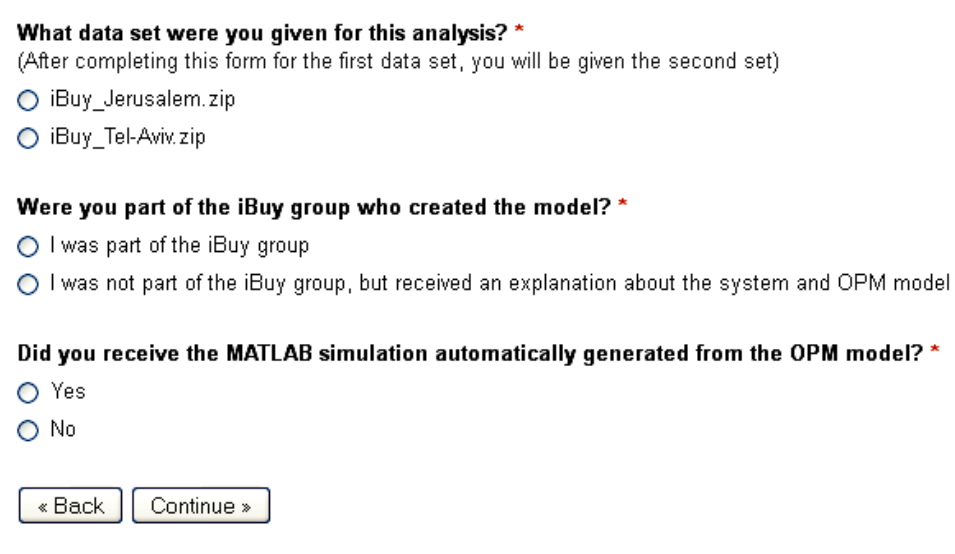

Figure 28: AUTOMATLAB evaluation second page

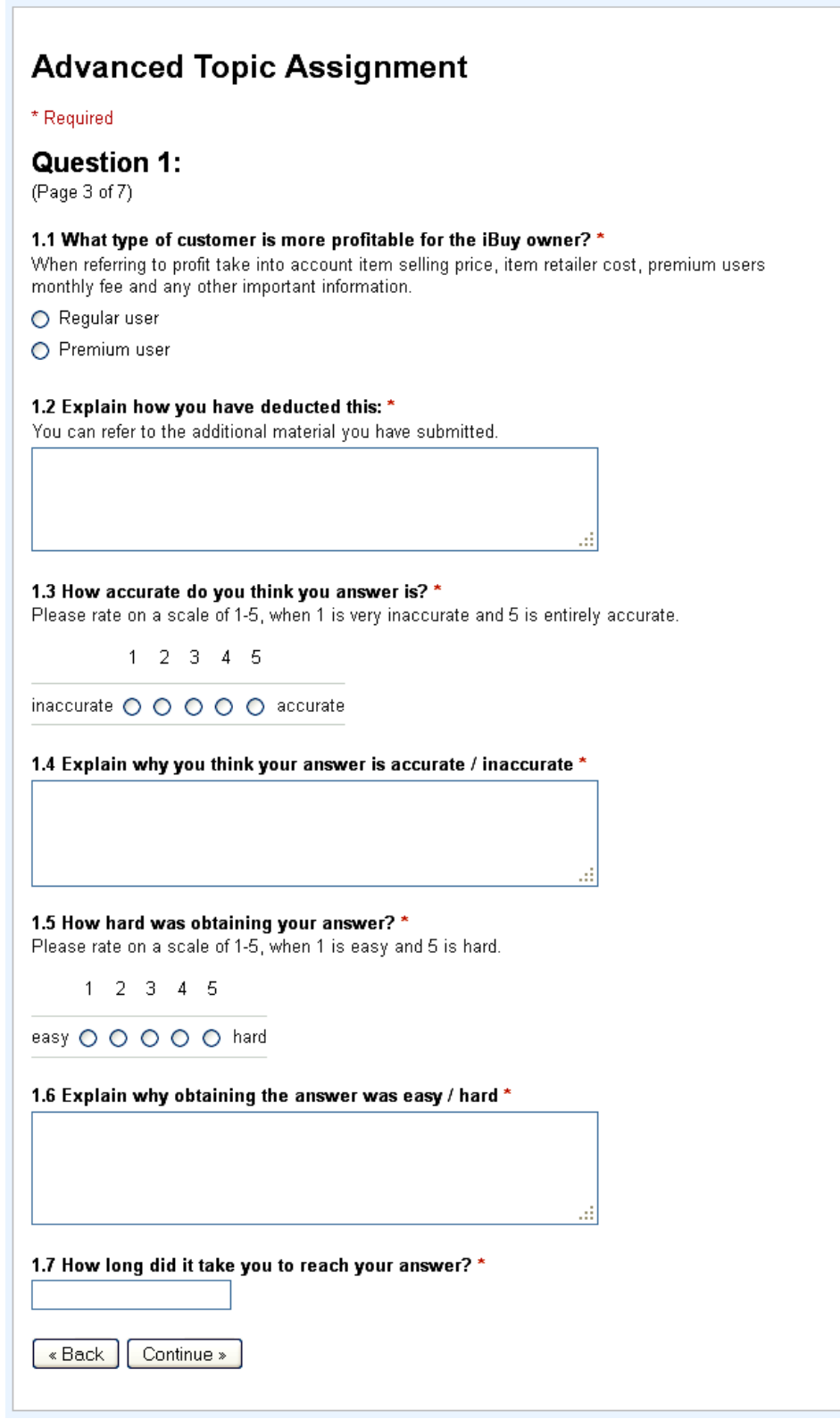

Figure 29: AUTOMATLAB evaluation third page

The students were given data sets containing a list of items sold by the **Web Based Grocery Shopping** system (see Figure 30), monthly fee for premium users, a list of customers, and potential shopping lists for customers (see Figure 31).

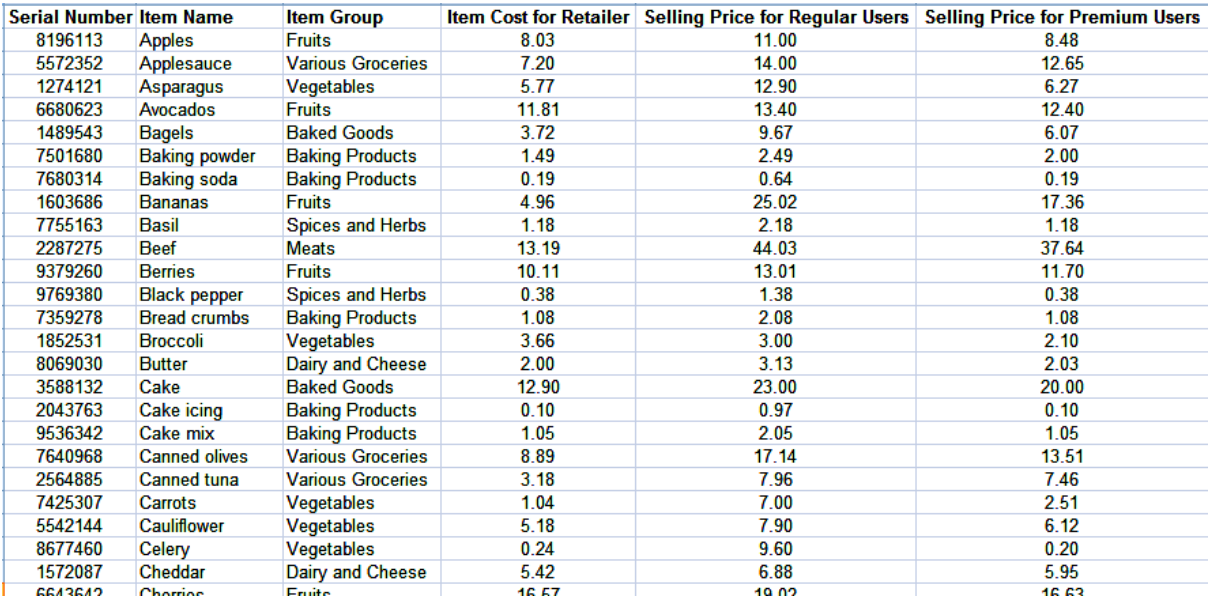

Figure 30: A partial list of items sold by the **Web-based Grocery Shopping** system

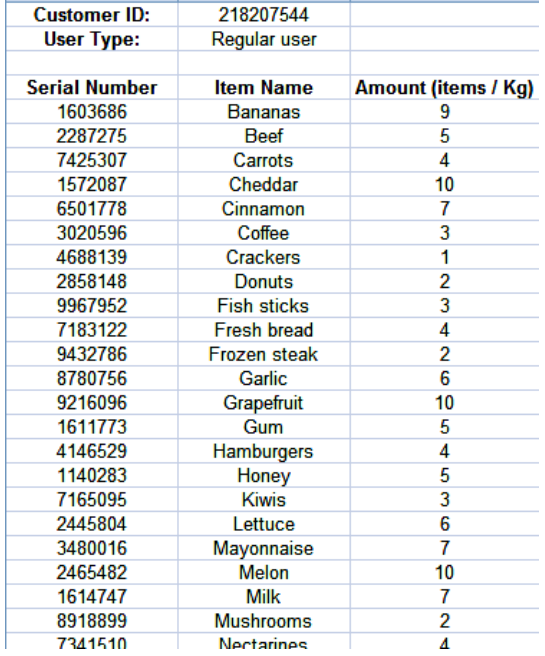

Figure 31: A partial shopping list for customer 218207544

The complete questionnaire and data sets are provided in appendix E.

Identical questionnaires and data sets were given both to the experimental and to the control groups. The control group was instructed to answer the questions using whatever tool they desire. The experimental group students received the automatically-generated MATLAB code from the AUTOMATLAB approach shown in Figure 32 through Figure 37, and were instructed to use it in order to answer the four questions. The MATLAB code was intended to help them gain better understanding of the model and to serve as a basis for a simulation of the system, including computational and stochastic aspects required to answer the four questions.

| ı            |       | function [TotalCost, ProductList, RemainingDesiredItems, ChosenItem] =                                      |  |
|--------------|-------|----------------------------------------------------------------------------------------------------|--|
| 2            |       | ShoppingListCreating(RegisteredUser,UserEntity,TotalCost,ProductList,RemainingDesiredItems)                 |  |
| 3            |       | % ShoppingListCreating zooms into ItemChoosing, LowPriceGenerating, HighPriceGenerating,<br>$\vert - \vert$ |  |
| 4            |       | % ShoppingCostUpdating, and ProductUpdating, as well as Item Price.                                         |  |
| 5            |       |                                                                                                    |  |
|              | $6 -$ | $\Box$ while isequal(RemainingDesiredItems, 'True')                                                         |  |
| 7            |       | % ShoppingListCreating occurs if RemainingDesiredItems is True.                                             |  |
| 8            |       |                                                                                                    |  |
|              | $9 -$ | if ~isempty(RegisteredUser)                                                                                 |  |
| 10           |       | % RegisteredUser handles ItemChoosing.                                                                      |  |
| 11 —         |       | [ChosenItem] = ItemChoosing(RegisteredUser);                                                                |  |
| 12           |       | % ShoppingListCreating consists of ItemChoosing                                                             |  |
| 13           |       | % ItemChoosing yields ChosenItem.                                                                           |  |
| 14 -         |       | end                                                                                                    |  |
| 15           |       |                                                                                                    |  |
| $16 -$       |       | if ~isempty(ChosenItem) && isequal(UserEntity,'Regular user')                                               |  |
| 17           |       | % HighPriceGenerating occurs if ChosenItem is in existent and UserEntity is Regular user.                   |  |
| $18 -$       |       | [ItemPrice] = HighPriceGenerating(ChosenItem, UserEntity);                                                  |  |
| 19           |       | % ShoppingListCreating consists of HighPriceGenerating                                                      |  |
| 20           |       | % HighPriceGenerating yields High ItemPrice.                                                                |  |
| 21 -         |       | end                                                                                                    |  |
| 22           |       |                                                                                                    |  |
| 23 -         |       | if ~isempty(ChosenItem) && isequal(UserEntity, Premium user')                                               |  |
| 24           |       | % LowPriceGenerating occurs if ChosenItem is in existent and UserEntity is Premium user.                    |  |
| $25 -$       |       | [ItemPrice] = LowPriceGenerating(ChosenItem, UserEntity);                                                   |  |
| 26           |       | % ShoppingListCreating consists of LowPriceGenerating                                                       |  |
| 27           |       | % LowPriceGenerating yields Low ItemPrice.                                                                  |  |
| $28 -$<br>29 |       | end                                                                                                    |  |
| 30 -         |       | if $\sim$ isempty (ItemPrice) && $\sim$ isempty (TotalCost)                                                 |  |
| 31           |       | % ShoppingCostUpdating requires ItemPrice.                                                                  |  |
| $32 -$       |       | [TotalCost] = ShoppingCostUpdating(ItemPrice,TotalCost);                                                    |  |
| 33           |       | % ShoppingListCreating consists of ShoppingCostUpdating                                                     |  |
| 34           |       | % ShoppingCostUpdating affects TotalCost.                                                                   |  |
| $35 -$       |       | end                                                                                                    |  |
| 36           |       |                                                                                                    |  |
| $37 -$       |       | if ~isempty(ChosenItem) && ~isempty(ProductList)                                                            |  |
| 38           |       | % ProductUpdating requires ChosenItem.                                                                      |  |
| $39 -$       |       | [RemainingDesiredItems, ProductList] = ProductUpdating(ChosenItem, ProductList);                            |  |
| 40           |       | % ShoppingListCreating consists of Productupdating                                                          |  |
| 41           |       | % ProductUpdating affects ProductList.                                                                      |  |
| 42           |       | % ProductUpdating yields either True RemainingDesiredItems or False RemainingDesiredItems.                  |  |
| 43 -         |       | end                                                                                                    |  |
| 44           |       |                                                                                                    |  |
| 45           |       | * ProductUpdating invokes ShoppingListCreating.                                                             |  |
| 46 -         |       | end                                                                                                    |  |
| 47           |       |                                                                                                    |  |
| 48 -         |       | end                                                                                                    |  |

Figure 32: MATLAB code generated from the process **Shopping List Creating**

```
1 \Box function [ChosenItem] = ItemChoosing (RegisteredUser)
      □ 8 RegisteredUser handles ItemChoosing.
 \overline{2}8 ItemChoosing yields ChosenItem.
 3<sup>1</sup>\overline{4}5
 6<sup>6</sup>% [] = RegisteredUser; % RegisteredUser handles ItemChoosing.
 \overline{7}ChosenItem = 1; \frac{1}{3} ItemChoosing yields ChosenItem.
 8 -\overline{9}10 -L end
```
Figure 33: MATLAB code generated from the process**Item Choosing**

```
1 \Box function [ItemPrice] = HighPriceGenerating (ChosenItem, UserEntity)
 \mathbf{z}\Box& HighPriceGenerating occurs if ChosenItem is in existent and UserEntity is Regular user.
 \mathbf{a}|- % HighPriceGenerating yields High ItemPrice.
 \mathbf{4}5 -\boldsymbol{6}\overline{7}§ [] = ChosenItem; § HighPriceGenerating occurs if ChosenItem is in existent
 \mathbf{B}^{\top}\mathbf{q}% [] = UserEntity; % HighPriceGenerating occurs if UserEntity is Regular user
10<sup>1</sup>11 -ItemPrice = 'High'; % HighPriceGenerating yields High ItemPrice.
12<sup>°</sup>L_{end}|13|
```
Figure 34: MATLAB code generated from the process **High Price Generating**

```
\Box & LowPriceGenerating occurs if ChosenItem is in existent and UserEntity is Premium user.
-51
\mathbf{z}^{\prime}-% LowPriceCenerating yields Low ItemPrice.
 \mathbf{A}\mathbf{5}\mathbf{r}\mathbf{r}% [] = ChosenItem; % LowPriceGenerating occurs if ChosenItem is in existent
 ä
g
       % [] = UserEntity; % LowPriceGenerating occurs if UserEntity is Premium user
10
11 -ItemPrice = 'Low', % LowPriceGenerating yields Low ItemPrice.
12<sup>1</sup>13 --end
```
Figure 35: MATLAB code generated from the process **Low Price Generating**

```
2<sup>7</sup>白% ShoppingCostUpdating requires ItemPrice.
     \vdash % ShoppingCostUpdating affects TotalCost.
3<sup>1</sup>\mathbf{A}5 -6
      % [] = ItemPrice; % ShoppingCostUpdating requires ItemPrice.
7^{\circ}8 -[TotalCost] = TotalCost; % ShoppingCostUpdating affects TotalCost.
9
10 -L end
```
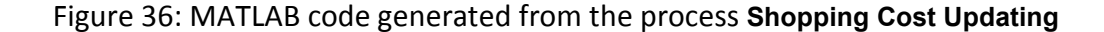

```
1\Boxfunction [RemainingDesiredItems, ProductList] = ProductUpdating(ChosenItem, ProductList)
\mathbf{2}^-\Box ProductUpdating requires ChosenItem.
3<sup>-</sup>% ProductUpdating affects ProductList.
\overline{4}\mathord{\;\models\;}\, ProductUpdating yields either True RemainingDesiredItems or False RemainingDesiredItems.
\overline{5}\epsilon7<sup>1</sup>% [] = ProductUpdating; % ShoppingCostUpdating requires ProductUpdating.
8.
9 -[ProductList] = ProductList; % ProductUpdating affects ProductList.
101112 -RemainingDesiredItems = 'True'.13<sup>-</sup>? ProductUpdating yields either True RemainingDesiredItems or False RemainingDesiredItems.
14% RemainingDesiredItems = 'False';
15<sup>-15</sup>% ProductUpdating yields either True RemainingDesiredItems or False RemainingDesiredItems.
16.
17 - \frac{L_{end}}{2}
```
Figure 37: MATLAB code generated from the process **Product Updating**

The students from the experimental group who received the AUTOMATLAB generated MATLAB code submitted their code when answering the questionnaire. An example of the **Shopping List Creating** enhanced code is presented in Figure 38. A complete example of MATLAB code expanded from the original AUTOMATLAB code used to obtain answers for the evaluation is found in Appendix F.

```
1\,function [TotalCost,TotalCostForPremuim,TotalRetailerCost,ItemsList,...
 \mathbf{2}TotalPurchasedProducts] = ShoppingListCreating (RegisteredUser, UserEntity, ...\mathsf{3}\BoxItemsList, IsNewPremiumUser)
 \sqrt{4}\sqrt{5}\Box ProductList = zeros(length(RegisteredUser), 2);
 \epsilon\frac{1}{2} ProductListIndex = 0;
 7 -RemainingDesiredItems = 'True';
8 -itemIndex = 0;
9 -TotalCost = 0:
10 -TotalCostForPremuim = 0;
11 -TotalRetailerCost = 0;
12 -TotalPurchasedProducts = 0;
13
     \Box while isequal (RemainingDesiredItems, 'True')
14 -15
            % ShoppingListCreating occurs if RemainingDesiredItems is True.
            itemIndex = itemIndex + 1;16 -17<sup>1</sup>18 -if ~isempty(RegisteredUser)
19 -[ChosenItem] = ItemChoosing(RegisteredUser, itemIndex);
20 -end
2122 -[ItemPrice, ItemPriceWithDiscount, itemRetailerCost, ItemIndexInList] =...
23<sup>°</sup>PriceGenerating(ChosenItem, ItemsList);
24
            if ~isempty(ChosenItem) && isequal(UserEntity,'Regular user')
25 -26<sup>°</sup>%update amount of buyed products
27 -TotalPurchasedProducts = TotalPurchasedProducts + ChosenItem(2) ;
28 -[ItemsList] = UpdateTotalBuyedProducts( ItemsList, ItemIndexInList,...
29
                     ChosenItem(2), UserEntity, IsNewPremiumUser, 1);
30 -end
3132 -if ~isempty(ChosenItem) && isequal(UserEntity, 'Premium user')
33 -IsBuying = IsBuyingProduct(ItemPrice, ItemPriceWithDiscount );
34 -if (IsBuying == 1)35 -TotalPurchasedProducts = TotalPurchasedProducts + ChosenItem(2);
36 -ItemPrice = ItemPriceWithDiscount;
37 -else
38 -ItemPrice = 0;
39 -itemRetailerCost = 0;
40 -end
41 -[ItemsList] = UpdateTotalBuyedProducts( ItemsList, ItemIndexInList,...
42
                       ChosenItem(2), UserEntity, IsNewPremiumUser, IsBuying );
43 -end
4445 -if \sim isempty (ItemPrice) && \sim isempty (TotalCost)
46 -[TotalCost] = ShoppingCostUpdating(ItemPrice,TotalCost);
47 -[TotalCostForPremuim] = ShoppingCostUpdating(ItemPriceWithDiscount,...
48
                     TotalCostForPremuim); %low price for ALL the shopping list
49 -TotalRetailerCost = TotalRetailerCost + itemRetailerCost;
50 -end
51% ProductUpdating invokes ShoppingListCreating.
52.53 -if (itemIndex>= length(RegisteredUser))
54 -RemainingDesiredItems = 'False';
55 -end
56 -end
57
58 -end
```
Figure 38: **Shopping List Creating** enhanced code from AUTOMATLAB evaluation

#### **5.4. Data analysis and evaluation results**

A total of 96 answers from 24 questionnaires were graded according to their accuracy, and student explanations regarding difficulty, confidence in the outcome accuracy, and the time required to complete the assignment were analyzed qualitatively.

The amount of questionnaires submitted from each group is presented in Table 5.

|                              |           | Experimental Group | Control Group |          |  |
|------------------------------|-----------|--------------------|---------------|----------|--|
|                              | Jerusalem | Tel-Aviv           | Jerusalem     | Tel-Aviv |  |
|                              | Data set  | Data set           | Data set      | Data set |  |
| Amount of<br>questionnaires: |           |                    |               |          |  |

Table 5: Amount of questionnaires submitted from each group

We analyze the data from the evaluation for the three variables: *group* (experimental or control), *level* ('Jerusalem' – level-1 easy data set or 'Tel-Aviv' – level-2 difficult data set) and *question* (Q1, Q2, Q2, or Q4) using multi-way repeated measures tests with two withinsubjects independent variables (*level, question*) and between-subjects independent variable (*group*). The dependent variable, namely *grade*, *time*, *confidence in answer accuracy*, and *difficulty* was changed in each hypothesis test. Independent t-test and one-way ANOVA with a Bonferroni correction served as our post-hoc tests, where it was needed.

#### First hypothesis analysis

Our first hypothesis was that users of AUTOMATLAB will gain deeper, more accurate understanding of the system's computational and quantitative aspects than users who used OPM without AUTOMATLAB. In line with this hypothesis, we found a significant main effect for *group* (F(1, 10) = 5.23, p < .05,  $\eta^2$  = .34), indicating that students who used AUTOMATLAB scored higher (M = .71, SD = .05) than students who answered the questions without using AUTOMATLAB ( $M = .55$ , SD = .05). Likewise, there was a significant main effect for *level* (F(1,10) = 5.99, p < .05,  $\eta^2$  = .37) which means that the level-1 dataset yield higher grades ( $M = .72$ ,  $SD = .06$ ) than level-2 ( $M = .54$ ,  $SD = .04$ ). Finally, we found a significant main effect for *question* (F(3, 30) = 6.15, p < .01,  $n^2$  = .38). Post-hoc analysis using Bonferroni correction revealed that Q4's grades ( $M = .29$ ,  $SD = .10$ ) were significantly lower than the grades of Q1 ( $M = .81$ , SD = .07) and Q2 ( $M = .82$ , SD = .05). The grades of Q3 ( $M = .60$ , SD = .12) did not differ significantly from the rest of the questions.

Significant interaction was found between *group* and *level* (F(1,10) = 4.88, p < .05,  $\eta^2$  = .33). Continued tests found that this difference is due to the interaction between *group* and level-2 (F(1,10) = 16.77,  $p < .01$ ,  $\eta^2 = .62$ ). The difference between the experimental and control group is due mainly to Q2 (t(10) = 3.04, p <.01)) and Q3 (t(10) = 1.86, p <.05)), indicating that the grades of the experimental group on question 2 ( $M = 1$ ,  $SD = 0$ ) were higher than those of the control group ( $M = .55$ ,  $SD = .39$ ), and that the grades of the experimental group in question 3 ( $M = .80$ ,  $SD = .45$ ) were higher than the grades of the control group ( $M = .29$ ,  $SD = .49$ ).

#### Second hypothesis

Our second hypothesis was that AUTOMATLAB users will understand the system's computational and quantitative aspects quicker than users who used OPM without AUTOMATLAB.

The main effect for *group* (F(1,10) = .39, P > .05,  $\eta^2$  = .04) was not significant, indicating that the experimental (M = 2.02, SD = .53) and control groups (M = 1.59, SD = .45) did not significantly differ in the time required to solve the questions.

According to the hypothesis there was a significant main effect for *question* ( $F(3, 30) =$ 11.87,  $p < .001$ ,  $\eta^2 = .54$ ). Post-hoc analysis using Bonferroni correction revealed that the time needed to achieve an answer for Q1 ( $M = 3.4$ , SD = .56) was significantly longer than the time needed for Q2 (M = 1.43, SD = .37), Q3 (M = 1.12, SD = .39) and Q4 (M = 1.29, SD  $= .42$ ).

#### Third Hypothesis

Our third hypothesis was that AUTOMATLAB users will be more confident in their understanding of the system's computational and quantitative aspects than users who used OPM without AUTOMATLAB.

The main effect for *group* (F(1,10) = .62, P > .05,  $\eta^2$  = .06) was not significant, indicating that the experimental and control groups did not significantly differ in the confidence they had in the accuracy of their results.

These test results indicate in addition that there was a significant main effect for *question* (F(3, 30) = 7.14,  $p = .001$ ,  $n^2 = .42$ ). Post-hoc analysis using Bonferroni correction revealed that confidence in answers for O1 ( $M = 4.41$ , SD = .15) were significantly higher than the grades for  $O_3$  (M = 3.36, SD = .22) and  $O_4$  (M = 3.70, SD  $=$  .23). Confidence in answers of Q2 (M  $=$  3.96, SD  $=$  .18) did not differ significantly from the rest of the questions.

#### Fourth Hypothesis

Our fourth hypothesis was that AUTOMATLAB users will understand the system's computational and quantitative aspects better, with less difficulty, than who used OPM without AUTOMATLAB. The multi-way repeated measures test revealed that the main effect for *group* (F(1, 10) = 4.00, p = .07,  $\eta^2$  = .29) has borderline significance. Since our hypothesis is one-tailed, we can deduct a significant difference between the groups, indicating that students who did not use AUTOMATLAB indicated a higher level of difficulty ( $M =$ 3.27,  $SD = .25$ ) than students who did use AUTOMATLAB (M = 2.5,  $SD = .29$ ), suggesting that the experimental group subjectively experienced a lower level of difficulty than the control group when solving the questions.

The main effect for *level* (F(1,10) = .59, P > .05,  $\eta^2$  = .06) was not significant, but significant interaction was found between *group* and *level* (F(1,10) = 14.49, p < .005,  $n^2$  = .59). Followup tests revealed significant interaction between *group* and level-2 (t(10) = 3.09, p  $\leq$ 01) resulting from difference between groups for Q2 in level-2 (t(10) = 2.71,  $p < .05$ ) and difference for Q4 in level-2 (t(10) = 2.72,  $p < .05$ ), as can be seen in Table 6.

|         |                | Experimental group |      | Control group |      |                     |
|---------|----------------|--------------------|------|---------------|------|---------------------|
|         | question       | mean               | std  | mean          | std  | t(10)               |
|         | Q1             | 4.20               | 1.30 | 3.00          | .82  | $1.972^a$           |
|         | Q2             | 2.80               | .84  | 3.29          | 1.11 | .82                 |
| level-1 | Q <sub>3</sub> | 2.20               | 1.10 | 2.43          | 1.27 | .32                 |
|         | Q4             | 2.20               | .84  | 3.43          | .53  | $3.12^{7}$          |
|         | <b>Total</b>   | 11.40              | 3.29 | 12.14         | 2.12 | .48                 |
|         | Q1             | 2.60               | 1.34 | 3.71          | 1.11 | 1.57                |
|         | Q2             | 1.40               | .55  | 3.14          | 1.35 | $2.71$ <sup>*</sup> |
| level-2 | Q <sub>3</sub> | 2.60               | 1.82 | 3.57          | .98  | 1.21                |
|         | Q <sub>4</sub> | 2.00               | .71  | 3.57          | 1.13 | $2.72^{7}$          |
|         | <b>Total</b>   | 8.60               | 3.78 | 14.0          | 2.31 | 3.09                |

Table 6: Results of Continued tests for interaction between *group* and *level*

 $*$  P < .05

<sup>a</sup> Borderline significance was found, for apposite of hypothesis.

#### **5.5. Evaluation results and discussion**

Our first hypothesis was that users of AUTOMATLAB will gain deeper, more accurate understanding of the system's computational and quantitative aspects than users who used OPM without AUTOMATLAB. The results indeed show that the experimental group achieved higher accuracy levels than the control group in our experiment. It can be noticed the accuracy increased for the experimental group more significantly for the more complicated data set (for questions 2 and 3), suggesting that the benefits of AUTOMATLAB are more prominent for more complex situations and needs.

Analysis of the explanations provided by the students when submitting their answers suggests that the students in the experimental group attempted to create a more accurate simulation of the system behavior: *"The calculation is preformed in the MATLAB code… For every customer I calculate the profit… Dealing with a customer is one iteration of the function 'ShopingListCreating'… The simulation results show…"* Students in the control group used other method (mainly simple Excel spreadsheets or pen-and-paper calculations), ignoring seemingly unnecessary aspects: *"Didn't compare one by one…"*, *"Response was relatively difficult since lots of considerations came in and I needed to make assumptions"*. This is assumed to be the cause for the difference in accuracy between their answers.

Our second hypothesis was that AUTOMATLAB users will understand the system's computational and quantitative aspects quicker than users who used OPM without AUTOMATLAB. The results did not show a conclusive difference between the experimental and control groups. We have seen that the time needed to answer Question 1 was significantly longer than the time needed for questions 2 through 4. For the experimental group, we assume that the longer time required to answer the first question is due to the need to enhance the automatically generated MATLAB code when solving the first question, while this code is later used to solve the rest of the questions, as can be seen in student comments: *"Calculations were very similar to previous questions…"*, *"The code was already prepared – only one function needed to be changed"*.

Our third hypothesis was that AUTOMATLAB users will be more confident in their understanding of the system's computational and quantitative aspects than users who used OPM without AUTOMATLAB. The results received for this hypothesis were not conclusive. No clear differences were found for the different groups or datasets. Since the experimental group students had limited level of experience with MATLAB, perhaps some of their lack of confidence was due to the tool being used and not due to lack of understanding of the model. This may be researched in future work.

Our fourth hypothesis was that AUTOMATLAB users will understand the system's computational and quantitative aspects better, with less difficulty, than who used OPM without AUTOMATLAB. The results indeed show that the students who did not use AUTOMATLAB rated their difficulty as higher.

Analysis of the students' explanations suggests that the difficulty in the control group is associated mainly with the challenge in representing the customer behavior model in simple tools like Excel or hand written calculations: *"It took a long time to get the calculations since I didn't know an appropriate action to do so in Excel."*, *"I had to go over every buyer and every product which is a lot of intersections!!!"*. Explanations from the experimental group in questions 2-4 repeatedly mentioned using the previously created code as a reason for low difficulty*: "No changes were needed from previous…", "From the way I implemented the solution of the answer in the first part… no more changes had to be made"*, supporting our hypothesis.

From both the statistical and qualitative analysis of the evaluation we have seen that the AUTOMATLAB method does indeed benefit the user in several ways. AUTOMATLAB may improve the accuracy of understanding a system's quantitative aspects and may decreas the difficulty of reaching such understanding. Results regarding the time needed to understand the quantitative aspects and user's confidence regarding his understanding are not significant, probably due to the lack of participants' experience with the MATLAB environment. This aspect should be tested with more proficient participants in a future research.

#### **6. Conclusion and Future Research**

This research has tackled the problem of merging computational aspects and capabilities into conceptual models of systems, which are primarily qualitative in nature. Due to the level of abstraction of conceptual models, their computational capabilities are weak or missing altogether. Other modeling and simulation methods that do provide the computational aspects generally lack the high level of abstraction required from a conceptual modeling language.

The computational simplification problem defined in this work relates to the difficulty of incorporating quantitative aspects into conceptual models, which focus on the qualitative aspects of the system. We presented two possible solutions for this problem, based on expanding OPM to combine MATLAB and Simulink.

In the first, AUTOMATLAB approach, we aim to solve the computational simplification problem by adding a parallel MATLAB-based representation of the OPM model, which can be augmented with any desired computational aspects in the MATLAB representation. A major advantage of the AUTOMATLAB approach is that the OPM model becomes an integral part of the augmented MATLAB model, and thus it can evolve and serve for increasingly more quantitative-oriented simulations in downstream lifecycle stages of the system as it is being developed or researched.

In the second, OPM/CS approach, we aim to solve the computational simplification problem by augmenting the capabilities of the OPM in-zooming mechanism. The additional capability provides for the content of an in-zoomed process to be replaced by a MATLAB function or Simulink model containing any necessary computational aspects. The main advantages of the OPM/CS approach are (1) the simplicity of the enhancement that uses an intuitive extension of the OPM in-zooming mechanism, and (2) the preservation of the original OPM conceptual model with its semantics.

The two approaches were demonstrated via examples and case studies. A more thorough evaluation of the AUTOMATLAB approach was conducted with human subjects, showing benefits of this approach in terms of better system understanding. Results regarding user confidence in system understanding and time required to achieve such understanding where not conclusive, perhaps due to the small sample. The statistical results were supported by qualitative content analysis of the subjects' responses to questions.

Both approaches have been designed and implemented with forward compatibility to the future online OPM CASE tool, WebOPCAT, and partial compatibility to the development version of the current OPCAT. When the WebOPCAT tool will be completed, a large scale test and comparison of AUTOMATLAB and OPM/CS should be preformed.

# **Appendix A – OPM Summary**

## 1. Entities

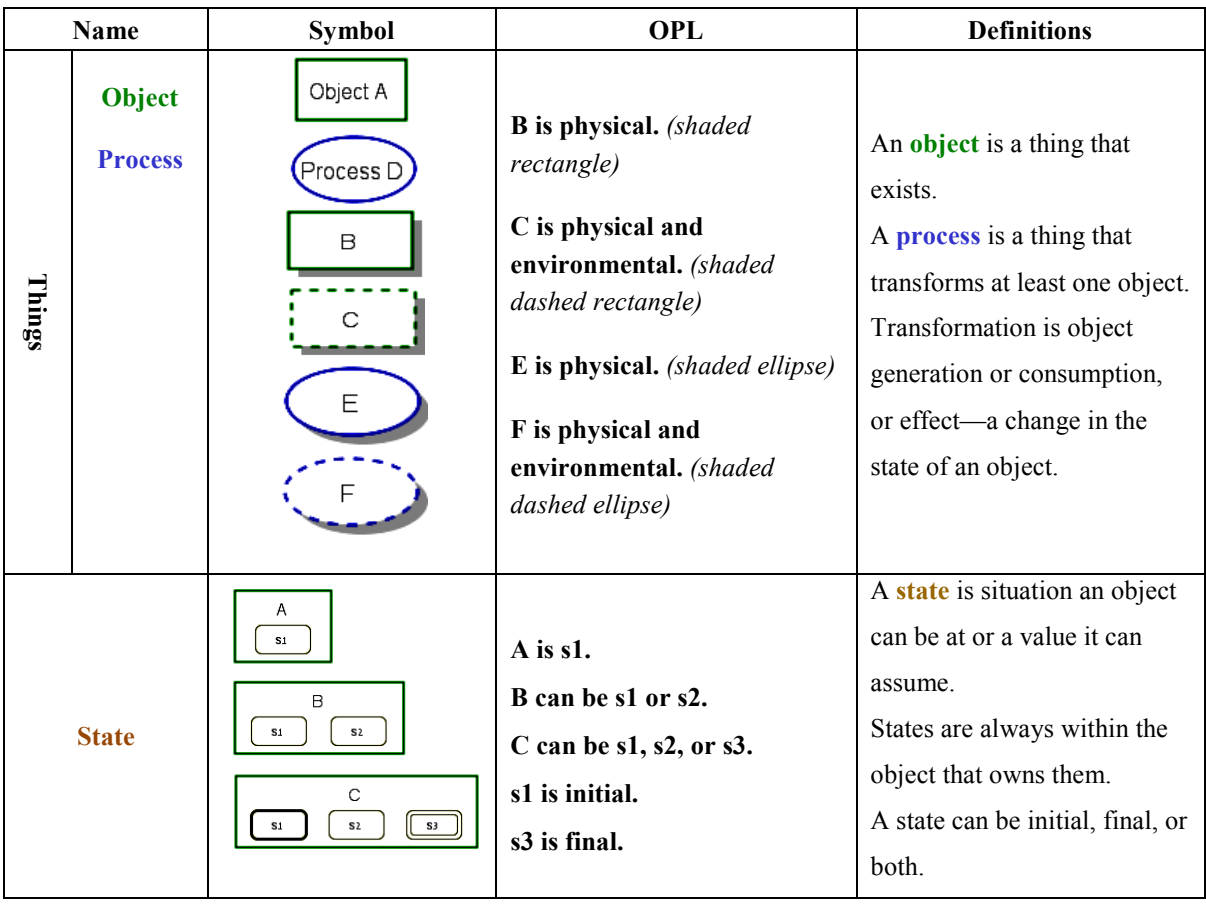

## 2. Structural Links

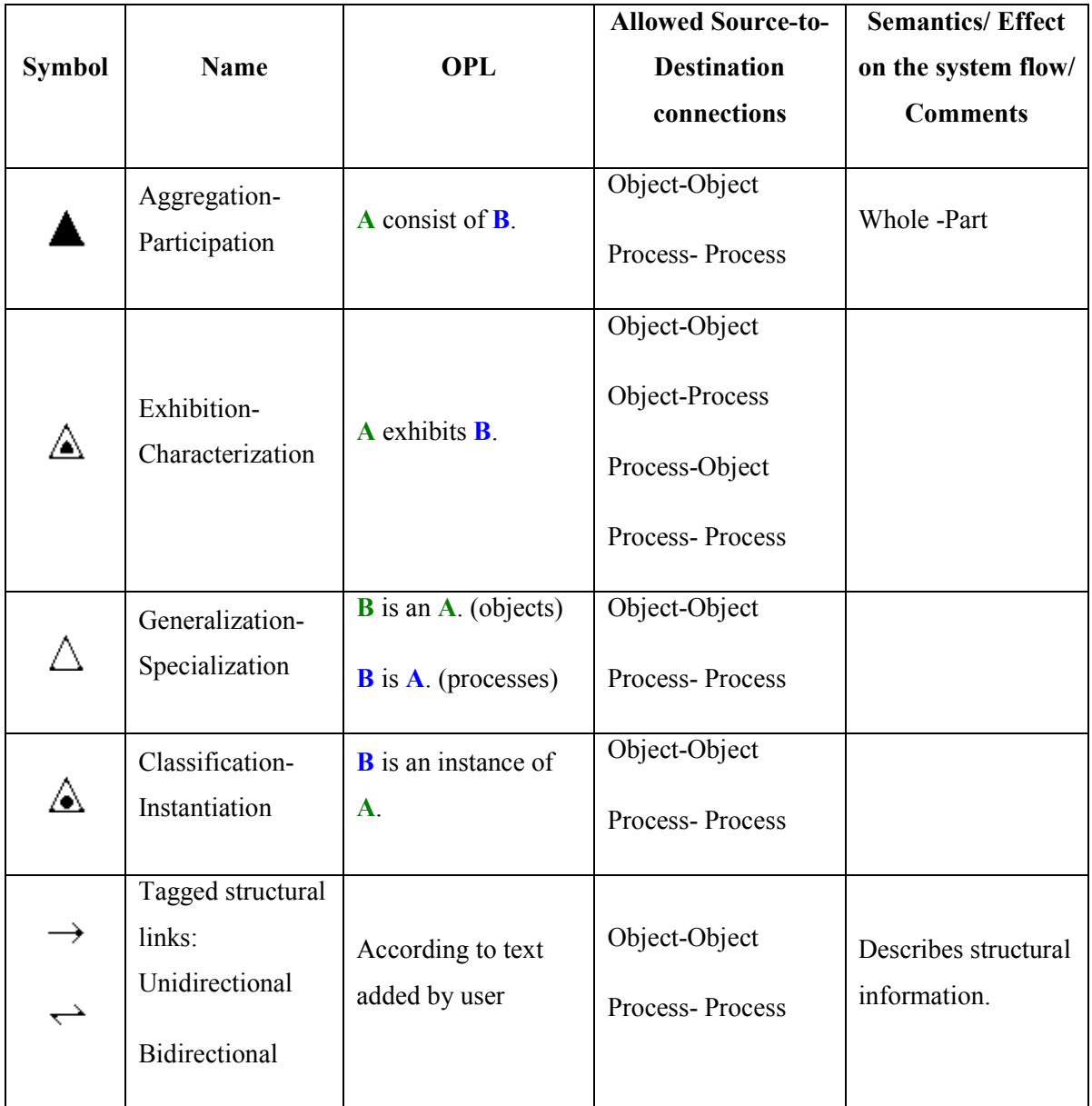
### 3. Fundamental Structural Links

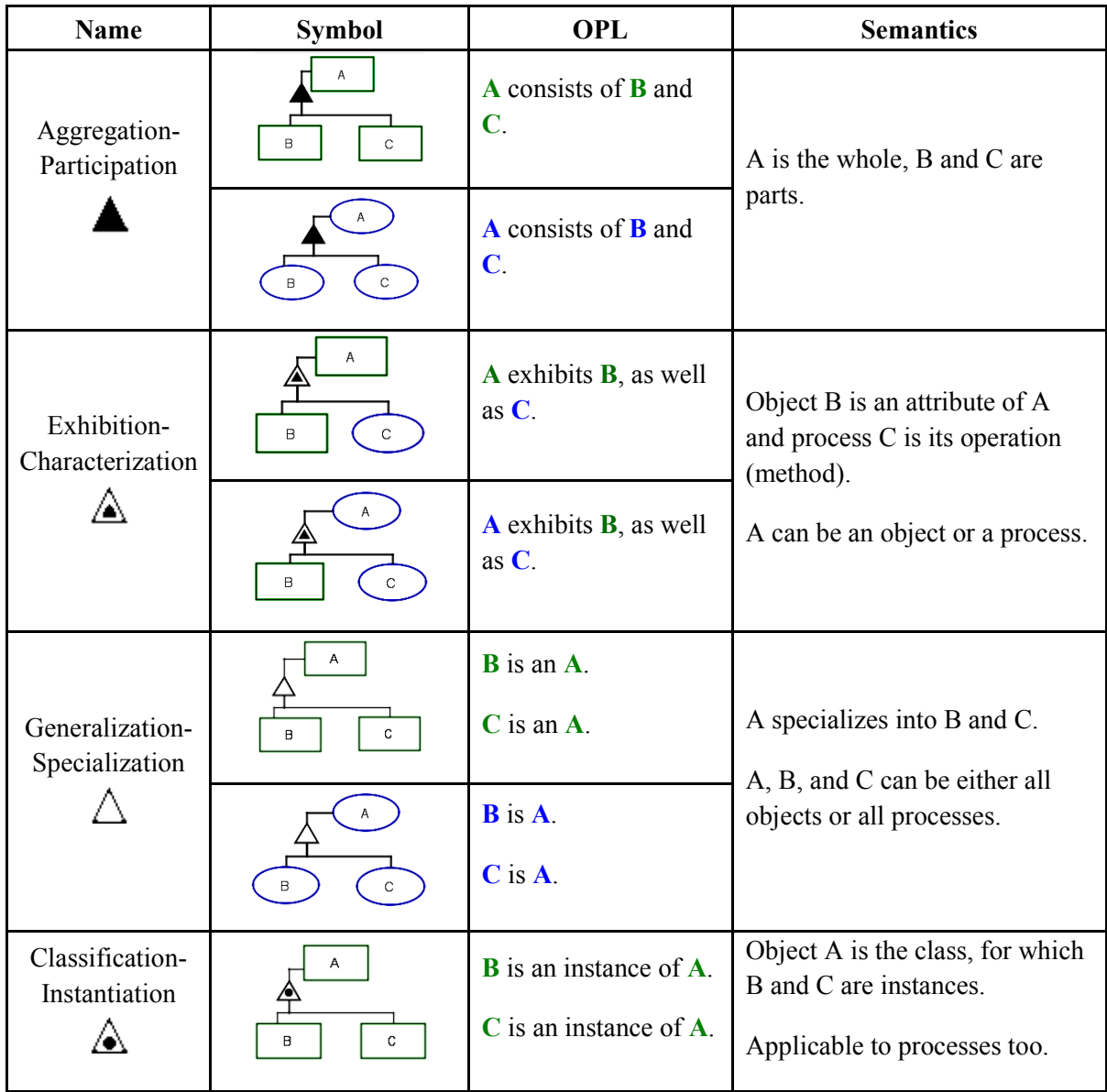

# 4. Tagged Structural Links

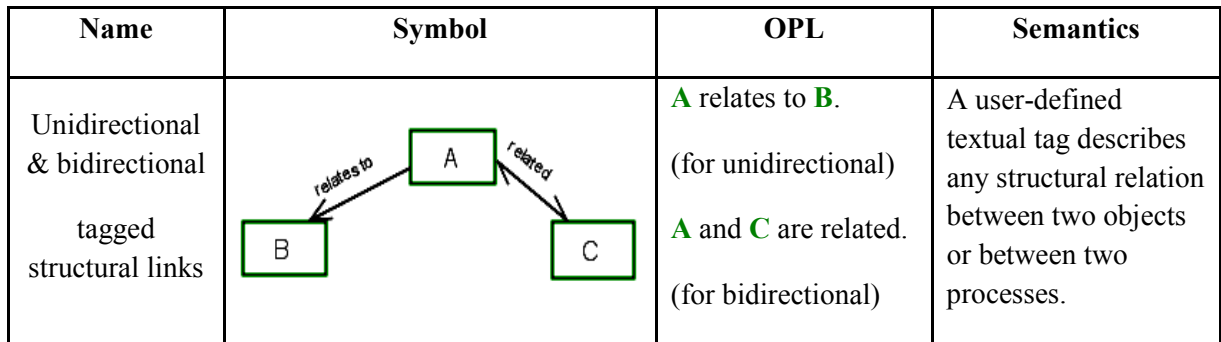

5. Procedural Enabling Links

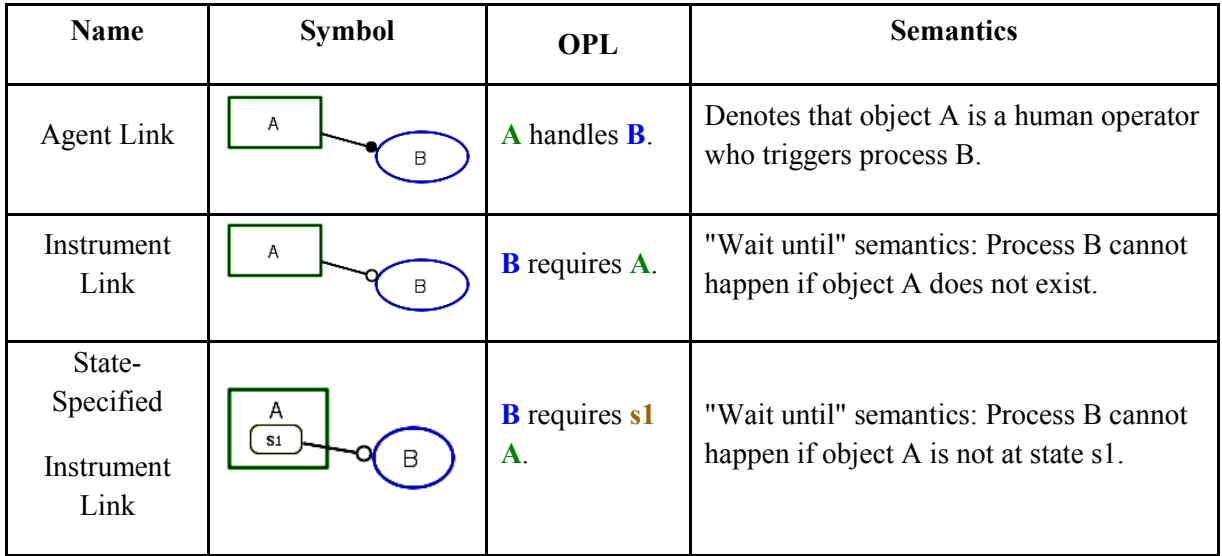

# 6. Procedural Transforming Links

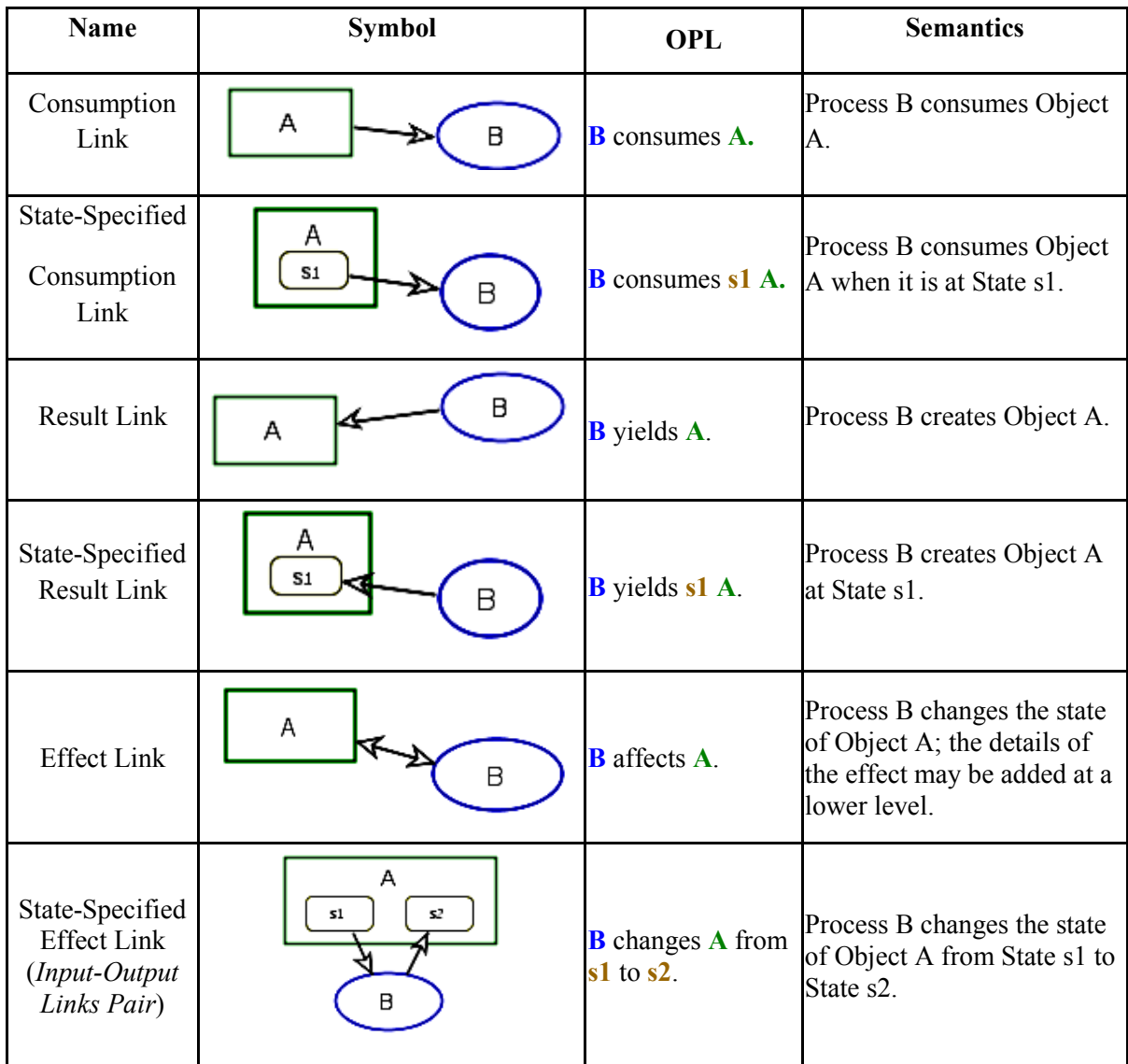

### 7. Procedural Links: Control Links

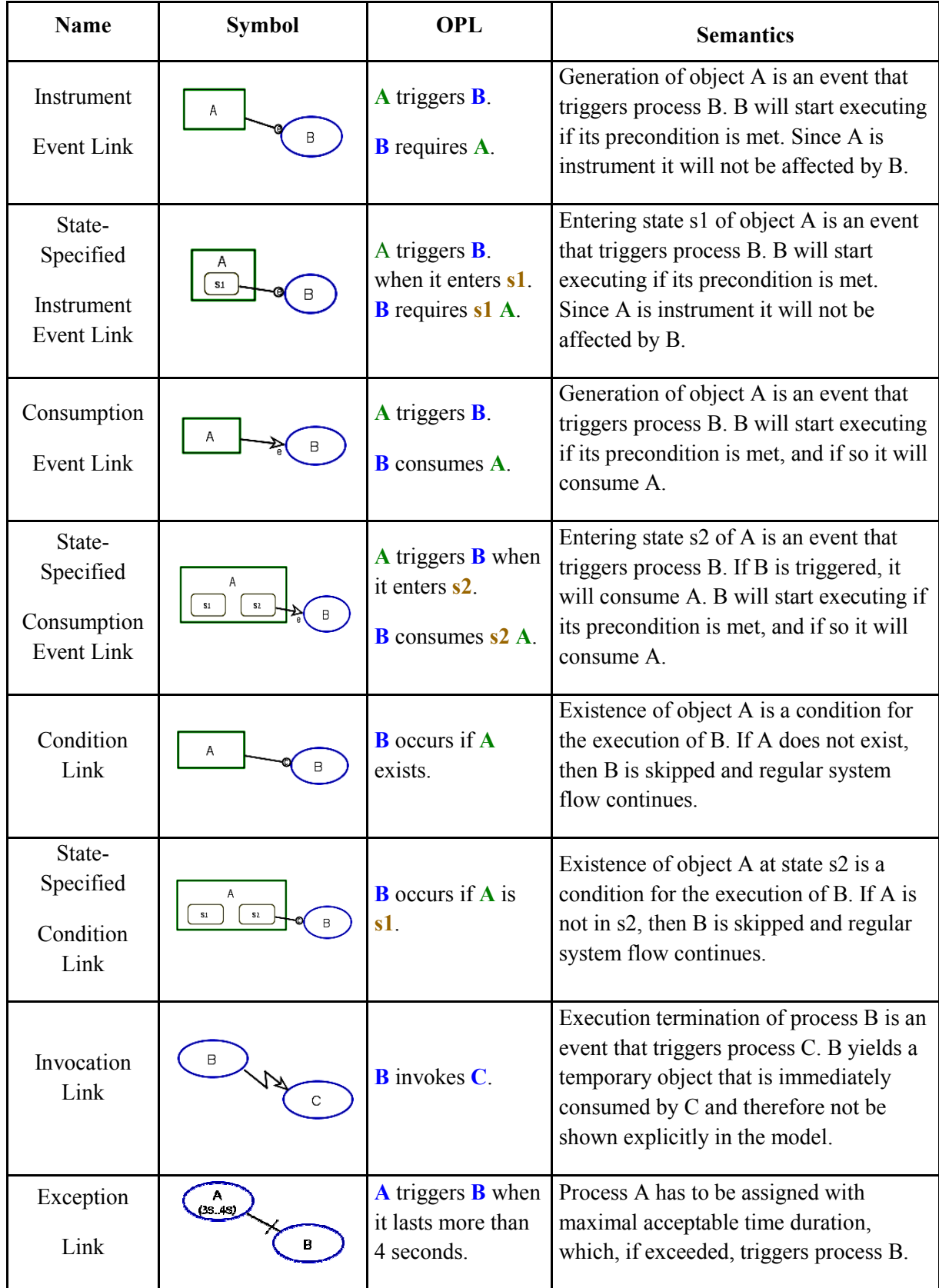

#### **Appendix B – AUTOMATLAB Layer Auto Generator Code**

```
function [] = OPMML_Auto_generator()
%%
clear all;
clc;
[TempStatement,TYPES] = MakeCellArr;
n = length(TempStatement(:,1));
m = length(TempStatement(1,:));
% replacing ~ ! @ # $ % ^ & * ( ) { } [ ] < > . \ / - with _
for i = 1:1:n
    for j = 1:1:mif ~isequal(TempStatement(i,j),{[]}) && ~(TYPES(i,j)=='c')
             Temp = char(TempStatement(i,j));
            while sum(['~ ! 0 # 5 8 \land & * ( ) { } [ ] < > . \ / -'] == Temp(1))
                Temp = Temp(2:1:end); end
            for q = 2:1:length(Temp) if sum(['~ ! @ # $ % ^ & * ( ) { } [ ] < > . \ / -'] == Temp(q))
Temp(q) = ' TempStatement(i,j) = {Temp};
                 end
             end
         end
     end
end
%% list of processes & objects
% list of processes:
for i = 1:1:n
    for j = 1:1:m if TYPES(i,j)=='p'
            \text{process}(1,\text{j}+\text{m}*(\text{i}-1)) = \text{TempStatement}(\text{i},\text{j}); end
     end
end
i = 1;
while i<length(procs)
     if isequal(procs(i),{[]})
         procs = procs([1:1:i-1,i+1:1:end]);
     else
        i = i+1; end
end
procs = Distinct(procs)';
% list of objects:
for i = 1:1:n
    for j = 1:1:m if TYPES(i,j)=='o'
             Objs(1,j+m*(i-1)) = TempStatement(i,j);
         end
     end
end
i = 1;
while i<length(Objs)
```

```
 if isequal(Objs(i),{[]})
        Objs = Obj(s([1:1:i-1,i+1:1:end]); else
        i = i+1; end
end
Objs = Distinct(Objs)';
%% Process 2 Process relations
% Proccess call matrix
P2P = zeros(length(procs),length(procs));
for l = 1:1:n
     if (isequal(TempStatement(l,2),{'consistsof'}) || 
isequal(TempStatement(l,2),{'zoomsinto'})) && TYPES(l,1)=='p'
         for i = 1:1:m
              for t = 1:1:length(procs)
                  for g = 1:1:length(procs)
                      if isequal(TempStatement(l,i),procs(t)) && 
isequal(TempStatement(l,1),procs(g)) && ~(g==t)
                           P2P(g,t) = 1;
                      end
                  end
              end
         end
     end
end
%% Object 2 Object relations
O2O = zeros(length(Objs),length(Objs));
for l = 1:1:n
     if isequal(TempStatement(l,2),{'consistsof'}) && TYPES(l,1)=='o'
        for i = 1:1:mfor t = 1:1:length(Objs) for g = 1:1:length(Objs)
                      if isequal(TempStatement(l,i),Objs(t)) && 
isequal(TempStatement(1,1),Objs(g)) & \sim(g==t)O2O(g, t) = 1; end
                  end
             end
         end
     end
end
%% Process 2 Object relations
P2O = zeros(length(procs),length(Objs));
ChangeFrom = {[]};
for 1 = 1:1:nfor i = 1:1:mfor t = 1:1:length(Objs) for g = 1:1:length(procs)
                 \mathbf{if} TYPES(1,1) ==\mathbf{p} & \mathbf{if} is equal(TempStatement(1,i),Objs(t)) & \mathbf{if}isequal(TempStatement(l,1),procs(g))
                     switch char(TempStatement(l,2))
                          case 'exhibits'
                              P2O(g,t) = P2O(g,t)+1; case 'consumes'
                               P2O(g,t) = P2O(g,t)+2;
                          case 'zoomsinto'
                              P2O(q,t) = P2O(q,t) + 4;
```
68

```
 case 'yields'
                                   P2O(g,t) = P2O(g,t)+8; case 'requires'
                                   P2O(g,t) = P2O(g,t) +16; case 'changes'
                                    P2O(g,t) = P2O(g,t)+32;
                                     [ni,nj] = size(ChangeFrom);
                                     for q = 3:1:m-2
                                          if TYPES(l,q)=='v' && TYPES(l,q+2)=='v' %&& (g>ni 
|| t>nj || isequal(ChangeFrom(g,t),{[]}))
                                              ChangeFrom(g,t) = TempStatement(l,q);
                                               ChangeTo(g,t) = TempStatement(l,q+2);
                                              TYPES(1, q) = 'x';
                                               TYPES(l,q+2)='x';
                                          break;
end and the contract of the contract of the contract of the contract of the contract of the contract of the contract of the contract of the contract of the contract of the contract of the contract of the contract of the 
end and the contract of the contract of the contract of the contract of the contract of the contract of the con
                               case 'affects'
                                   P2O(g,t) = P2O(g,t) + 64; otherwise
                                    fprinf('Error - unknown realtion in P20 building');
                          end
                     end
               end
          end
      end
end
%% CREATING THE FILES:
for i = 1:1:length(P2P)
     FuncDef(i) = {[ [ ] ] = ' char(procs(i)) ' () ] ;
     FuncBod(i) = {[]};
    FuncEnd(i) = \{[] \};FuncCom(i) = \{[] \}; for j = 1:1:length(P2O)
           %% consume
           if ContainCheck(P2O(i,j),2) % need to be in () and [] - consume
               NewLine = [char(FuncDef(i))];
                if NewLine(end-1)=='('
                     NewLine = [NewLine(1:1:end-1) char(Objs(j)) NewLine(end)];
                else
                    NewLine = [NewLine(1:1:end-1) ',' char(Objs(j)) NewLine(end)];
                end
               FuncDef(i) = {[char(NewLine)]};
                NewLine = [char(FuncDef(i))];
               t = 1;\text{while } \sim (\text{NewLine}(t)=')t = t + 1; end
                if t==2
                    NewLine = [NewLine(1) char(Objs(j)) NewLine(2:1:end)];
                else
                     NewLine = [NewLine(1:1:t-1) ',' char(Objs(j)) NewLine(t:1:end)];
                end
               FuncDef(i) = \{ [char(NewLine)] \};
```

```
 if isequal(FuncCom(i),{[]})
                 AddLine = [];
             else
                 AddLine = char(FuncCom(i));
             end
            AddLine = [AddLine \, 1\,<sup>8</sup>%' char(procs(i)) ' consumes ' char(Objs(j))
'\n'];
            FuncCom(i) = {AddLine};
             if isequal(FuncBod(i),{[]})
                 NewLine = [];
             else
                 NewLine = char(FuncBod(i));
             end
             NewLine = [NewLine '%% ' char(Objs(j)) '; %%' char(procs(i)) ' consumes 
' char(Objs(j)) '\n'];
            FuncBod(i) = \{[char(NewLine)]\}; if isequal(FuncEnd(i),{[]})
                 NewLine = [];
             else
                 NewLine = char(FuncEnd(i));
             end
             NewLine = [NewLine char(Objs(j)) ' = []; ' ' \frac{8}{3} char(procs(i)) 'consumes ' char(Objs(j)) '\n'];
            FuncEnd(i) = {[char(NewLine)]}; end
         %% require
         if ContainCheck(P2O(i,j),16) % need to be in () - require
            NewLine = [char(FuncDef(i))];
             if NewLine(end-1)=='('
                 NewLine = [NewLine(1:1:end-1) char(Objs(j)) NewLine(end)];
             else
                 NewLine = [NewLine(1:1:end-1) ',' char(Objs(j)) NewLine(end)];
             end
            FuncDef(i) = {[char(NewLine)]}; if isequal(FuncCom(i),{[]})
                 AddLine = [];
             else
                 AddLine = char(FuncCom(i));
             end
             AddLine = [AddLine '%%' char(procs(i)) ' requires ' char(Objs(j)) 
'\n'];
            FuncCom(i) = {AddLine};
             if isequal(FuncBod(i),{[]})
                 NewLine = [];
             else
                 NewLine = char(FuncBod(i));
             end
             NewLine = [NewLine '%% ' char(Objs(j)) '; %%' char(procs(i)) ' requires 
' char(Objs(j)) '\n'];
             FuncBod(i) = {[char(NewLine)]};
         end
         %% yields
         if ContainCheck(P2O(i,j),8) % need to be in []= - yields
            NewLine = [char(FuncDef(i))];
            t = 1; while ~(NewLine(t)==']')
                 t = t + 1; end
             if t==2
                 NewLine = [NewLine(1) char(Objs(j)) NewLine(2:1:end)];
             else
                 NewLine = [NewLine(1:1:t-1) ',' char(Objs(j)) NewLine(t:1:end)];
```
70

```
 end
            FuncDef(i) = {[char(NewLine)]}; if isequal(FuncCom(i),{[]})
                 AddLine = [];
             else
                 AddLine = char(FuncCom(i));
             end
             AddLine = [AddLine '%%' char(procs(i)) ' yields ' char(Objs(j)) '\n'];
            FuncCom(i) = {AddLine};
             if ~UnDirectYield(i,i,j,P2O,P2P)
                 if isequal(FuncEnd(i),{[]})
                     NewLine = [];
                  else
                      NewLine = char(FuncEnd(i));
                  end
                 NewLine = [NewLine char(Objs(j)) ' = 1; ' = \frac{1}{8} char(procs(i)) 'yields ' char(Objs(j)) '\n'];
                FuncEnd(i) = {[char(NewLine)]}; end
         end
         %% affects
         if ContainCheck(P2O(i,j),64) % need to be in () and [] - affects
            NewLine = [char(FuncDef(i))];
             if NewLine(end-1)=='('
                 NewLine = [NewLine(1:1:end-1) char(Objs(j)) NewLine(end)];
             else
                 NewLine = [NewLine(1:1:end-1) ',' char(Objs(j)) NewLine(end)];
             end
            FuncDef(i) = \{ [char(NewLine)] \}NewLine = [char(FuncDef(i))];
            t = 1;while \sim(NewLine(t) == '']')t = t + 1; end
             if t==2
                 NewLine = [NewLine(1) char(Objs(j)) NewLine(2:1:end)];
             else
                 NewLine = [NewLine(1:1:t-1) ',' char(Objs(j)) NewLine(t:1:end)];
             end
            FuncDef(i) = {[char(NewLine)]};
             if isequal(FuncCom(i),{[]})
                 AddLine = [];
             else
                 AddLine = char(FuncCom(i));
             end
             AddLine = [AddLine '%%' char(procs(i)) ' affects ' char(Objs(j)) '\n'];
             FuncCom(i) = {AddLine};
             if isequal(FuncBod(i),{[]})
                 NewLine = [];
             else
                 NewLine = char(FuncBod(i));
             end
             NewLine = [NewLine '%% ' char(Objs(j)) '; %%' char(procs(i)) ' affects 
' char(Objs(j)) '\n'];
            FuncBod(i) = {[char(NewLine)]}; end
         %% changes
         if ContainCheck(P2O(i,j),32) % need to be in () and [] - changes
            NewLine = [char(FuncDef(i))];
```

```
 if NewLine(end-1)=='('
                 NewLine = [NewLine(1:1:end-1) char(Objs(j)) NewLine(end)];
             else
                 NewLine = [NewLine(1:1:end-1) ',' char(Objs(j)) NewLine(end)];
             end
            FuncDef(i) = {[char(NewLine)]};NewLine = [char(FuncDef(i))];
            t = 1;while \sim(NewLine(t)=']')t = t + 1; end
             if t==2
                 NewLine = [NewLine(1) char(Objs(j)) NewLine(2:1:end)];
             else
                 NewLine = [NewLine(1:1:t-1) ',' char(Objs(j)) NewLine(t:1:end)];
             end
            FuncDef(i) = {[char(NewLine)]};
             if isequal(FuncCom(i),{[]})
                 AddLine = [];
             else
                 AddLine = char(FuncCom(i));
             end
             AddLine = [AddLine '%%' char(procs(i)) ' changes ' char(Objs(j)) ' from 
' char(ChangeFrom(i,j)) ' to ' char(ChangeTo(i,j)) '\ln'];
             FuncCom(i) = {AddLine};
             if isequal(FuncBod(i),{[]})
                 NewLine = [];
             else
                NewLine = char(FuncBod(i));
             end
             NewLine = [NewLine char(Objs(j)) ' = ' char(ChangeTo(i,j)) ';' '%%'
char(procs(i)) ' changes ' char(Objs(j)) ' from ' char(ChangeFrom(i,j)) ' to '
char(ChangeTo(i,j)) '\n'];
            FuncBod(i) = {[char(NewLine)]};
         end
         %% exibets
         if ContainCheck(P2O(i,j),1) % need to be in function body - exibets. 
initialize to empty
             if isequal(FuncBod(i),{[]})
                 NewLine = [];
             else
                 NewLine = char(FuncBod(i));
             end
             NewLine = [NewLine char(Objs(j)) ' = []; ' ' % char(procs(i)) 'exibits ' char(Objs(j)) '\n'];
            FuncBod(i) = {[char(NewLine)]}; end
     end
end
%%
for i = 1:1:length(P2P) % Adding functions called by other functions
     for j = 1:1:length(P2P)
         if P2P(i,j)==1
             if isequal(FuncBod(i),{[]})
                 NewLine = [];
             else
                NewLine = char(FuncBod(i)); end
            AddLine = [char(FuncDef(j))] ';'];
             if AddLine(2)==']'
```

```
 AddLine = AddLine(6:1:end);
              end
              % find variables that are required, cosumed, affected or changed:
              ReqNCon = [];
              for t = 1:1:length(P2O)
                  if ContainCheck(P2O(j,t),2) || ContainCheck(P2O(j,t),16) || 
ContainCheck(P2O(j,t),64)
                      if isempty(ReqNCon) 
                          \text{ReqNCon} = ['~\text{isempty}('~\text{char}(0bjs(t))')'];
                      else
                           ReqNCon = [ReqNCon ' && ~isempty(' char(Objs(t)) ')'];
                       end
                  end
              end
              for t = 1:1:length(P2O)
                  if ContainCheck(P2O(j,t),32)
                       [IsNum] = Char2Num(char(ChangeFrom(j,t)));
                      if IsNum
                          Equility = [char(Obis(t))] != ' char(ChangeFrom(j, t))];
                      else
                         Equility = ['isequal(' char(Objs(t))','''']char(ChangeFrom(j,t)) ''')'];
                      end
                     if isempty(ReqNCon)
                          ReqNCon = [Equility];
                      else
                           ReqNCon = [ReqNCon ' && ' Equility];
                      end
                  end
              end
              if ~isempty(ReqNCon) % has a requirment, consume or affect
                 FuncBod(i) = {[NewLine '\n' 'if ' ReqNCon '\n ' AddLine ' \char(procs(i)) ' consists of ' char(procs(j)) '\n' 'end\n']};
              else
                  FuncBod(i) = {[NewLine '\n' AddLine ' %%' char(procs(i)) ' consists 
of ' char(\text{procs}(j)) '\ln']};
              end
         end
     end
end
%% WRITE TO FILES
for i = 1:1:length(P2P)
    filename = [char(procs(i)) ' . m'];
     fid = fopen(filename,'w'); % w - overwrite
    text2write = ['function 'char(FuncDef(i)) '\n'];
     if ~isequal(FuncCom(i),{[]})
         text2write = [text2write char(FuncCom(i)) \lceil \n\frac{n!}{n} \rceil;
     end
     if ~isequal(FuncBod(i),{[]})
        text{2write} = [text{2write char(FuncBod(i)) } \sqrt{n!} end
     if ~isequal(FuncEnd(i),{[]})
         text2write = [text2write char(FuncEnd(i))];
     end
     text2write = [text2write 'end'];
     fprintf(fid,text2write);
     fclose(fid);
end
```

```
end
%%
function [TempStatement,TYPES] = MakeCellArr()
TXT = textread('Biology.htm','%c')';
% CHECKING OPENING HTML, HEADER and BODY TAGS
if ~strcmp(TXT(1:25),'<HTML><HEAD></HEAD><BODY>')
    fprintf('\nError - no <HTML><HEAD></HEAD><BODY> tag\n');
     return;
end
% Start proceding:
i = 26;
r = 1;
c = 1;
while i<length(TXT)-13
     while ~strcmp(TXT(i:i+6),'</font>')
         if strcmp(TXT(i:i+3),'<BR>')
            r = r+1;c = 1;
         end
        i = i+1; if i>length(TXT)-6
             return;
         end
     end
    j = i-1; while ~strcmp(TXT(j-1:j),'">')
        j = j-1; end
    TempStatement(r,c) = {TXT(j+1:i-1)} if strcmp(TXT(j-20:j),'<fontcolor="#000000">')
         TYPES(r,c) = 'c'; % Connector
     elseif strcmp(TXT(j-20:j),'<fontcolor="#000078">')
        TYPES(r,c) = 'p'; % Process
     elseif strcmp(TXT(j-20:j),'<fontcolor="#006d00">')
         TYPES(r,c) = 'o'; % Object
     elseif strcmp(TXT(j-20:j),'<fontcolor="#5b5b00">')
        TYPES(r,c) = 'v'; % Value
     else
         fprintf('\nError - font color not recognized\n');
     end
    c = c+1;i = i+7;end
end
%%
function [YesOrNo] = ContainCheck(A,b)
if b>A
     YesOrNo = 0;
```
**%%**

```
74
```

```
 return;
end
YesOrNo = 1;
Factor = 1;
while Factor<=A
     Factor = Factor*2;
end
while Factor>=2
     Factor = Factor/2;
     if A >= Factor
       A = A - Factor; elseif Factor==b
        YesOrNo = 0;
     end
end
if \sim A == 0 fprintf('Error with ContainCheck');
end
end
%%
function [YesOrNo] = UnDirectYield(original_i,i,j,P2O,P2P)
if \sim(i == original i) & ContainCheck(P2O(i,j),8)
    YesOrNo = 1; return;
else
     CalledFuncs = P2P(i,:).*[1:1:length(P2P(i,:))];
     CalledFuncs = CalledFuncs(~(CalledFuncs==0));
     for q = CalledFuncs
         if UnDirectYield(original_i,q,j,P2O,P2P)==1
             YesOrNo = 1;
             return;
         end
     end
end
YesOrNo = 0;
end
%%
function [B] = Distinct(A)
B(1) = A(1);
for i = 2:1:length(A) In = 0;
    for j = 1:1:length(B) if isequal(A(i),B(j))
             In = 1;
         end
     end
     if ~In
         B(end+1) = A(i);
     end
end
end
%%
function [Y] = Char2Num(A)
Y = 1;
for i = 1:1:length(A) if A(i)<48 || A(i)>57
         Y = 0;
```
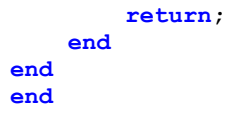

#### **Appendix C – OPM Computational Subcontractor GUI and Controller**

#### **Code**

OPM Computational Subcontractor GUI:

```
function varargout = OPM_CS_GUI_slim(varargin) 
gui_Singleton = 1; 
gui_State = struct('gui_Name', mfilename, ...
 'gui_Singleton', gui_Singleton, ...
 'gui_OpeningFcn', @OPM_CS_GUI_slim_OpeningFcn, ...
                    'gui_OutputFcn', @OPM_CS_GUI_slim_OutputFcn, ...
                    'gui_LayoutFcn', [] , ...
                    'gui_Callback', []); 
if nargin && ischar(varargin{1}) 
     gui_State.gui_Callback = str2func(varargin{1});
end
if nargout 
     [varargout{1:nargout}] = gui_mainfcn(gui_State, varargin{:}); 
else
     gui_mainfcn(gui_State, varargin{:}); 
end
% --- Executes just before OPM_CS_GUI_slim is made visible.
function OPM_CS_GUI_slim_OpeningFcn(hObject, eventdata, handles, varargin) 
handles.output = hObject; 
guidata(hObject, handles); 
function varargout = OPM_CS_GUI_slim_OutputFcn(hObject, eventdata, handles) 
varargout{1} = handles.output; 
% --- Executes on button press in TempFiles_pushbutton.
function TempFiles_pushbutton_Callback(hObject, eventdata, handles) 
SaveFolder = uigetdir; 
set(handles.TempFiles text, 'String', SaveFolder);
% --- Executes on button press in SimulinkMATLAB_pushbutton.
function SimulinkMATLAB_pushbutton_Callback(hObject, eventdata, handles) 
SimFolder = uigetdir; 
set(handles.SimulinkMATLABFils text, 'String', SimFolder);
% --- Executes on button press in Run_pushbutton.
function Run_pushbutton_Callback(hObject, eventdata, handles) 
Running = SimPlugin(get(handles.TempFiles_text, 
'string'), get(handles. SimulinkMATLABFils text,
'string'),get(handles.SimulationType_uipanel, 'UserData'),1); 
if ~Running 
     return; 
end
% --- Executes when selected object is changed in SimulationType_uipanel.
function SimulationType_uipanel_SelectionChangeFcn(hObject, eventdata, handles) 
if strcmp(get(hObject,'Tag'),'Simulink') 
    set(hObject,'UserData',1) 
else
     set(hObject,'UserData',0) 
end
% --- Executes on button press in FuncLib_checkbox.
function FuncLib_checkbox_Callback(hObject, eventdata, handles)
```
#### OPM Computational Subcontractor Controller:

```
function Running = SimPlugin(TempFilesFolder,SimFolder,SimOrMat,LibOrNot); 
% TempFilesFolder - Root for Temporary communication files
% SimFolder - Root for user created MATLAB or Simulink files
% SimOrMat - 1-Simulink (numeric only), 0-MATLAB
% LibOrNot - 1-read pre-defind files from MATLAB. 0-only user created files
Running = 1; 
NewFolder = 'OPMSIMtemp'; 
[B1 B2 B3] = mkdir(TempFilesFolder,NewFolder); 
clear B1; 
clear B2; 
clear B3; 
Root = [TempFilesFolder '\' NewFolder '\']; 
% Initialize Run.txt to '1'
TempRoot = [Root 'Run.txt']; 
fid = fopen(TempRoot,'w+'); 
fprintf(fid,'1'); 
fclose(fid); 
% Initialize Op2Mat.txt to '0' (this file will contain messages from Opcat
% - is set to 0 since counter starts at 0.
TempRoot = [Root 'Op2Mat.txt']; 
fid = fopen(TempRoot,'w+'); 
fprintf(fid,'0'); 
fclose(fid); 
% Create list of procedures acording to all *.mdl files in folder
if SimOrMat 
    Temp1 = dir([SimFolder '/* .mdl']);
     TempRoot = [Root 'Procedures.txt']; 
     fid = fopen(TempRoot,'w+'); 
    for i = 1:1:length(Temp1) Temp2 = Temp1(i); 
         Temp3 = Temp2.name; 
        fprintf(fid,\sqrt[8]{s\}r\}, Temp3(1:1:end-4));
     end
else
    Temp1 = dir([SimFolder '/* .m']);
     TempRoot = [Root 'Procedures.txt']; 
    fid = fopen(TempRoot, 'w+');
    for i = 1:1:length(Temp1) Temp2 = Temp1(i); 
         Temp3 = Temp2.name; 
         fprintf(fid,'%s\r\n',Temp3(1:1:end-2)); 
     end
end
fclose(fid); 
% Start Simulation
KeepRunning = 1; 
CurrentCounter = 0; 
while KeepRunning 
     % Wait for new message from OPCAT
     TempRoot = [Root 'Op2Mat.txt']; 
     fid = fopen(TempRoot,'r'); 
     Temp1 = textscan(fid,'%d',1); 
     Counter = cell2mat(Temp1); 
     if ~isnumeric(Counter) 
         fprintf('Counter Error - Not Numeric'); 
     end
     if Counter == CurrentCounter+1
```

```
 CurrentCounter = Counter; 
       Temp1 = textscan(fid, '§s');
       Temp2 = Temp1{1,1};\text{Proc} = \text{Temp2}(2);i = 4; while i<=length(Temp2) && ~strcmp(cell2mat(Temp2(i)),'*') 
            InputStream(i-1)/3,1) = Temp2(i);
             Inputs((i-1)/3,2) = Temp2(i+2); 
            i = i+3; end
       k = i - 2;i = i+1; while i<=length(Temp2) && ~strcmp(cell2mat(Temp2(i)),'*') 
             Outputs((i-k)/3,1) = Temp2(i); 
             Outputs((i-k)/3,2) = Temp2(i+2); 
            i = i + 3 end
        %Inputs and outputs will be sent & recieved to\from MATLAB in
         %alphabitcal order
       [01, 02] = sort(InputStream); [Inputs(:,1),O2] = sort(Inputs(:,1)); 
        Inputs(:,2) = Inputs(O2,2); 
        [O3,O4] = sort(Outputs(:,1)); 
         [Outputs(:,1),O4] = sort(Outputs(:,1)); 
        Outputs(:,2) = Outputs(O4,2); 
        fclose(fid); 
        if SimOrMat 
             % Run Simulation
             cd(SimFolder); 
             for i = 1:1:length(Inputs(:,1)) 
                Temp4 = cell2mat(InputStream(i,1)); if ~strcmp(Temp4(1),'$') && ~strcmp(Temp4(1),'@') 
                     Temp5 = cell2mat(Inputs(i,2)); 
                     Temp5 = Temp5(2:1:end-1); % got rid of " "
                     eval([Temp4 '.time = 0;']); 
                    eval([Temp4 \t', signals.values = 'Temp5 \t')]);
                 end
             end
             eval(['simOut = sim(' '''' cell2mat(Temp2(2)) '''' ',' '''solver''' ','
'''VariableStepDiscrete''' ',' '''Max Step Size''' ',' '''10''' ',' ''''
'SrcWorkspace' '''' ',' '''' 'current' '''' ');']); 
            for i = 1:1:length(Outputs(:,1)) Temp6 = cell2mat(Outputs(i,1)); 
                 if ~strcmp(Temp6(1),'$') && ~strcmp(Temp6(1),'@') 
                    eval(I'vout = simOut.find('''Temp6''''''');']);
                     eval([Temp6 ' = yout.signals.values(1)']); 
                 end
             end
        else
             %%% call m file
             cd(SimFolder); 
            for i = 1:1:length(InputStream();1) Temp4 = cell2mat(Inputs(i,1)); 
                 if ~strcmp(Temp4(1),'$') && ~strcmp(Temp4(1),'@') 
                     Temp5 = cell2mat(Inputs(i,2)); 
                     Temp5 = Temp5(2:1:end-1); % got rid of " "
                     eval([Temp4 ' = ' Temp5 ';']); 
                 end
             end
```

```
 fid = fopen('C:\Thesis work\OPM Subcontracter code\gen.m','r'); 
            Temp7 = textscan(fid, '8s');
             Temp8 = Temp7{1,1}; 
             Temp9 = cell2mat(Temp8(4)); 
             eval(['Temp6 = ' Temp9]); 
         end
         % Write message 2 Opcat
         TempRoot = [Root 'Mat2Op.txt']; 
         fid = fopen(TempRoot,'w+'); 
        fprintf(fid,[num2str(Counter) \frac{\r\frac{r}{n^2}}{j};
        fprintf(fid,[cell2mat(Temp7(2)) \sqrt{r\^*\r\^n};
        for i = 1:1:length(Outputs(:,1)) Temp6 = cell2mat(Outputs(i,1)); 
 if ~strcmp(Temp6(1),'$') && ~strcmp(Temp6(1),'@') 
 eval(['fprintf(fid,[''' Temp6 ' = {"' '''' ' ' 'num2str(' Temp6 ') 
''"}\r\n'' ]);']); 
            end
         end
```

```
 fclose(fid)
```

```
 elseif Counter<CurrentCounter || Counter>CurrentCounter+1
         fprintf('Counter Error - Skiped Counter'); 
     end
     % Check if Simulation is over
     TempRoot = [Root 'Run.txt']; 
     fid = fopen(TempRoot,'r'); 
     KeepRunning = fscanf(fid,'%d'); 
     fclose(fid); 
end
if ~KeepRunning 
     Running = 0; 
     return; 
end
```
## **Appendix D – iBuy Scope & Requirements**

# iBuy

### Introduction: the purpose and scope of the system

The main purpose of iBuy is online grocery shopping. iBuy provides a simple, effortless, economical way to shop for a variety of food items, and allows 'social shopping' - recommending items to different users and sharing a shopping list, trading online coupons with other users, etc.

A user of iBuy can create a temporary shopping list or save and edit a list of often purchased items. Based on the user's shopping list and purchase record, iBuy can offer recommended items to the user. The users can be linked to other users, watching their shopping lists and reviews.

iBuy relies on a set number of existing grocery store online ordering sites to provide the purchased goods. iBuy acts as a mediator, purchasing the items from the different online stores and supplying them to the user. The shipment from all the stores arrives to an iBuy warehouse, where it is combined to one package by iBuy shipping department, and then it is sent to the customer.

A user can be a regular user, which means she or he does not pay a membership fee, or a premium user, who pays a yearly fee. A premium user can purchase groceries for lower prices than a regular user.

A user can switch status between regular and premium. If a regular user wants to become a premium user, he can do it whenever he wants; he just needs to pay the yearly fee. After a premium user's yearly fee ends, he automatically becomes a regular user, unless he extends it for another year.

Since iBuy is internet based, the site itself can be accessed worldwide. Yet, the service is limited to different shipping areas.

### Top-level function and breakdown into function one level down

#### *Top-level function*

The top level function of the iBuy system is grocery shopping.

Users benefit from this function by the ability to shop for desired groceries while paying cheap prices while enjoying a simple purchasing process, a large product variety, and receiving and considering other people's recommendations.

#### *Breakdown into function one level down*

The system shall implement as a minimum the following list of sub-functions:

- User managing
- Shopping list creating
- Products ordering
- Item recommending
- Shopping list sharing
- Coupon searching and acquiring

### Expected business model

#### *Potential site users and their motivation to use it*

iBuy can be used by any internet user in the shipment coverage areas. The user may enter the site and browse through the various items as a viewer. However in order to buy or comment on an item, the user must be registered. Registering is free, and requires a valid name and home address.

The motivation to use iBuy varies for different users. The site gives users an easy and simple way to purchases their needed groceries, for low prices. The system uses different online grocery stores and orders the goods from the cheapest source, eliminating the user's need to check each online store and compare their prices, making the process simple and quick.

For users who like to shop using online coupons at the different online grocery stores, reading product reviews and recommending various products, iBuy provides a 'social-shopping' section. Users interested in reading reviews on different brands of food, or new products, can use iBuy to do so. The coupons are unique to iBuy, and can't be gotten anywhere else.

#### *Benefits to site owners and/or operators*

iBuy owners benefit from the profit margin of selling some of the products from the different online stores for slightly higher prices. Some of the products are sold at the online store cost, and some are sold for even cheaper then the online stores (losing price) in order to attract customers. Alternatively, the owners benefit from the yearly fee premium users pay. For these users the profit margin is minimal since the products are sold at higher prices than those at the online stores.

Another source of owners benefit is payment received from suppliers interested in promoting their products via coupons offered on the site.

#### *Look-and-feel requirements*

In order to maximize the user's buying experience, the site should have a clean, intuitive and modern looking design.

After signing in, the user can use the menu located at the right-top corner of the screen:

- The iBuy logo for returning to the homepage
- 'My account' for managing user information and purchasing a premium account
- 'Start Shopping', which allows the user to create a one time shopping list or use his previous lists, and continue the shopping process
- 'Coupon and sales search' for finding special sales, and viewing various coupon. The user can add his or her choose to the shopping list.
- 'Back to my cart' for returning to a previously un-finished shopping session
- 'Product search' for finding a single product, seeing it's price, adding it to a shopping list or writing a review.
- 'Social Shopping' for reading product reviews, editing reviews previously written by the user (writing a new review is possible when reaching a product from the 'Product search' option)

### *Special requirements for this system*

#### **1.1. Security**

Since the system includes online credit card transaction as well as private information such as names and home address, the information must be secured and protected from hackers and breaches.

#### **1.2. Availability**

The system shall be available at almost all times – at least 99% availability.

#### **1.3. Reliability**

The system will be reliable, such that all prices presented to the user will be correct and products will arrive within 4 hours of purchase

#### **1.4. Usability**

Since the expected users of iBuy are from different backgrounds and computer expertise levels, it shall be easy to use. All functions of the system shall be easy to access and use.

#### **1.5. Performance**

iBuy shall support fast search and product extraction from it's database, so the user does not loose patients.

#### **1.6. Compatibility**

iBuy shall support the different web browsers commonly used.

### **Appendix E – AUTOMATLAB Evaluation Questionnaires and Data Sets**

#### **Evaluation Questionnaire:**

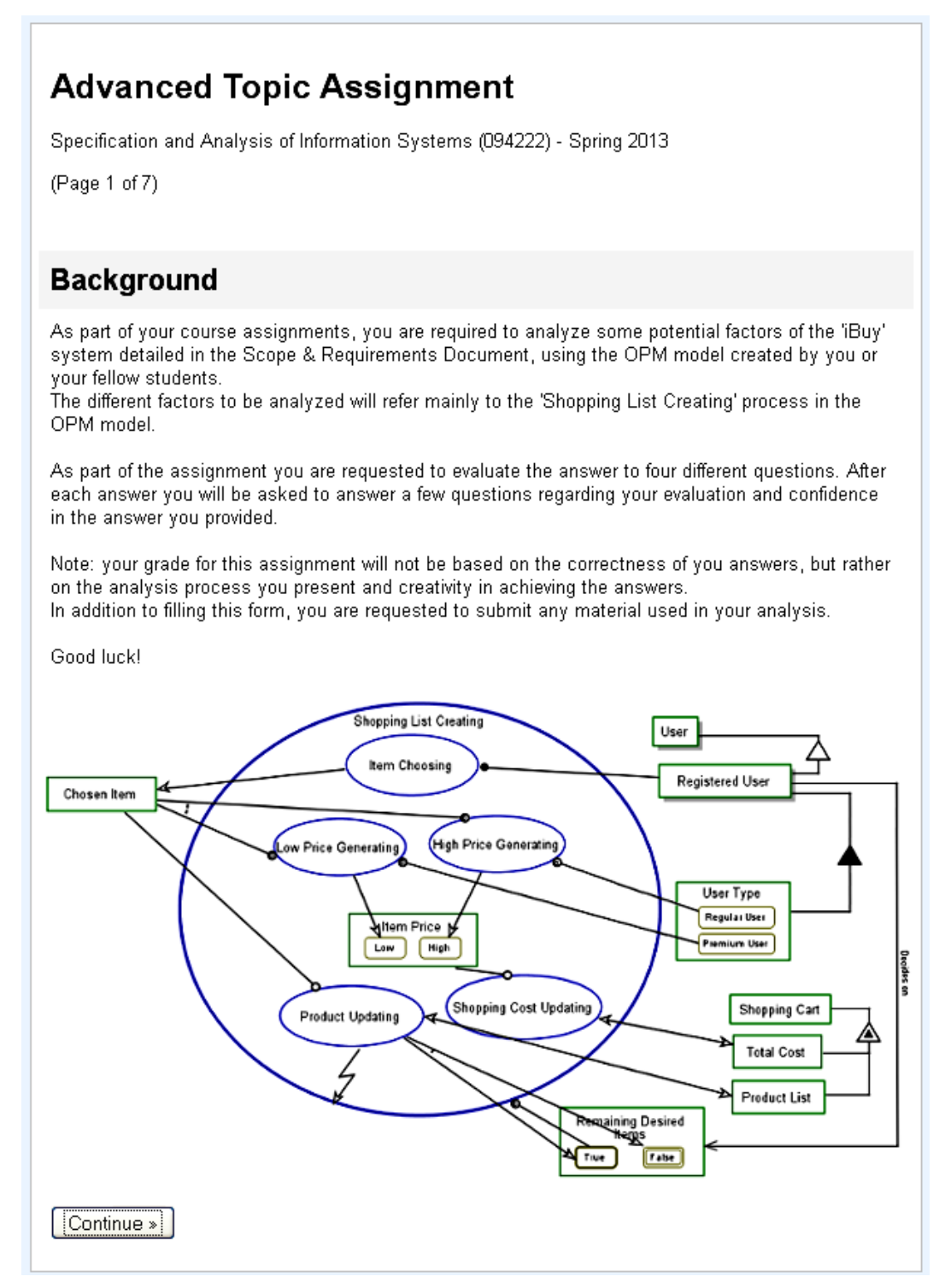

# **Advanced Topic Assignment**

\* Required

(Page 2 of 7)

The iBuy system owner has requested you analyze some key factors in his business model regarding the system you have modeled for him. You are requested to do so using the data sets given to you that include potential customer behavior models, item cost, and potential pricing strategies.

Based on your analysis, please answer the following questions:

### **General Questions**

Student ID: \*

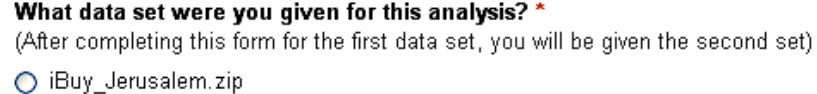

○ iBuy\_Tel-Aviv.zip

#### Were you part of the iBuy group who created the model? \*

◯ I was part of the iBuy group

O I was not part of the iBuy group, but received an explanation about the system and OPM model

Did you receive the MATLAB simulation automatically generated from the OPM model? \*

 $O$  Yes

 $\bigcirc$  No

« Back Continue »

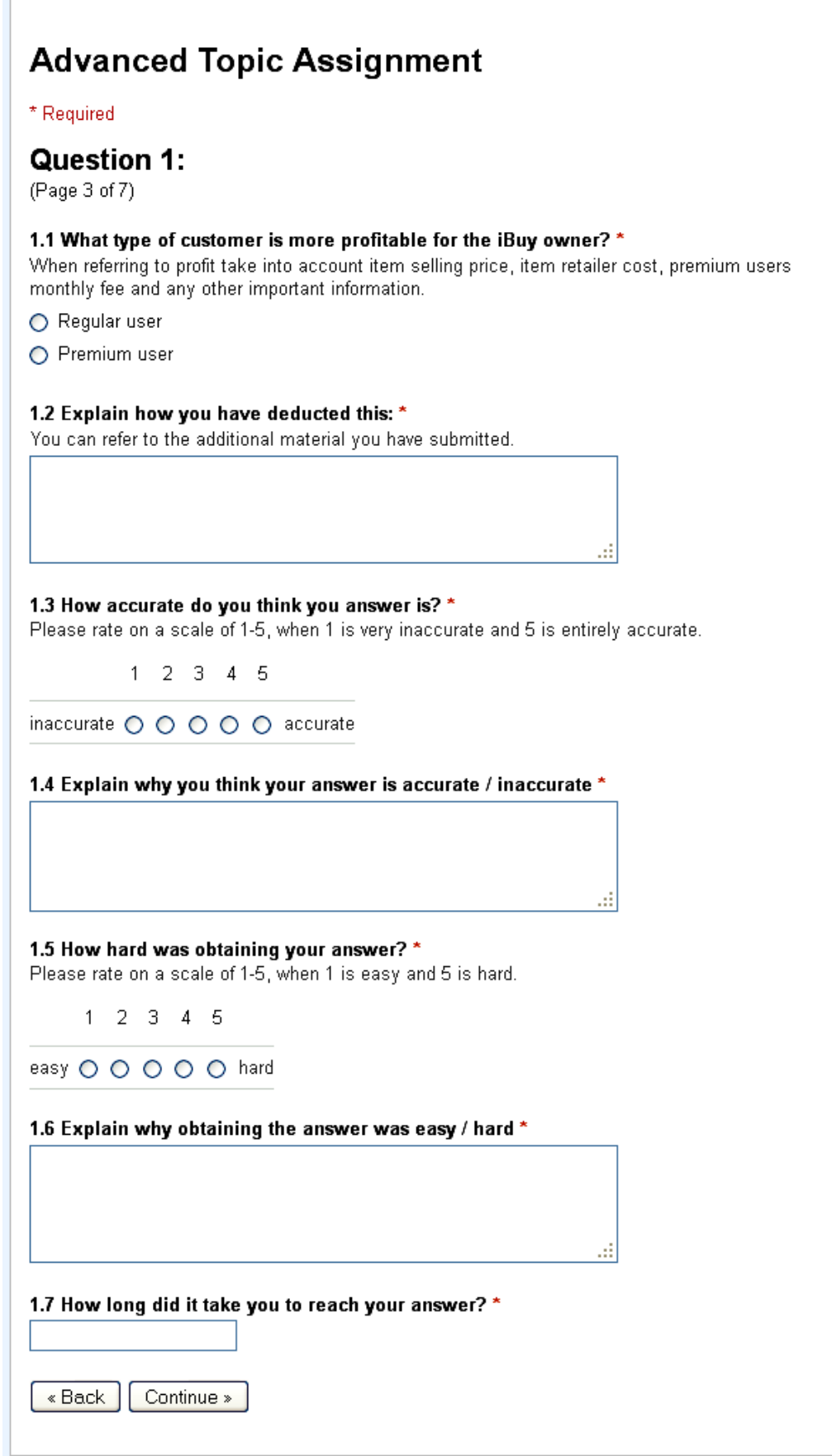

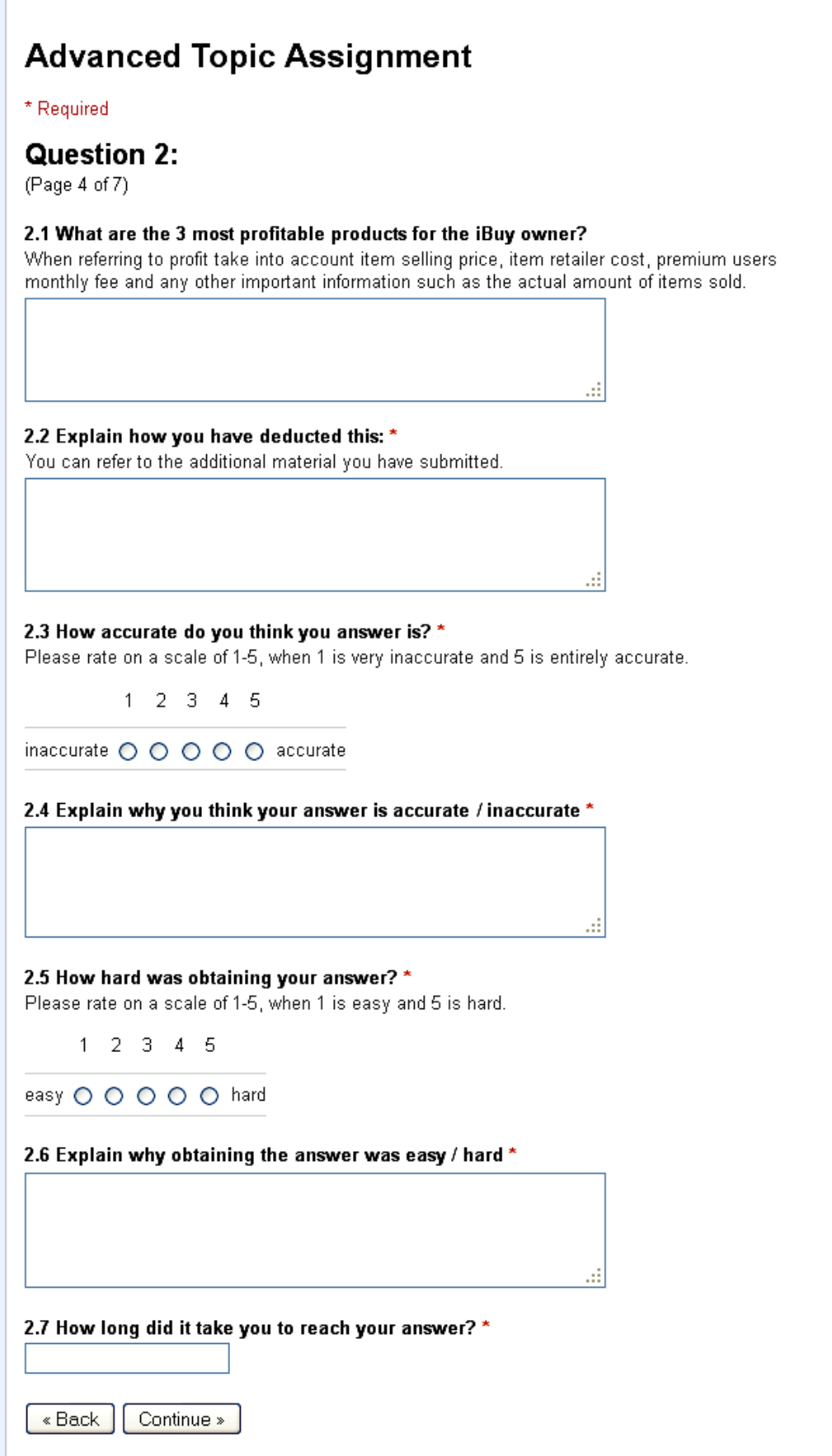

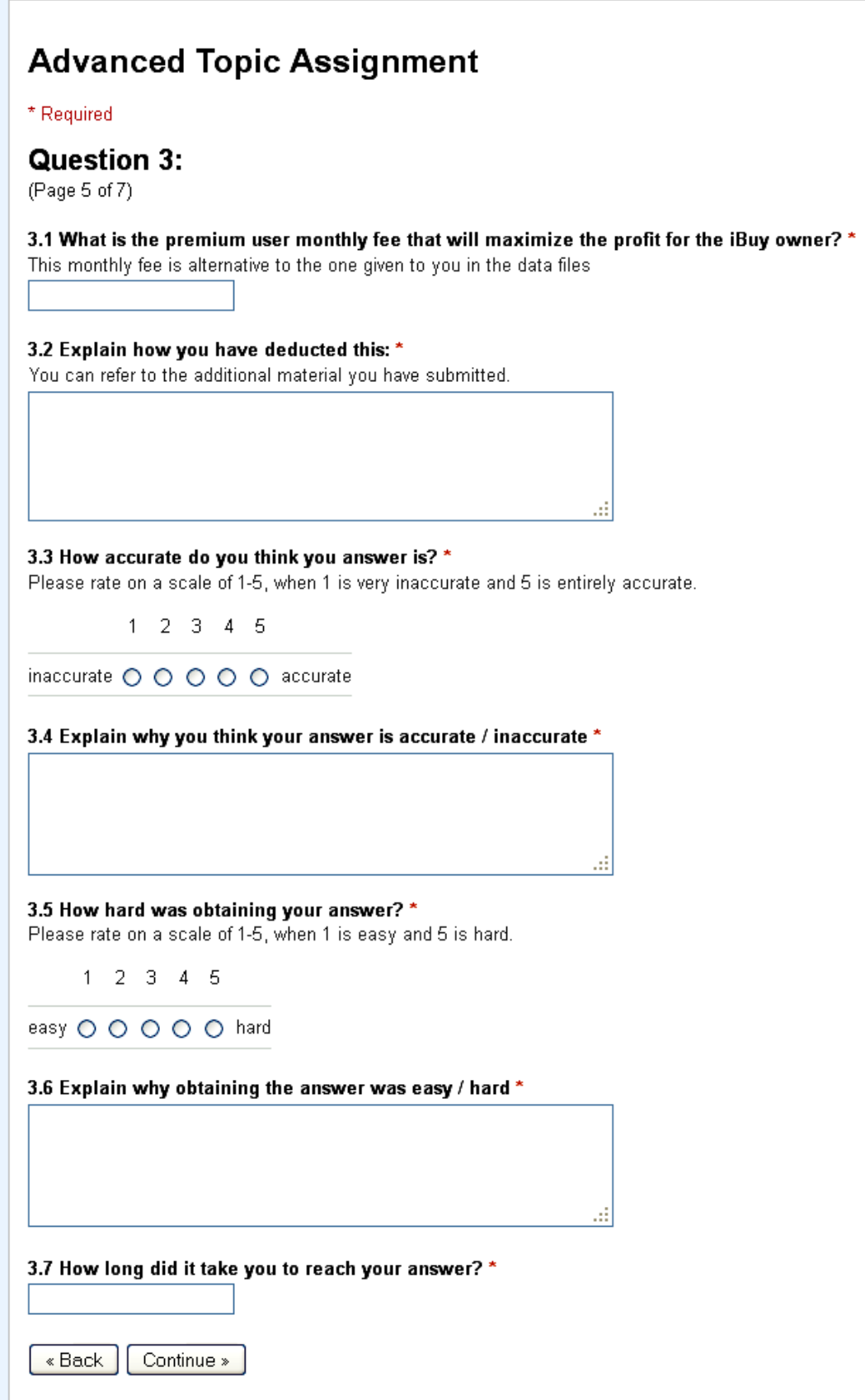

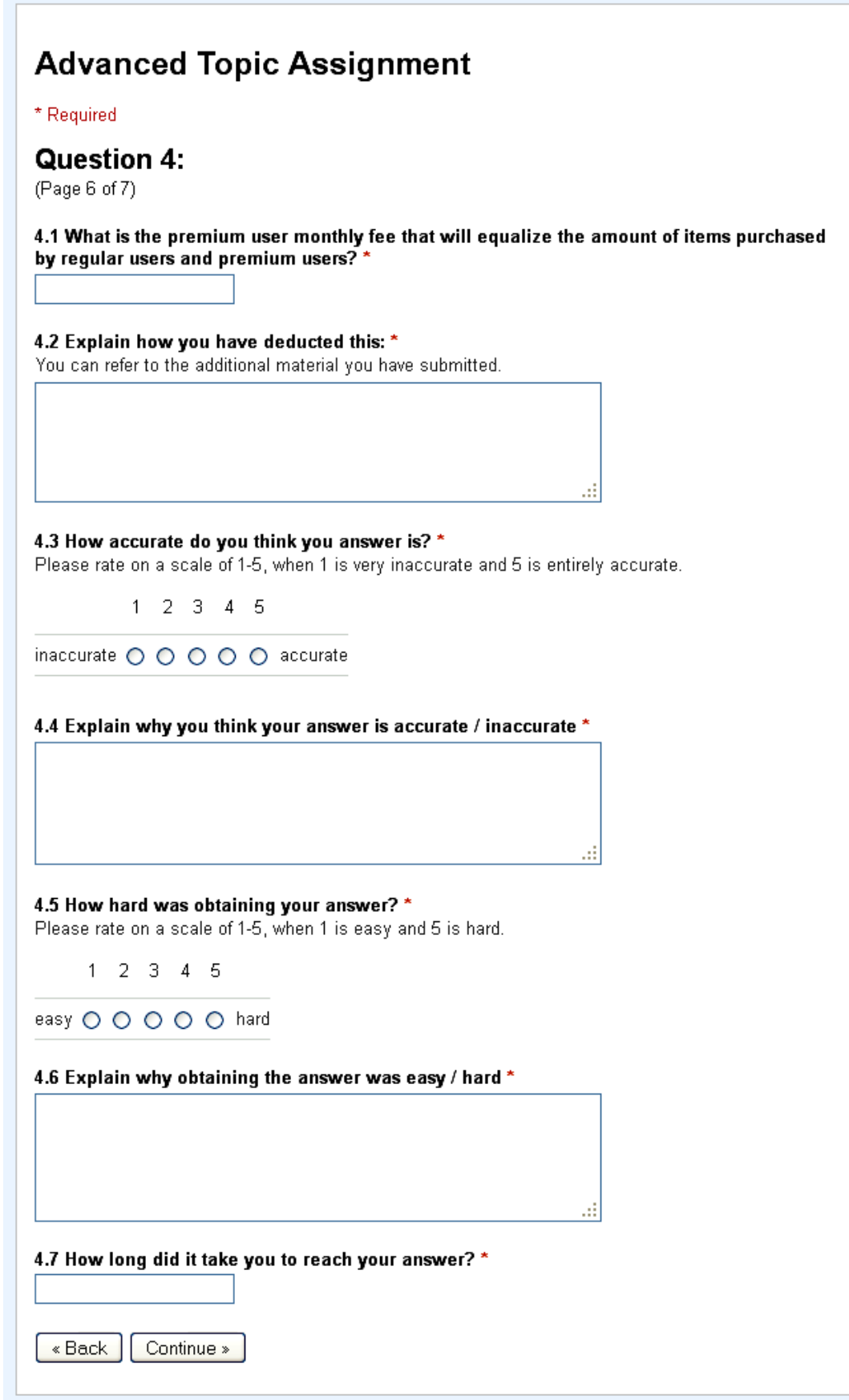

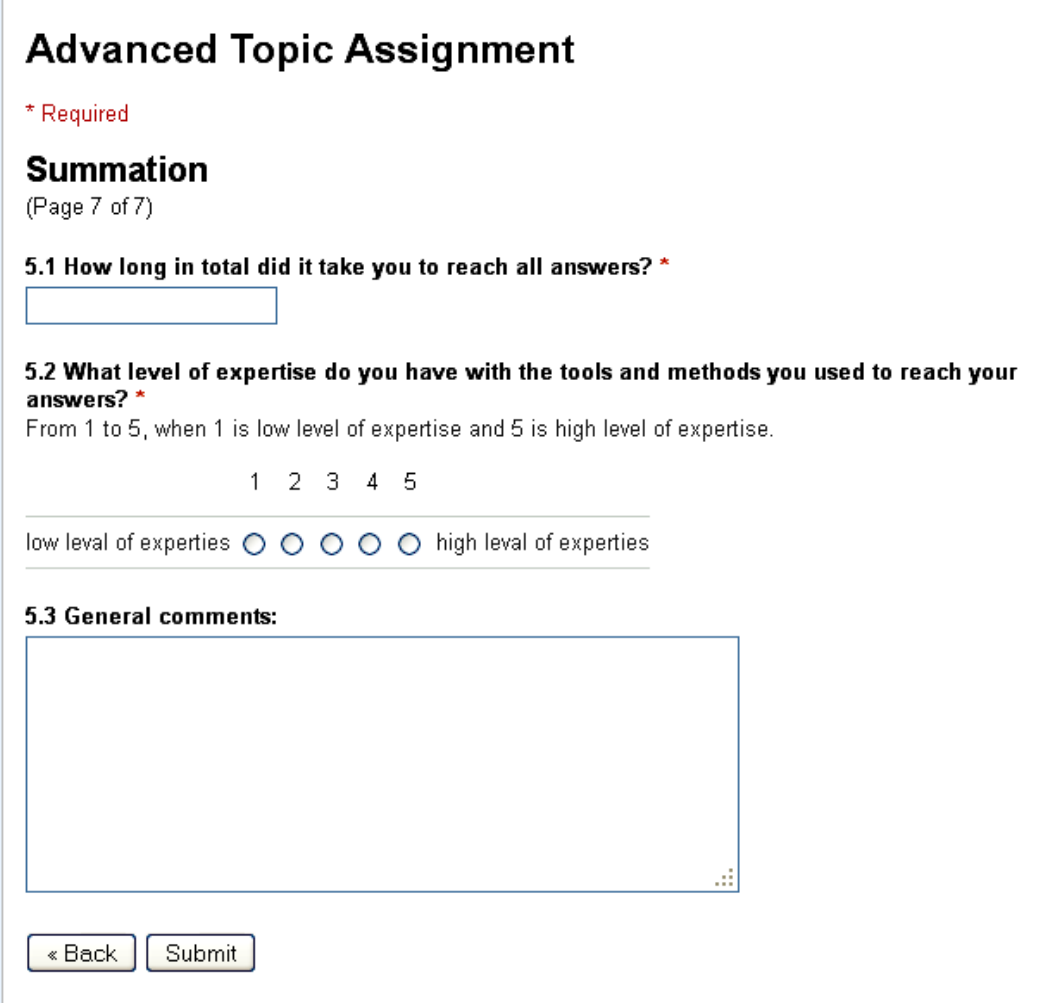

## **Data Sets:**

Items:

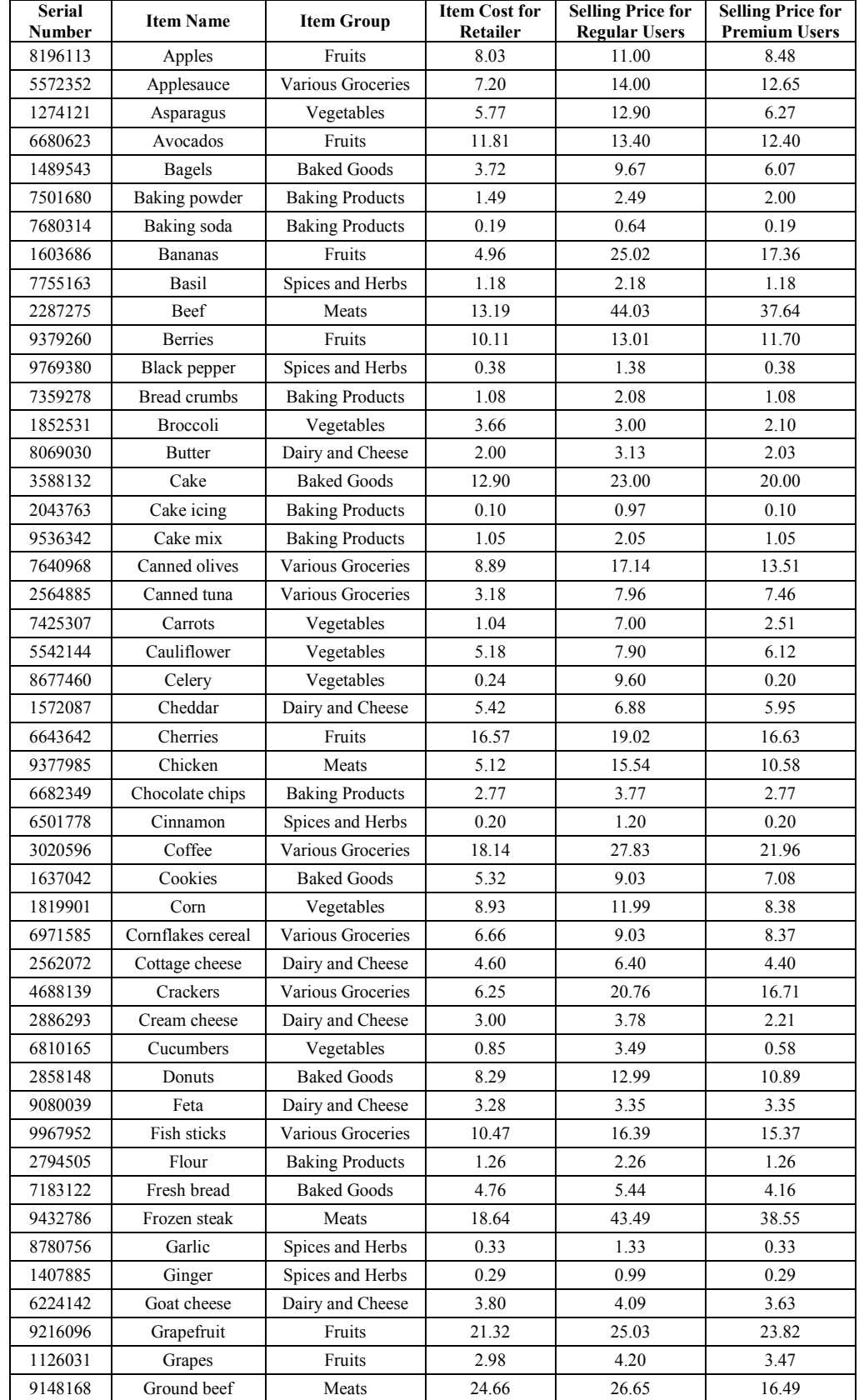

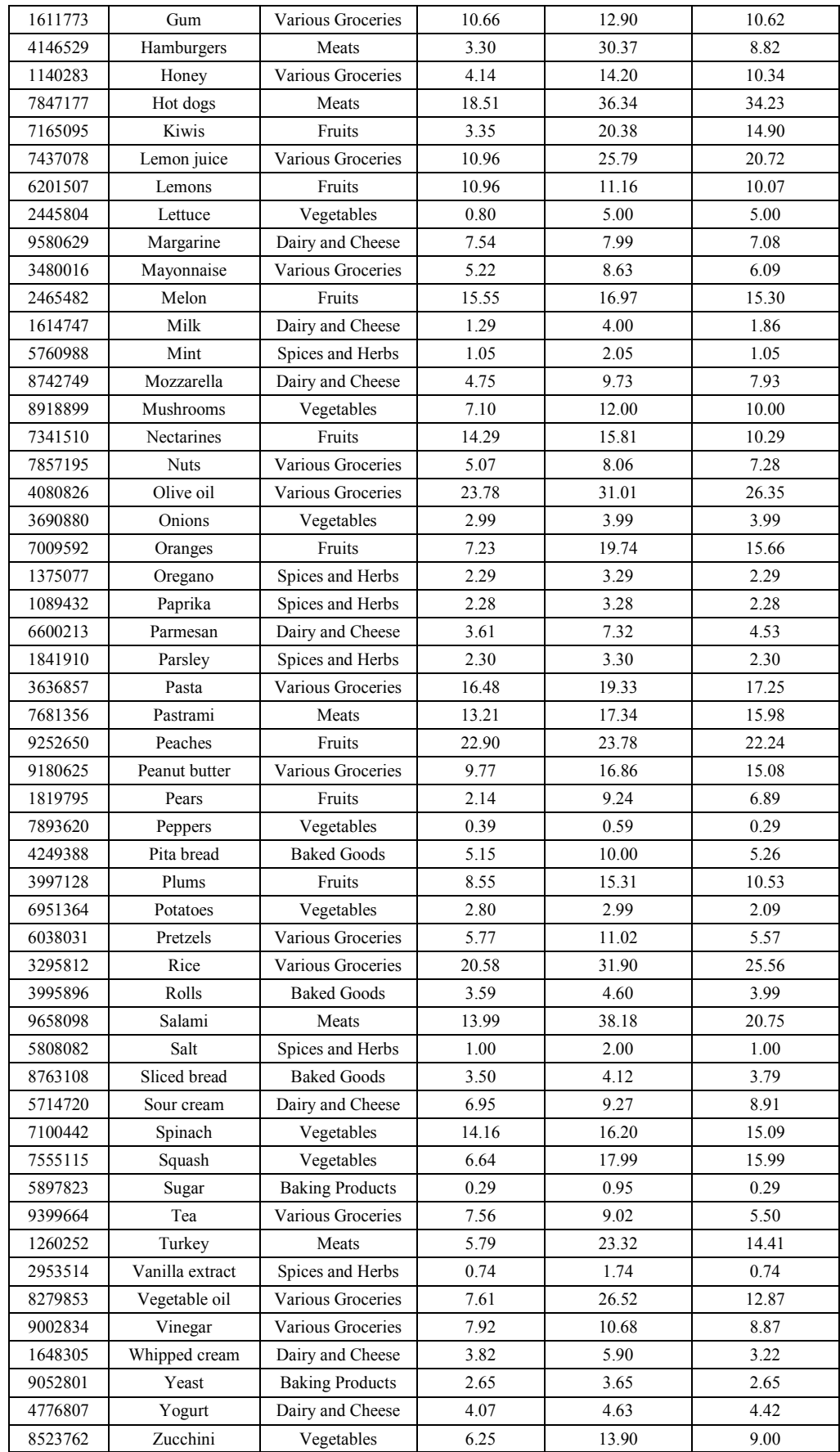

\* Item Cost and Selling Price are per Item or per Kg, according to context

# Premium user monthly fee: 2200 NIS

# Jerusalem customer list:

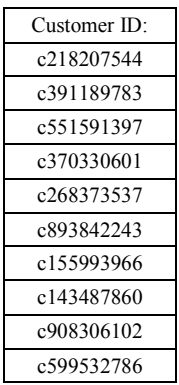

### Tel-Aviv customer list:

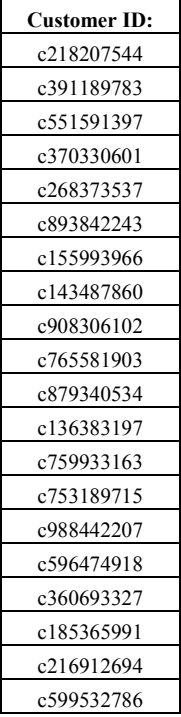

# Example of customer potential shopping list:

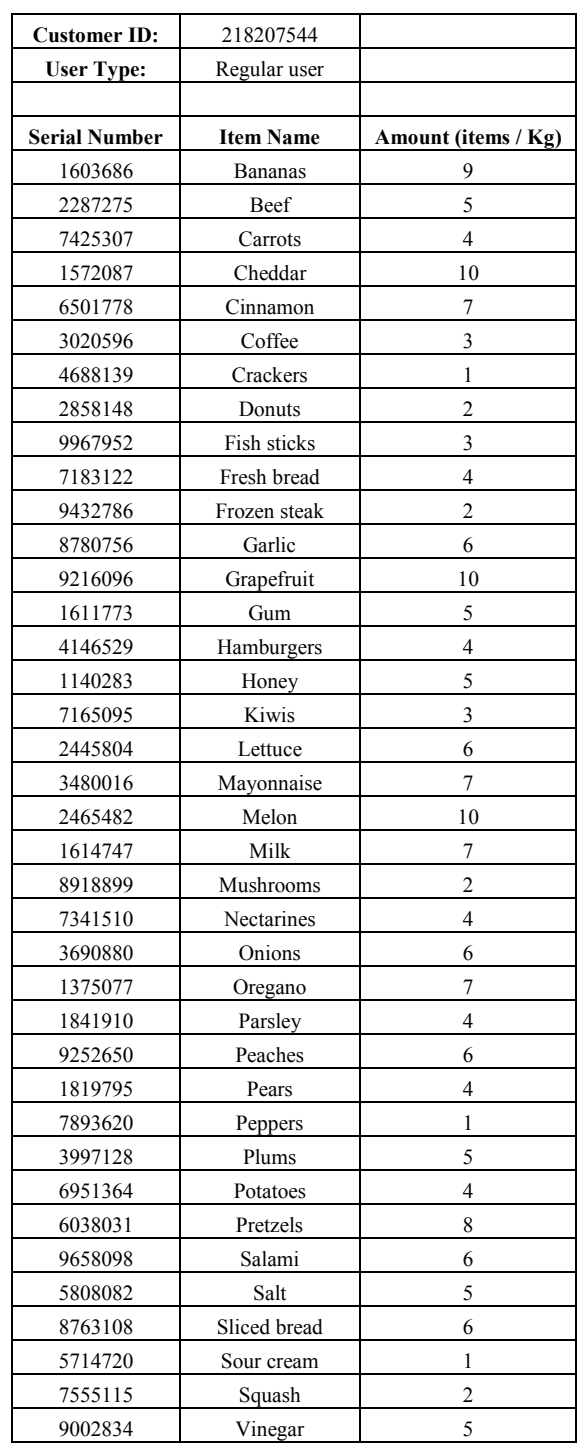

#### Customer behavior model - Jerusalem:

- Customers buy according to their shopping list.
- If a Premium user wants to buy a product, and receives less than 20% discount from the Regular users price, there is a 50% chance he will not buy the product (he will continue purchasing from the next item on the list).
- If a Regular user can pay less on his entire shopping list if he was a premium user (including the Premium user fee), he will become a Premium user.

#### Customer behavior model – Tel Aviv:

- Customers buy according to their shopping list.
- If a Premium user wants to buy a product, according to the discount he receives (or lack of) he might decide not to purchase the product. The chance of purchasing is in correlation to the discount received: for a X% discount from the Regular user price, there is a  $2*X\%$  chance the customer will purchase the item (up to 100% chance). For example, if the Premium price is a 30% discount compared to the Regular price, there is a 60% chance the Premium user will purchase the item.
- If a Regular user can pay less on his entire shopping list if he was a Premium user (including the Premium user fee), there is an 80% chance he will become a Premium user, a 10 % chance he will stay a Regular user, and 10% he will not purchase any items at all.
- If a Premium user can pay less on his entire shopping list if he was a Regular user (including not paying the Premium user fee), there is a 70% chance he will become a Regular user and 30% chance he will not purchase any items at all.
- Fruits and Vegetables are on extra 10% discount for Premium user, unless they also purchase Spices and Herbs, in which case they are not entitled to the 10% discount.

#### **Appendix F – Example of Enhanced MATLAB code**

An example of enhanced MATLAB code created by one of the students as part of the AUTOMATLAB evaluation can be seen here. The code was expanded from the automatically generated code from the AUTOMATLAB approach.

#### MainIBuy.m:

```
function [ output_args ] = MainIBuy( input_args ) 
%[A,BT]= 
xlsread('C:\Users\shani\matlab\iBuy_Jerusalem\iBuy_Jerusalem.xlsx','Customer 
List');
[A,BT]= xlsread('iBuy_Jerusalem.xlsx','Customer List'); 
%[Items_int, Items_str] = 
xlsread('C:\Users\shani\matlab\iBuy_Jerusalem\iBuy_Jerusalem.xlsx','Items');
[Items int, Items str] = xlsread('iBuy Jerusalem.xlsx','Items');
%PremiumFee = 
xlsread('C:\Users\shani\matlab\iBuy_Jerusalem\iBuy_Jerusalem.xlsx','Premium Fee');
PremiumFee = xlsread('iBuy_Jerusalem.xlsx','Premium Fee'); 
RegularProfit = 0; 
PremiumProfit = 0; 
z = zeros(length(Items int), 4);ItemsList = [Items_int z]; 
RegularUserCounter = 0; 
PremiumUserCounter = 0; 
differCost = 0; 
feeLevels = zeros(length(BT),1); 
TotalPurchasedProducts_Regular = 0; 
TotalPurchasedProducts_Premium = 0; 
     for i=2:(length(BT)) 
        Customer =char( BT(i) );
        % [C_A,C_BT]= 
xlsread('C:\Users\shani\matlab\iBuy_Jerusalem\iBuy_Jerusalem.xlsx',Customer);
          [C_A,C_BT]= xlsread('iBuy_Jerusalem.xlsx',Customer); 
         UserEntity = char(C_BT(2,2));%Primume or Private customer
   % ProductList = C_BT( [5:end], 2 );
         RegisteredUser = C_A( [5:end], [1,3] ); 
[TotalCost,TotalCostForPremuim,TotalRetailerCost,ItemsList,PurchasedProducts] = 
ShoppingListCreating(RegisteredUser,UserEntity,ItemsList,'False'); 
          if isequal(UserEntity,'Regular user') 
              feeLevels(i) = TotalCost - TotalCostForPremuim; 
              differCost = max(differCost, TotalCost - TotalCostForPremuim); 
               TotalCostForPremuim = TotalCostForPremuim + PremiumFee; 
               if TotalCostForPremuim < TotalCost 
                    %regular user becomes a premium user
                    PremiumUserCounter = PremiumUserCounter + 1; 
                     [TotalCost,~,TotalRetailerCost,ItemsList,PurchasedProducts] = 
ShoppingListCreating(RegisteredUser,'Premium user',ItemsList,'True'); 
                     profit = (TotalCost + PremiumFee) - TotalRetailerCost; 
                     PremiumProfit = PremiumProfit + profit ; 
                     TotalPurchasedProducts_Premium = TotalPurchasedProducts_Premium 
+ PurchasedProducts; 
               else
                   %Stay a regular user
                      RegularUserCounter = RegularUserCounter+1; 
                       profit = TotalCost - TotalRetailerCost; 
                       RegularProfit = RegularProfit + profit ;
```

```
 TotalPurchasedProducts_Regular = 
TotalPurchasedProducts_Regular + PurchasedProducts;
               end
          else
              %premium user
              PremiumUserCounter = PremiumUserCounter + 1; 
              TotalPurchasedProducts_Premium = TotalPurchasedProducts_Premium + 
PurchasedProducts; 
              profit = (TotalCost + PremiumFee) - TotalRetailerCost; 
              PremiumProfit = PremiumProfit + profit ; 
          end
     end
PremiumProfitAvg = PremiumProfit/PremiumUserCounter; 
RegularProfitAvg = RegularProfit/RegularUserCounter; 
[p1,p2,p3]= MostProfitableProducts(ItemsList, Items_str); 
display(RegularProfitAvg); 
display(PremiumProfitAvg); 
display(sprintf('the 3 most profitable products are: ''%s'' ''%s'' 
''%s',char(p1),char(p2),char(p3))); 
display(sprintf('the desired fee is at least: ''%d', differCost)); 
display(feeLevels); 
display(sprintf('Total purchased products for Premium: ''%d', 
TotalPurchasedProducts_Premium)); 
display(sprintf('Total purchased products for Regular: ''%d', 
TotalPurchasedProducts_Regular)); 
end
```
#### ShoppingListCreating.m:

#### **function**

```
[TotalCost,TotalCostForPremuim,TotalRetailerCost,ItemsList,TotalPurchasedProducts] 
= ShoppingListCreating(RegisteredUser,UserEntity, ItemsList, IsNewPremiumUser) 
% ProductList = zeros(length(RegisteredUser),2);
% ProductListIndex = 0;
RemainingDesiredItems = 'True'; 
itemIndex = 0; 
TotalCost = 0; 
TotalCostForPremuim = 0; 
TotalRetailerCost = 0; 
TotalPurchasedProducts = 0; 
while isequal(RemainingDesiredItems,'True') % ShoppingListCreating occurs if 
RemainingDesiredItems is True.
     itemIndex = itemIndex+1; 
     if ~isempty(RegisteredUser) 
         [ChosenItem] = ItemChoosing(RegisteredUser, itemIndex); 
     end
     [ItemPrice, ItemPriceWithDiscount,itemRetailerCost,ItemIndexInList] = 
PriceGenerating(ChosenItem,ItemsList); 
     if ~isempty(ChosenItem) && isequal(UserEntity,'Regular user') 
         %update amount of buyed products
         TotalPurchasedProducts = TotalPurchasedProducts + ChosenItem(2); 
         [ItemsList] = UpdateTotalBuyedProducts( ItemsList, ItemIndexInList, 
ChosenItem(2), UserEntity, IsNewPremiumUser, 1 ); 
     end
     if ~isempty(ChosenItem) && isequal(UserEntity,'Premium user') 
          IsBuying = IsBuyingProduct(ItemPrice, ItemPriceWithDiscount ); 
          if (IsBuying == 1)
```

```
 TotalPurchasedProducts = TotalPurchasedProducts + ChosenItem(2); 
              ItemPrice = ItemPriceWithDiscount; 
          else
              ItemPrice = 0; 
              itemRetailerCost = 0; 
          end
           [ItemsList] = UpdateTotalBuyedProducts( ItemsList, ItemIndexInList, 
ChosenItem(2), UserEntity, IsNewPremiumUser, IsBuying ); 
     end
     if ~isempty(ItemPrice) && ~isempty(TotalCost) 
         [TotalCost] = ShoppingCostUpdating(ItemPrice,TotalCost); 
         [TotalCostForPremuim] = 
ShoppingCostUpdating(ItemPriceWithDiscount,TotalCostForPremuim); %low price for ALL 
the shopping list
         TotalRetailerCost = TotalRetailerCost + itemRetailerCost; 
     end
     % ProductUpdating invokes ShoppingListCreating.
     if (itemIndex>= length(RegisteredUser)) 
         RemainingDesiredItems = 'False'; 
     end
end
end
```
#### FindItemBySerialNumber.m:

```
function [ indexItem ] = FindItemBySerialNumber( ItemsList, SerialNum ) 
indexItem = 1; 
found = 0; 
while(found == 0 && indexItem<=length(ItemsList)) 
     if (~isnan(ItemsList (indexItem, 1))) 
         if (ItemsList (indexItem, 1) == SerialNum) 
             found = 1; else
              indexItem = indexItem + 1; 
         end
     end
end
if (found == 0) 
     indexItem = 0; 
end
end
```
#### HighPriceGenerating.m:

```
function [ItemPrice] = HighPriceGenerating(ChosenItem,ItemsList) 
ItemPrice = 0; 
SerialNum = ChosenItem(1); 
indexItem = FindItemBySerialNumber( ItemsList, SerialNum ); 
if (indexItem ~=0 ) 
     costForUnit = ItemsList(indexItem,5); %price for Regular user
     amount = ChosenItem(2);
```
```
 ItemPrice = costForUnit * amount; 
end
end
```
IsBuyingProduct.m:

```
function [ result ] = IsBuyingProduct(ItemPrice, ItemPriceWithDiscount ) 
         if( ItemPriceWithDiscount > (0.8 * ItemPrice)) % discaunt < 20% 
             y = rand; 
             if (y<0.5) 
                 result = 0; 
             else
                result = 1; end
         else
            result = 1; end
```
**end**

## ItemChoosing.m

```
function [ChosenItem] = ItemChoosing(RegisteredUser, itemIndex) 
ChosenItem = RegisteredUser(itemIndex, [1,2]); % ItemChoosing yields ChosenItem.
end
```
## LowPriceGenerating.m:

```
function [ItemPrice] = LowPriceGenerating(ChosenItem,ItemsList) 
ItemPrice = 0; 
SerialNum = ChosenItem(1); 
indexItem = FindItemBySerialNumber( ItemsList, SerialNum ); 
if (indexItem ~=0 ) 
     costForUnit = ItemsList(indexItem,6); %price for Premium user
     amount = ChosenItem(2); 
     ItemPrice = costForUnit * amount; 
end
```

```
end
```
## MostProfitableProducts.m

```
function [ p1,p2,p3 ] = MostProfitableProducts( ItemsList, ItemsNamesList ) 
ItemNameCol = 2; 
RetailerCostCol = 4; 
RegularCostCol = 5; 
PremiumCostCol = 6; 
RegularAmountCol = 7;
```

```
PremiumAmountCol = 8; 
ProfitCol = 9; 
OriginalIndexCol = 10; 
for i=1:length(ItemsList) 
      ItemsList(i, OriginalIndexCol) = i ; 
end
for i=1:length(ItemsList) 
     RegularCost = ItemsList(i, RegularCostCol)*ItemsList(i, RegularAmountCol); 
     PremiumCost = ItemsList(i,PremiumCostCol )*ItemsList(i,PremiumAmountCol); 
     RetailerCost = ItemsList(i,RetailerCostCol )* ( ItemsList(i,PremiumAmountCol) 
+ ItemsList(i, RegularAmountCol) ); 
     ItemsList(i, ProfitCol) = ItemsList(i, ProfitCol) + RegularCost + PremiumCost - 
RetailerCost ; 
end
[sortedCol, sorter] = sort(ItemsList(:,ProfitCol), 'descend');
ItemsList = ItemsList(sorter, :); 
p1 = ItemsNamesList( ItemsList(1, OriginalIndexCol) + 1, ItemNameCol); 
p2 = ItemsNamesList( ItemsList(2, OriginalIndexCol) + 1, ItemNameCol); 
p3 = ItemsNamesList( ItemsList(3, OriginalIndexCol) + 1, ItemNameCol); 
end
```
### PriceGenerating.m:

```
function [ ItemPrice, ItemPriceWithDiscount,RetailerCost,indexItem ] = 
PriceGenerating(ChosenItem,ItemsList) 
ItemPrice = 0; 
SerialNum = ChosenItem(1); 
indexItem = FindItemBySerialNumber( ItemsList, SerialNum ); 
if (indexItem ~=0 ) 
     amount = ChosenItem(2); 
     costForUnit = ItemsList(indexItem,5); %price for Regular user
     ItemPrice = costForUnit * amount; 
     costForUnit = ItemsList(indexItem,6); %price for Premium user
     ItemPriceWithDiscount = costForUnit * amount; 
      costForUnit = ItemsList(indexItem,4); %Retailer Cost
     RetailerCost = costForUnit * amount; 
end
end
```

```
ProductUpdating.m:
```

```
function [RemainingDesiredItems,ProductList] = 
ProductUpdating(ChosenItem,ProductList) 
% ProductUpdating requires ChosenItem.
% ProductUpdating affects ProductList.
% ProductUpdating yields either True RemainingDesiredItems or False 
RemainingDesiredItems.
```
 **% [] = ProductUpdating; % ShoppingCostUpdating requires ProductUpdating.**

```
[ProductList] = ProductList; % ProductUpdating affects ProductList.
```

```
RemainingDesiredItems = 'True'; % ProductUpdating yields either True 
RemainingDesiredItems or False RemainingDesiredItems.
% RemainingDesiredItems = 'False'; % ProductUpdating yields either True 
RemainingDesiredItems or False RemainingDesiredItems.
```
**end**

ShoppingCostUpdating.m:

```
function [TotalCost] = ShoppingCostUpdating(ItemPrice,TotalCost) 
[TotalCost] = TotalCost + ItemPrice; 
end
UpdateTotalBuyedProducts.m:
function [ ItemsList ] = UpdateTotalBuyedProducts( ItemsList, ItemIndexInList, 
amountBuyed, UserEntity, IsNewPremiumUser, IsProductBuyed ) 
RegularBuyColumn = 7; 
PremiumBuyColumn = 8; 
if isequal(UserEntity,'Regular user') 
     ItemsList( ItemIndexInList, RegularBuyColumn ) = ItemsList( ItemIndexInList, 
RegularBuyColumn ) + amountBuyed; 
else %premium user
     if isequal(IsNewPremiumUser, 'True') 
         %need to delete the buyed products from the Regular sum and then
         % (if the product buyed) add it to the Premuim sum
         ItemsList( ItemIndexInList, RegularBuyColumn ) = ItemsList( 
ItemIndexInList, RegularBuyColumn ) - amountBuyed; 
     end
     %now, if the product buyed, add the buyed amount to the Premium sum
     if IsProductBuyed == 1 
         ItemsList( ItemIndexInList, PremiumBuyColumn ) = ItemsList( 
ItemIndexInList, PremiumBuyColumn ) + amountBuyed; 
     end
end
end
```
## **References**

- [1] Dori, D. Object-Process Methodology A Holistic Systems Paradigm, Springer Verlag, Berlin, Heidelberg, New York, 2002.
- [2] Dori, D., Linchevski, C., and Manor, R. OPCAT A Software Environment for Object-Process Methodology Based Conceptual Modeling of Complex Systems. Proc. 1st International Conference on Modeling and Management of Engineering Processes, University of Cambridge, Cambridge, UK, Heisig, P., Clarkson, J., and Vajna, S. (Eds.), pp. 147-151, July 19-20, 2010.
- [3] Houcque, D. Introduction to MATLAB for Engineering Students. Northwestern University, Version 1.2, August 2005.
- [4] Mattsson, S., Elmqvist, H. Modelica An International Effort to Design the Next Generation Modeling Language. 1997.
- [5] Harel, D., Marelly, R. Come, Let's Play: Scenario-Based Programming Using LSCs and the Play-engine, Springer Verlag, 2003.
- [6] Schultz, M., Zerbe,V., and Marwedel, S. Using the Object Process Methodology to Build Simulation Models, Proc. 3rdInternational Conference on Model-Based Systems Engineering, Fairfax, VA, USA, 2010.
- [7] Karris, S.T., Introduction to Simulink with Engineering Applications. Orchard Publications, 2nd edition, 2008.
- [8] Kelton D.W., Sadowski R.P., and Sadowski D.A. Simulation with Arena. McGraw-Hill, 2000.
- [9] Gilat, T. A Framework for Simulation of Discrete Events Systems Based on the Object-Process Methodology, Technion, PhD thesis, 2002.
- [10] Bolshchikov, S., Somekh, J., Mazor, S., Monadeev, M., Hertz, S., Choder, M., and Dori, D. Visualizing the Dynamics of Conceptual Behavior Models: The Vivid OPM Scene Player. Proc. 3rdInternational Conference on Model-Based Systems Engineering, Fairfax, VA, USA, 2010.
- [11] Weilkiens, T. Systems Engineering with SysML/UML: Modeling, Analysis, Design, 2007.
- [12] Operational Semantics for OPM, Dov Dori, Ofer Strichman, Valeria Perelman. March 2011, DRAFT.
- [13] MathWorks Documentation Center MATLAB Functions, July 2011 http://www.mathworks.com/help/releases/R2009b/helpdesk.html
- [14] Judith Somekh, Mordechai Choder, and Dov Dori, Conceptual Model-Based Systems Biology: Mapping Knowledge and Discovering Gaps in the mRNA Transcription Cycle. PLoS ONE, 7(12): e51430. doi:10.1371/journal.pone.0051430, Dec. 20, 2012. http://www.plosone.org/article/info%3Adoi%2F10.1371%2Fjournal.pone.0051430
- [15] OMG Unified Modeling Language (OMG UML) Infrastructure, Version 2.4.1, Object Management Group, August2011.
- [16] OMG Systems Modeling Language (OMG SysML), Version 1.3, Object Management Group, June 2012.
- [17] B.P. Zeigler. Theory of Modeling and Simulation. Wiley, New York. 1976
- [18] R. Davies, P. Roderick and J. Raftery. The Evaluation of Disease Prevention and Treatment using Simulation Models. European Journal of Operational Research, 150, 53-66. 2003.
- [19] R. Sinha, V.C. Liang, C.J.J. Paredis, and P.K. Khosla. Modeling and Simulation Methods for Design of Engineering Systems. Journal of Computing and Information Science in Engineering. Vol. 1, pp. 84-91, 2001.
- [20] S. Robinson. Conceptual Modeling for Simulation part I: Definition and Requirements. Journal of the Operational Research Society, Vol. 59, No. 3 (Mar., 2008), pp. 278-290
- [21] S. Robinson. Conceptual Modeling for Simulation. Wiley Encyclopedia of Operations Research and Management Science, 2010.
- [22] A. Maria. Introduction to Modeling and Simulation. Proceedings of the 29th conference on winter simulation (WSC '97). 1997.
- [23] J. S. Carson, II. Introduction to Modeling and Simulation. Proceedings of the 36th conference on winter simulation (WSC '04). 2004.
- [24] Web OPCAT Project Enterprise Systems Modeling Lab, April 2013, http://esml.iem.technion.ac.il/?page\_id=952
- [25] N. Sharma, and M.K. Gobbert, A comparative evaluation of MATLAB, Octave, FreeMat, and Scilab for research and teaching. 2010.
- [26] Scolnik, M. Introduction to Radar Systems. New York, NY:McGraw-Hill, 1980.

שילוב היבטים כמותיים לתוך מודלים קונספטואלים מבוססי מתוגולגיית עצמים-תהליכים עם יכולות חישוביות של מאטלאב

אהרון רניק

אלול תשס"ג חיפה אוגוסט 2013

הוגש לסנט הטכניון – מכון טכנולוגי לישראל

אהרון רניק

לשם מילוי חלקי של הדרישות לקבלת התואר מגיסטר למדעים בהנדסת ניהול מידע

חיבור על מחקר

# שילוב היבטים כמותיים לתוך מודלים קונספטואלים מבוססי מתוגולגיית עצמים-תהליכים עם יכולות חישוביות של מאטלאב

## המחקר נעשה בהנחיית פרופסור דב דורי בפקולטה להנדסת תעשייה וניהול .

ברצוני להודות לפרופ' דב דורי על ההנחייה המסורה ועל היחס האישי והחם .

תודה לדר' ניבה ונגרוביץ, מר סרגיי בולישניקוב ומר אלכס בלכמן על כל הסיוע והרעיונות המעולים.

תודה מיוחדת לאשתי האהובה ליאת ולבנותי הנפלאות לינוי, שהם ושקד, עבור התמיכה והסבלנות לאורך לימודי.

### **תקציר**

מידול הינו חלק חשוב במחזור החיים של מערכות, החל מהשלבים המוקדמים של התכנון. מידול שימושי ביותר גם בתהליך הלמידה והחקר של מערכות קיימות אשר אינן מוכרות . מתודולוגיות מידול שונות מאפשרות למדל מערכת בצורה קונספטואלית על-ידי התעלמות מהיבטים מסויימים של המערכת, תוך הקלת תהליך ההבנה או המידול של המערכת בזכות העברת ההיבטים החשובים של המערכת בצורה אפקטיבית .

מתודולגיות מידול שונות, כגון מתודולוגיית עצמים-תהליכים (OPM , ( UML -ו SysML מאפשר ות למדל בצורה קונספטואלית את המערכת הרצויה. מידול זה נעשה על-ידי פישוט היבטים מסויימים של המציאות , כגון משוואות דיפרציליות, פונקציות הסתברות או היבטים כמותיים וחישוביים אחרים במערכת הממודלת, המשפיעים על פעולתה. פישוט זה מאפשר אמנם הבנה טובה של המודל קונספטואלי, אך ההיבטים הכמותיים המוזנחים עלולים לכלול מרכיבים החשובים להבנה מעמיקה של אופי המערכת ואופן פעולתה המפורט . קיימות מתודולוגיות מידול המאפשרות מידול עמוק של ההיבטים הכמותיים במערכת, אך גישה זו מתנגשת עם הגישה ההוליסטית המאפשרת מידול גם כאשר ההיבטים הכמותיים המדוייקים אינם נדרשים או אינם ידועים .

אנו מכנים את הבעיה הנ״ל ״בעיית הפישוט הכמותי״. בעיה זו מתייחסת לאחד החסרונות של מתודולגיות מידול קונספטואליות — הפישוט של המערכת הממודלת על חשבון דיכוי אפשרי של ההיבטים הכמותיים . מחקר זה מציג שתי גישות לפתרון בעיית הפישוט הכמותי של מודלים קונספטואליים המשתמשים

במתודולגיית עצמים-תהליכים ( OPM , ( שהינו סטדנדרט 19450 ISO בהתהוות למתודולוגיי ת מידול . מתודולגיית עצמים- תהליכים ( OPM (מציעה גישה הוליסטית למידול מערכות המשלבת את המבנה וההתנהגות של המערכת בסוג דיאגרמה אחד. מודל OPM מורכב משני ישויות: אובייקטים בעלי מצבים ותהליכים. אובייקטים הם מרכיבים אשר יוצרים את המערכת , ותהליכים הם דברים אשר משנים את האובייקטים ע״י יצירת אובייקט, צריכת אובייקט, או השפעה על מצבו של אובייקט. כמו כן, המודל מכיל קשרים מבניים בין הדברים השונים: אובייקטים לאובייקטים אחרים, תהליכים לתהליכים אחרים , וקשרים תהליכיים בין אובייקטים לתהליכים. מודל OPM מוצג בשני אופנים חליפיים אשר מייצגים באופן מתואם את כל המידע הכלול במודל ומשלימים זה את זה מבחינה קוגניטיבית: גרפי וטקסטואלי .

אנו מרחיבים את ההיבטים הכמותיים של המודל על-ידי ייצוג התנהגות כמותית מורכבת, בעזרת שתי גישות חלופיות הנעזרות -ב MATLAB או Simulink מ , בלי לפגוע בשלמות ופשטות מודל ה-OPM הקונספטואלי .

הגישה הראשונה, AUTOMATLAB, מרחיבה את מודל ה-OPM לסימולציה מלאה מבוססת מאטלאב. הגישה השנייה, קבלן משנה כמותי, מחליפה תת-תהליך במודל, ברמות עומק שונות, בפונקציית MATLAB או בדיאגרמת Simulink בעלת המאפיינים הכמותיים והחישוביים הרצויים .

בגישת AUTOMATLAB אנו מרחיבים את מודל ה-OPM" ע י יצירת סימולציה מבוססת MATLAB אשר מחליפה במלואה את מנוע הסימולציה של מודל ה-OPM. השלב הראשון בגישה זו הינו יצירת קוד MATLAB בסיסי . תהליך זה נעשה באופן אוטומטי בעזרת מחולל קוד שיצרנו . השלב השני הינו הרחבת הקוד ע"י הוספת המאפיינים הכמותיים באופן ידני על-ידי המשתמש, או מתוך בנק מודלים כמותיים

מוגדר מראש . לצורך כך, יצרנו מיפוי חד- חד ערכי בין תתי-מודלים לפונקציות MATLAB מובנות , אשר מאפשר את התרגום בין המודל לפונקציה המתאימה . השלב השלישי הינו הרצת הסימולציה. בשלב זה המשתמש עדיין צופה במודל בתצורתו הרגילה, אך קוד MATLAB הוא זה שמשפיע על מהלך הסימולציה לאורד ההתקדמות במודל. תוד התחשבות בכלל המאפיינים החישוביים וכמותיים במודל. אחד החסרונות בגישת AUTOMATLAB הינו היכולת של המשתמש להפר את הסמנטיקה של מתודולוגיית עצמים-תהליכים על-ידי שינוי קוד MATLAB בצורה חופשית. על-מנת לאפשר שימוש נכון בגישת AUTOMATLAB נדרשת מהמשתמש שליטה טובה בסמנטיקה של מתודולוגיית עצמים- תהליכים. כחלופה לשיטה זו הצענו את הגישה של קבלן משנה כמותי, אשר אינה מאפשרת הפרה של

הסמנטיקה של מתודולגיית עצמים-תהליכים ואינה דורשת שליטה מלאה בסמנטיקה זו . בגישת הקבלן המשנה הכמותי אנו מאפשרים החלפת תהליכים פנימיים במודל בפונקציית MATLAB או דיאגרמת Simulink אשר מכילה בתוכה את ההיבטים הכמותיים הרצויים לתת-מודל זה. השלב הראשון בגישה זו והינ יצירת פונקציות ב-MATLAB או דיאגרמות Simulink , המיועדות לשמש כקבלן משנה כמותי לתתי-מודלים שונים. לחילופין, ניתן להשתמש באותם תתי-מודלים שהוגדר עבורם מראש התרגול לפונקציית MATLAB , כפי שהוגדר בגישת AUTOMATLAB .

השלב השני הינו הרצת הסימולציה באופן רגיל במנוע סימולציית ה-OPM המקורי, כך שהסימולציה מתקדמת על-פי המודל הרגיל. השלב השלישי מתרחש כאשר הסימולציה מגיעה לתת-מודל שהוחלף על- ידי פונקציה או דיאגרמה המשמשת כקבלן משנה. מצבי המערכת נשלחים כקלט לאותה פונקציה או דיאגרמה ו , הסימולציה של תת-המודל מופעלת MATLAB או Simulink . מצבי המערכת אשר התקבלו מהסימולציה החיצונית נשלחים חזרה כפלט להמשד ריצה רגילה של סימולציית ה-OPM. עד הגעה לתת-מודל נוסף שהוחלף על-ידי קבלן משנה, וחוזר חלילה . בגישה זו, נדרש לשמור על תאימות בין הקלט והפלט של פונקציות -ה MATLAB ודיאגרמות -ה Simulink המחליפות את תתי-המודלים במודל המקורי, אך בתוך תת-המודל אין מגבלות הנובעות מהחוקים ב-OPM .

הדגמנו את שתי הגישות בעזרת מודלים של מערכת ביולוגית ומערכת גילוי מבוססת מכיים, שהורחבו בעזרת MATLAB -ו Simulink. בהדגמת המערכת הביולוגית הורחבו מספר מאפיינים כמותיים במערכת , כגון הסתברויות להתרחשות תהליכים שונים וזמני פעולה. הודגם כיצד הוספת מאפיינים אלו משפיעה על ריצת הסימולציה, ובנוסף כיצד ניתן להשתמש בקוד הנוצר לבחינת ביצועי המערכת בצורות שונות. בהדגמת מערכת הגילוי המכ״מית הורחב תת-המודל האחראי על הגילוי הראשוני במספר שיטות שונות. ראשית, תת-המודל הוחלף בדיאגרמת Simulink אשר מימשה את משוואת המכ״ם הפשוטה, ממנה נקבע האם התקבל גילוי של המטרה. בהמשך, הוחלפה דיאגרמה זו בפונקציית MATLAB אשר מימשה את אותה משוואת מכ"ם בצורה פשוטה וברורה יותר. לבסוף, הוחלפה פונקציית -ה MATLAB בדיאגרמת Simulink מורחבת , אשר כללה בנוסף למשוואת המכ"ם הפשוטה מרכיבים נוספים במערכת, כגון אלמנטים של שידור וקליטה, מודל איום מפורט ועוד. החלפת הדיאגרמות והפונקציות ששימשו כקבלני משנה בוצעה ללא שינוי במודל ה-OPM המקורי, והי תה שקופ ה למשתמש הצופה במודל ה-OPM .

II

בנוסף , בוצע ניסוי על משתמשים אנושיים אשר השווה את התועלת של גישת AUTOMATLAB אל מול השימוש ב-OPM ללא AUTOMATLAB. הניסוי כלל מודל OPM שנבנה על- ידי חלק מהסטודנטים בקורס "אפיון וניתוח מערכות מידע" בסמסטר אביב 2013 בטכניון – מכון טכנולוגי לישראל. המודל תיאר מערכת לרכישות אינטרנטית ותיאר את תהליכי ניהול המשתמשים, חיפוש מוצרים, יצירת רשימת קניות, הזמנה ועוד. הסטודנטים התבקשו לנתח מאפיינים שונים של המערכת על-פי נתוני מוצרים, עלויות, רשימת לקוחות ומודלי התנהגות לקוחות שונים אשר ניתנו להם. המאפיינים אותם נתבקשו הסטודנטים לנתח היוו תוצר כמותי של המודל. לדוגמה, הסטודנטים התבקשו למצוא את שלושת המוצרים הרווחיים ביותר עבור בעל החנות או את התשלום החודשי ללקוחות פרימיום, שישווה בין כמות הלקוחות שיבחרו להיות לקוחות פרימיום וכמות הלקוחות שיבחרו להשאר לקוחות רגילים .

כמחצית מהסטודנטים אשר היוו את קבוצת המחקר קיבלו את קוד ה-MATLAB המחולל אוטומטית ממודל ה-OPM והרחיבו אותו לסימולציית MATLAB שסייעה לבצע את הניתוח הנדרש. שאר הסטודנטים אשר היוו את קבוצת הביקורת, השתמשו במודל ה-OPM המקורי וביצעו את הניתוח בעזרת כל כלי אחר בו בחרו .

השערת המחקר שנבחנה בניסוי היתה ששימוש בגישת AUTOMATLAB ת ביא לתועלות שונות ביחס לשימוש ב-OPM ללא AUTOMATLAB. בפרט, נבחנו ההשערות הבאות :

- 1. המשתמשים -ב AUTOMATLAB ישיגו הבנה טובה יותר של ההיבטים החישוביים והכמותיים של המערכת, ביחס למשתמשים ב OPM ללא AUTOMATLAB .
- 2. המשתמשים AUTOMATLAB יבינו את ההיבטים החישוביים והכמותיים של המערכת תוך פחות זמן, ביחס למשתמשים ב OPM ללא AUTOMATLAB .
- 3. המשתמשים AUTOMATLAB ישיגו רמת ביטחון גבוהה יותר בהבנתם את ההיבטים החישוביים והכמותיים של המערכת, ביחס למשתמשים ב OPM ללא AUTOMATLAB .
- 4. המשתמשים של AUTOMATLAB ; ישיגו הבנה של ההיבטים החישוביים והכמותיים של המערכת תוך פחות קושי, ביחס למשתמשים ב OPM ללא AUTOMATLAB .

תוצאות הניסוי הראו כי אכן שימוש -ב AUTOMATLAB מאפשר הבנה טובה יותר בהיבטים החישוביים והכמותיים של המערכת (השערה מספר 1) וכי הבנה זו מתקבלת תוך פחות קושי (השערה מספר 4). תוצאות המחקר לא היו חד- משמעיות ביחס לזמן הנדרש ורמת הביטחון ביחס להבנת ההיבטים החישוביים והכמותיים של המערכת (השערות 2 ו-3).

ניתן להרחיב את הניסוי לצורך קבלת תוצאות חד משמעיות, ולבחון גם את התוצאות עבור שימוש בגישת קבלן משנה כמותי.